# **REKONSTRUKSI GEOMETRI PADA BIDANG DATAR MENGGUNAKAN LASER SCANNING**

## **TUGAS AKHIR**

Diajukan sebagai Salah Satu Syarat untuk Memperoleh Gelar Sarjana pada Jurusan Teknik Mesin

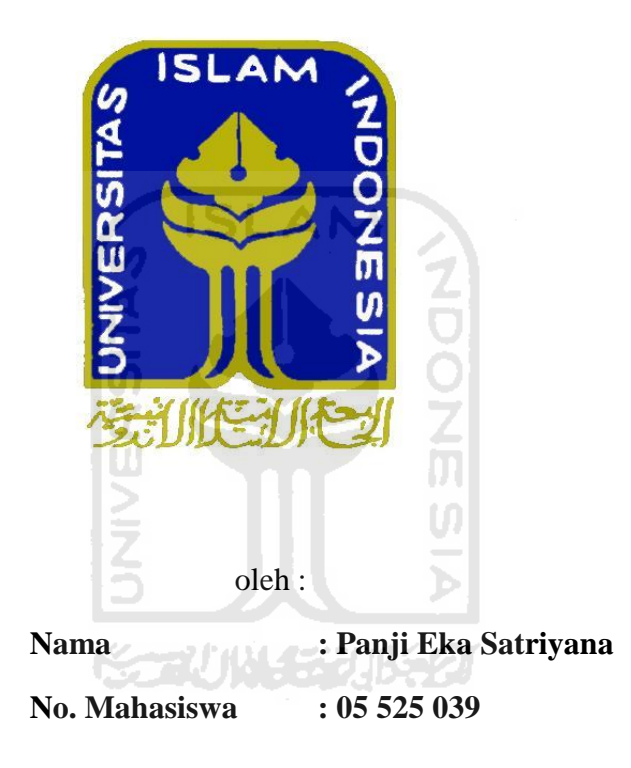

# <span id="page-0-0"></span>**JURUSAN TEKNIK MESIN FAKULTAS TEKNOLOGI INDUSTRI UNIVERSITAS ISLAM INDONESIA YOGYAKARTA 2011**

# **LEMBAR PENGESAHAN PEMBIMBING**

# REKONSTRUKSI GEOMETRI PADA BIDANG DATAR **MENGGUNAKAN LASER SCANNING**

## **TUGAS AKHIR**

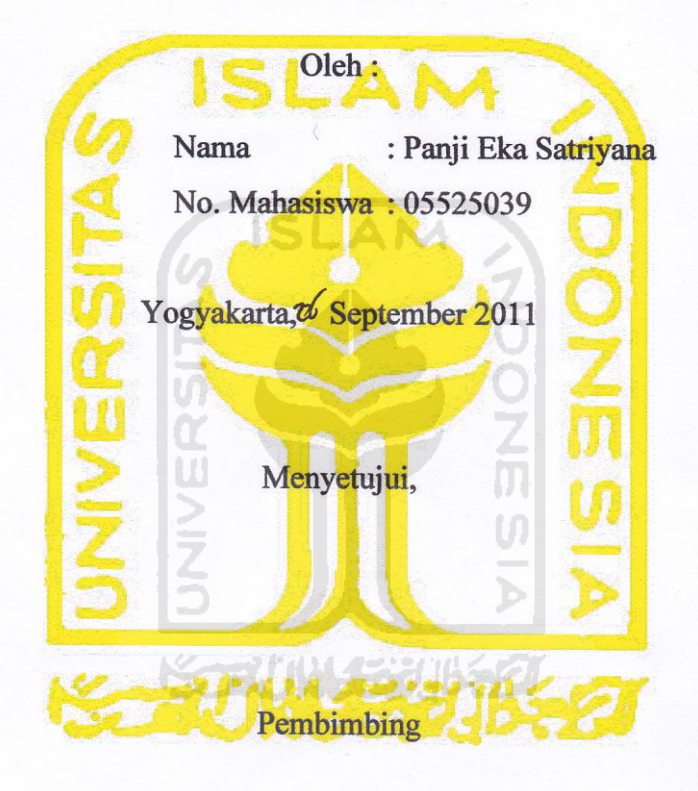

Ir. Paryana Puspaputra, M.Eng.

## **LEMBAR PENGESAHAN PENGUJI**

# <span id="page-2-0"></span>REKONSTRUKSI GEOMETRI PADA BIDANG DATAR **MENGGUNAKAN LASER SCANNING**

## **TUGAS AKHIR**

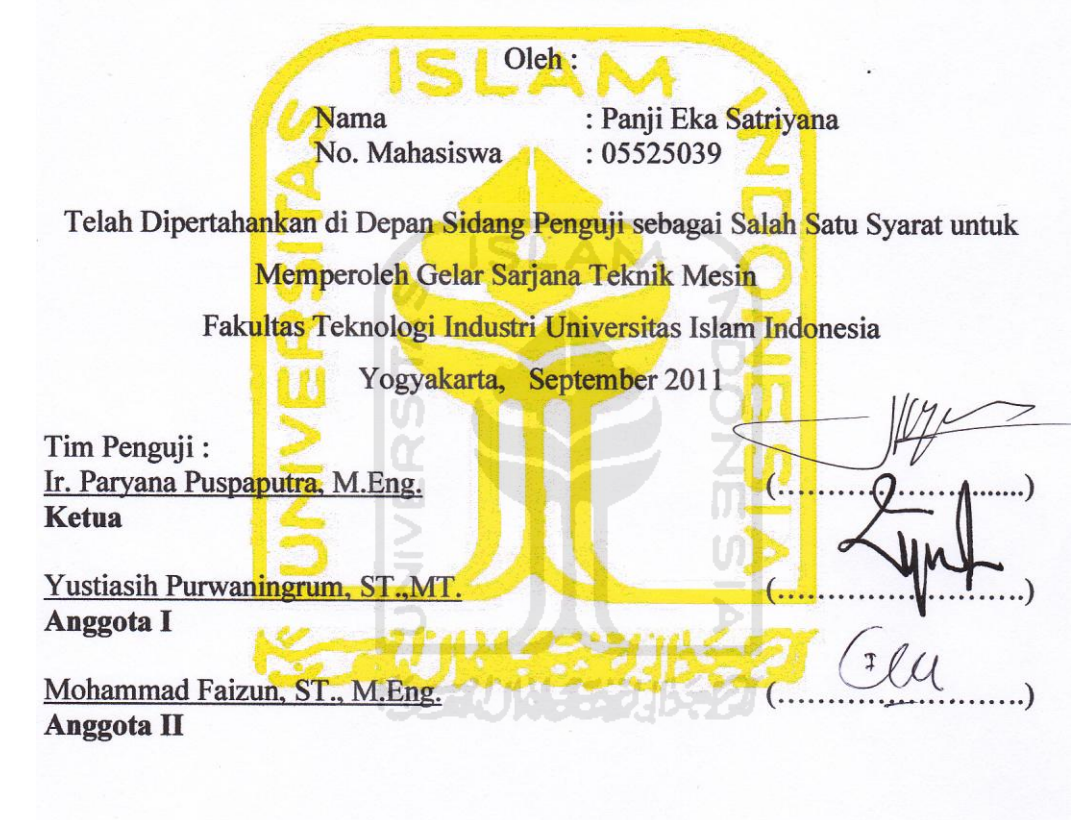

Mengetahui, Ketua Jurusan Teknik Mesin Fakultas Teknologi Industri  $|Q|$ ersitas Islam Indonesia TERNOLOGY DU Nugroho Adi., ST., MT.

## **HALAMAN PERSEMBAHAN**

Kupersembahkan Kepada :

*Alloh SWT dan Nabi Muhammad SAW*

yang telah memberikan Rahmat serta Hidayahnya

*Bapak dan Ibu Tercinta*

Yang telah memberikan semua dukungannya, Pengorbanan dan Perjuanganmu tak akan pernah tergantikan oleh apapun

*Adek Arum Setianingtiyas* 

 $\sum_{i=1}^{n}$ 

Yang telah banyak memberi nasehat serta semangat

**ISSENTINGERAL SERVERED** 

*My Sweety Ayu widyaningsih*

Yang telah banyak menghibur, Because you're My Destiny

## **MOTTO**

<span id="page-4-0"></span>*"Maka sabarlah kamu sebagaimana orang-orang yang mempunyai keteguhan hati dari Rasu-rasul "*

*( Qs. Al-Ahqaf:35)* 

*"Niscaya Allah akan meninggikan orang-orang yang beriman diantaramu dan orang-orang yang dianugrahi ilmu pengetahuan dengan beberapa derajat"*

*(QS. Al-Mujaadalah:11)* 

*"Lihatlah segala sesuatu dari prosesnya bukan dari hasil akhirnya"*

**ISLAM** 

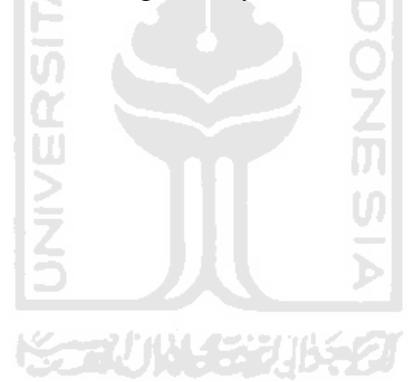

## **KATA PENGANTAR**

<span id="page-5-0"></span>بِسْبِ حِراللّهِ الرَّحْمٰنِ الرَّحِبِ فِي الْمُحْمَدِ

## *Assalamu'alaikum. Wr. Wb.*

Puji syukur kehadirat Allah SWT yang telah melimpahkan segala nikmat, rahmat dan hidayah-Nya sehingga laporan tugas akhir ini dapat terselesaikan dengan baik. Shalawat serta salam semoga selalu tercurah kepada Nabi besar kita Muhammad SAW beserta keluarga dan sahabatnya.

Tugas akhir ini adalah salah satu syarat yang harus ditempuh untuk mendapatkan gelar sarjana Jurusan Teknik Mesin, Fakultas Teknologi Industri, Universitas Islam Indonesia.

Selama penulisan dan penyusunan laporan tugas akhir ini penulis banyak mendapatkan bantuan dari berbagai pihak, untuk itu penulis ingin menyampaikan rasa terima kasih yang sebesar-besarnya kepada :

- 1. Bapak, Ibu, Arum, Adit dan Rony untuk semua do'a dan dukungannya.
- 2. Bapak Fathul Wahid,ST., M.Sc selaku Dekan Fakultas Teknologi Industri, Universitas Islam Indonesia.
- 3. Bapak Agung Nugroho Adi, ST., MT selaku Ketua Jurusan Teknik Mesin, Universitas Islam Indonesia.
- 4. Bapak Ir. Paryana Puspaputra, M.Eng selaku dosen pembimbing tugas akhir yang telah sangat membantu dan membimbing dengan penuh kesabaran selama proses pengerjaan dan penyusunan tugas akhir ini.
- 5. Segenap Dosen Jurusan Teknik Mesin, Universitas Islam Indonesia.
- 6. Mbak Indah selaku Front Office Jurusan Teknik Mesin, Universitas Islam Indonesia yang telah banyak membantu untuk semua urusan administrasi selama pengerjaan dan penyusunan laporan tugas akhir ini.

7. Teman-teman angkatan 2005 dan semua mahasiswa Jurusan Teknik Mesin untuk dukungan dan bantuannya.

Serta ucapan terima kasih yang sebesar-besarnya kepada semua pihak yang tidak bisa penulis sebutkan namanya satu-persatu disini. Semoga Allah SWT membalas kebaikan semua dengan berlipat ganda. Amiiin.

Penulis sangat menyadari bahwa dalam penulisan laporan tugas akhir ini terdapat banyak kesalahan. Untuk itu penulis sangat mengharapkan adanya kritik serta saran yang membangun dari semua kalangan pembaca, sehingga penulis dapat memperbaikinya pada kesempatan yang akan datang. Akhir kata semoga tugas akhir ini dapat bermanfaat bagi kita semua. Amin

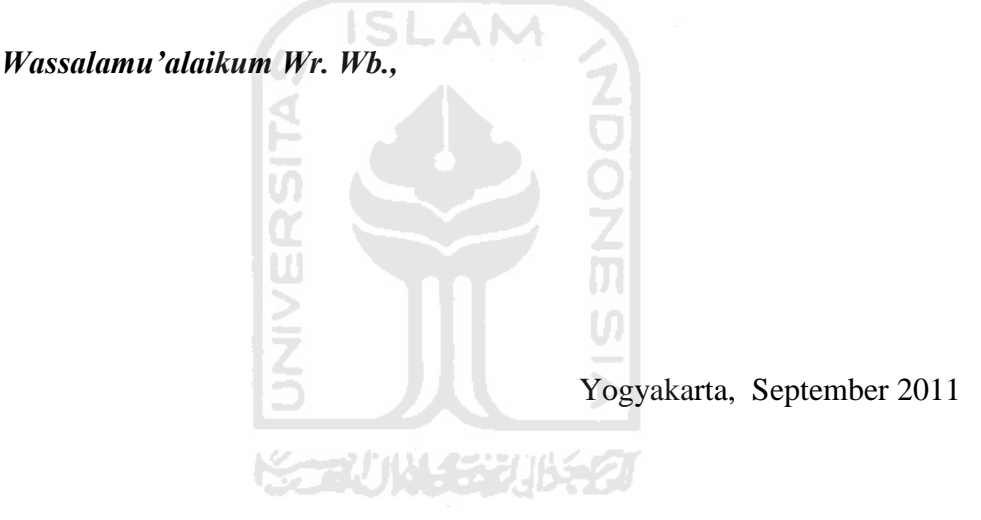

Penulis

## **ABSTRAK**

<span id="page-7-0"></span>*Laser Scanning dibuat untuk mempermudah proses pengambilan obyek yang berupa benda. Peroses penscanan ini sangat berguna bagi dunia industri dikarena proses yang di lakukan tidak memakan waktu yang cukup lama di banding menggambar obyek secara manual.* 

*Mahalnya peralatan laser scanning dan sulit untuk di cari menjadi hambatan. Pada penelitian ini mencoba untuk membuat peralatan scanning alternatif yang dapat dipergunakan sebagai alat scanner. Peralatan menggunakan Laser pointer digerakan mengunakan printer yang tidak di pakai kemudian di modifikasi menjadi lintasan. Motor yang digunakan hanya mengunakan motor pada mainan anak-anak yang sudah tidak terpakai dan memiliki torsi yang besar. laser pointer serta batang spatula yang diproyeksikan pada objek penelitian.. Hasil proyeksi kemudian direkam menggunakan webcam. Data yang dihasilkan kemudian diolah menjadi beberapa file dan dikonversi menggunakan software. Hasil konversi yang berupa file vektor kemudian direkonstruksi geometri menggunakan software CAD sehingga mendapatkan susunan garis-garis yang tersusun rapi. Peroses terakhir adalah mengunakan softwere powerSHAPE dari garis-garis yang tersusun rapi di jadikan dalam satu wireframe. Hasil akhirnya berbentuk surface pada software PowerSHAPE.* 

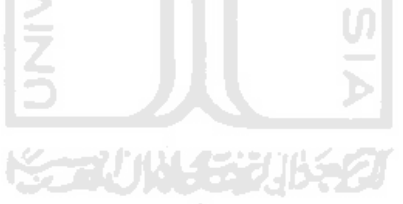

*.* 

# **DAFTAR ISI**

<span id="page-8-0"></span>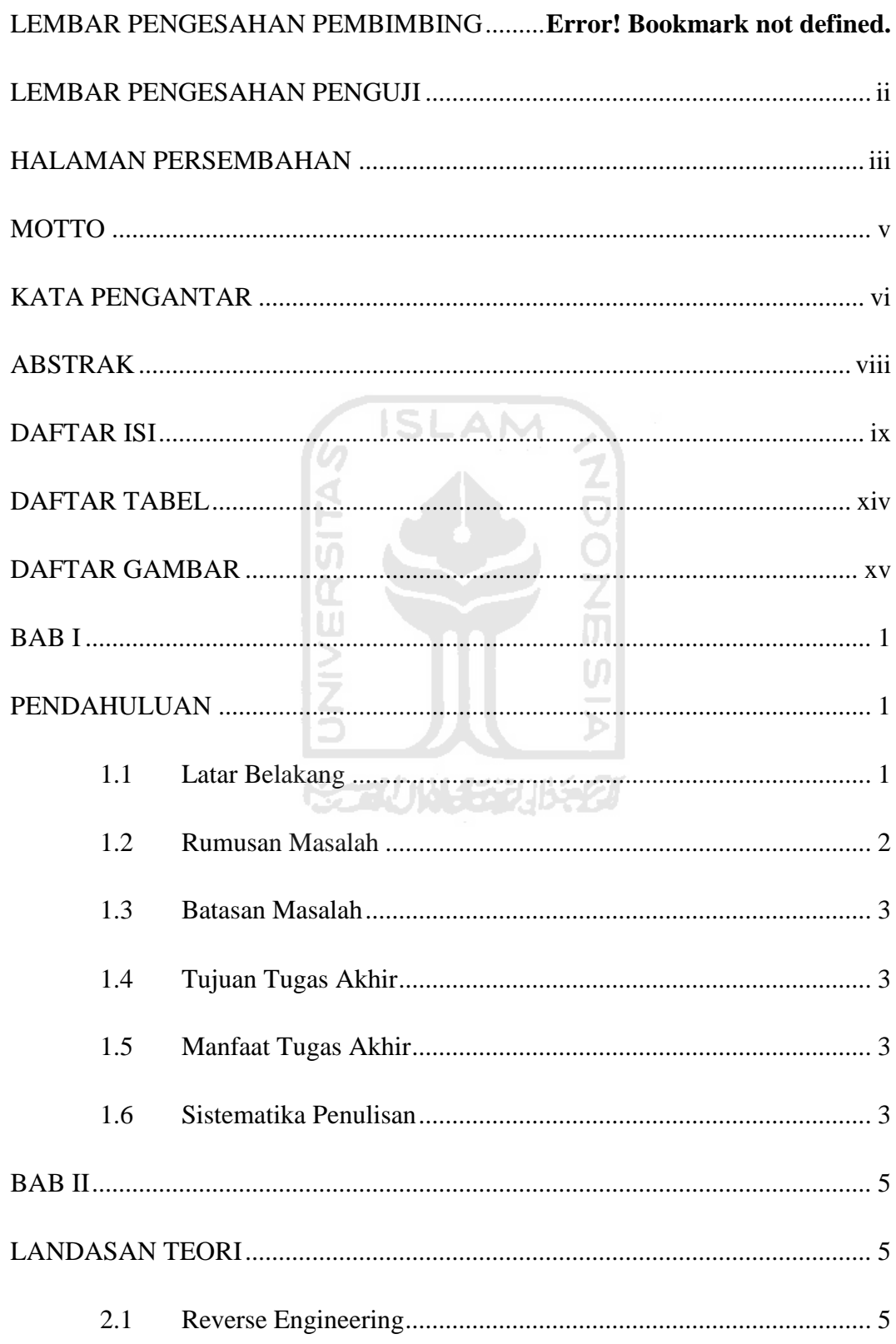

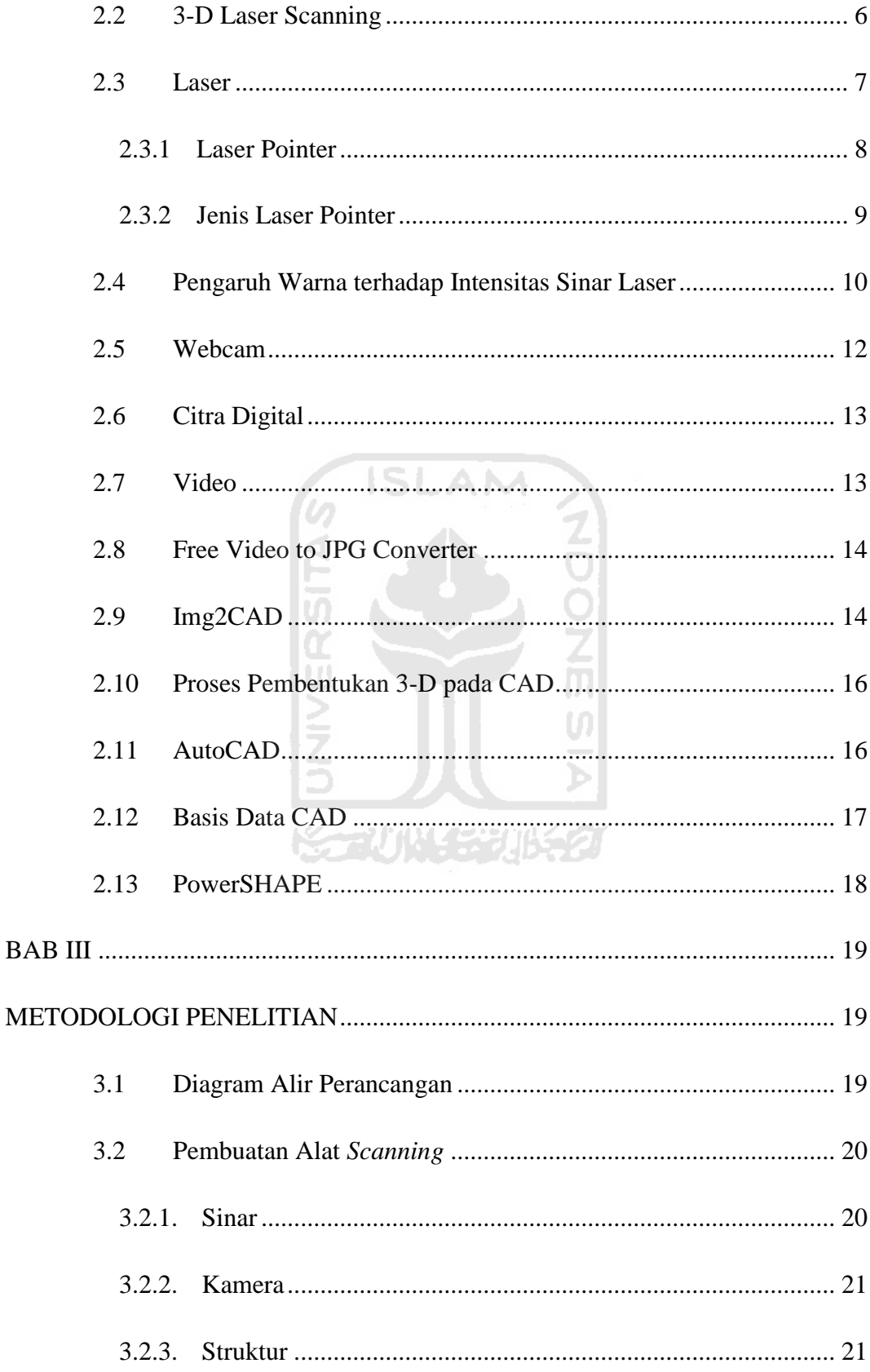

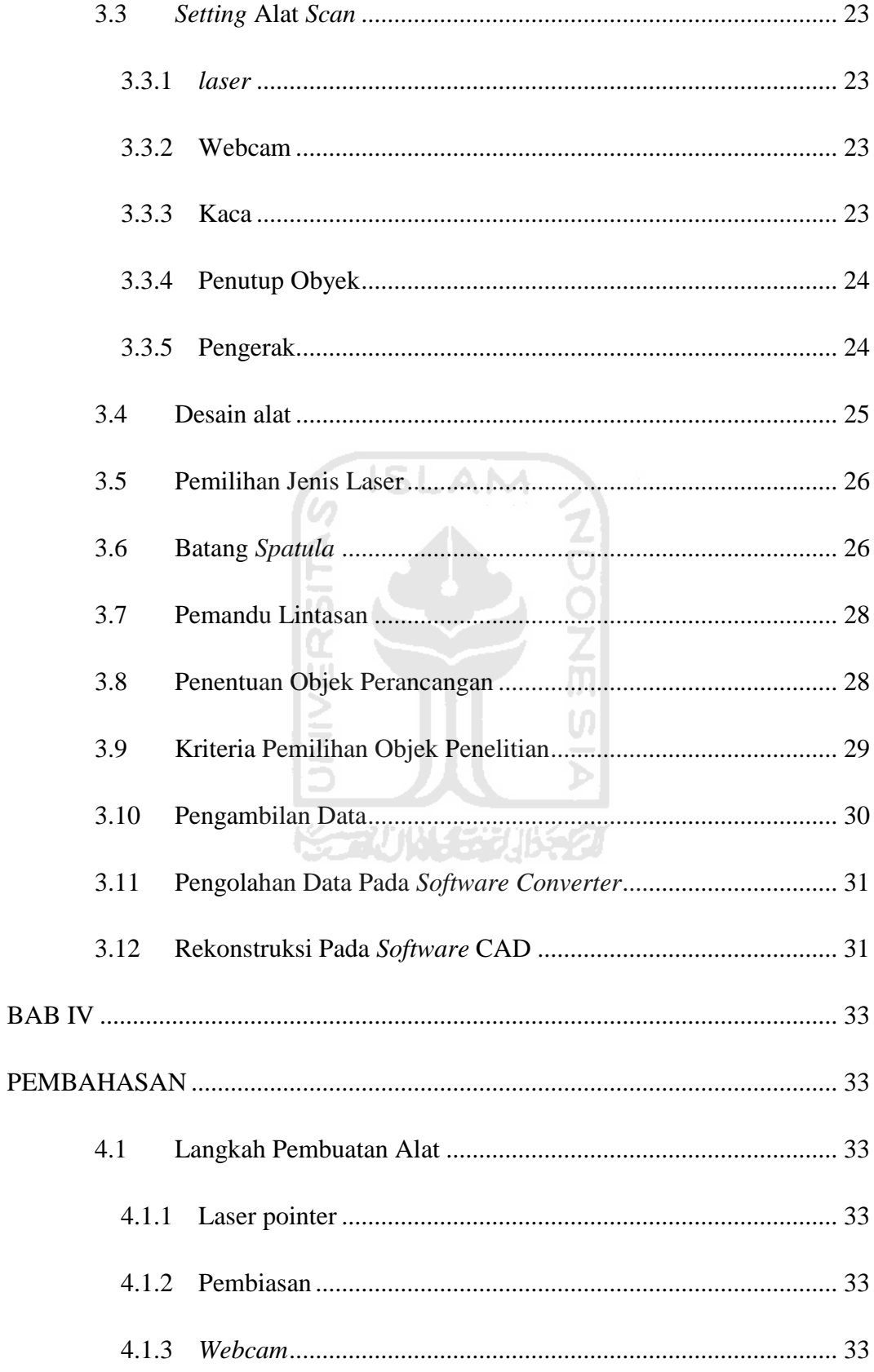

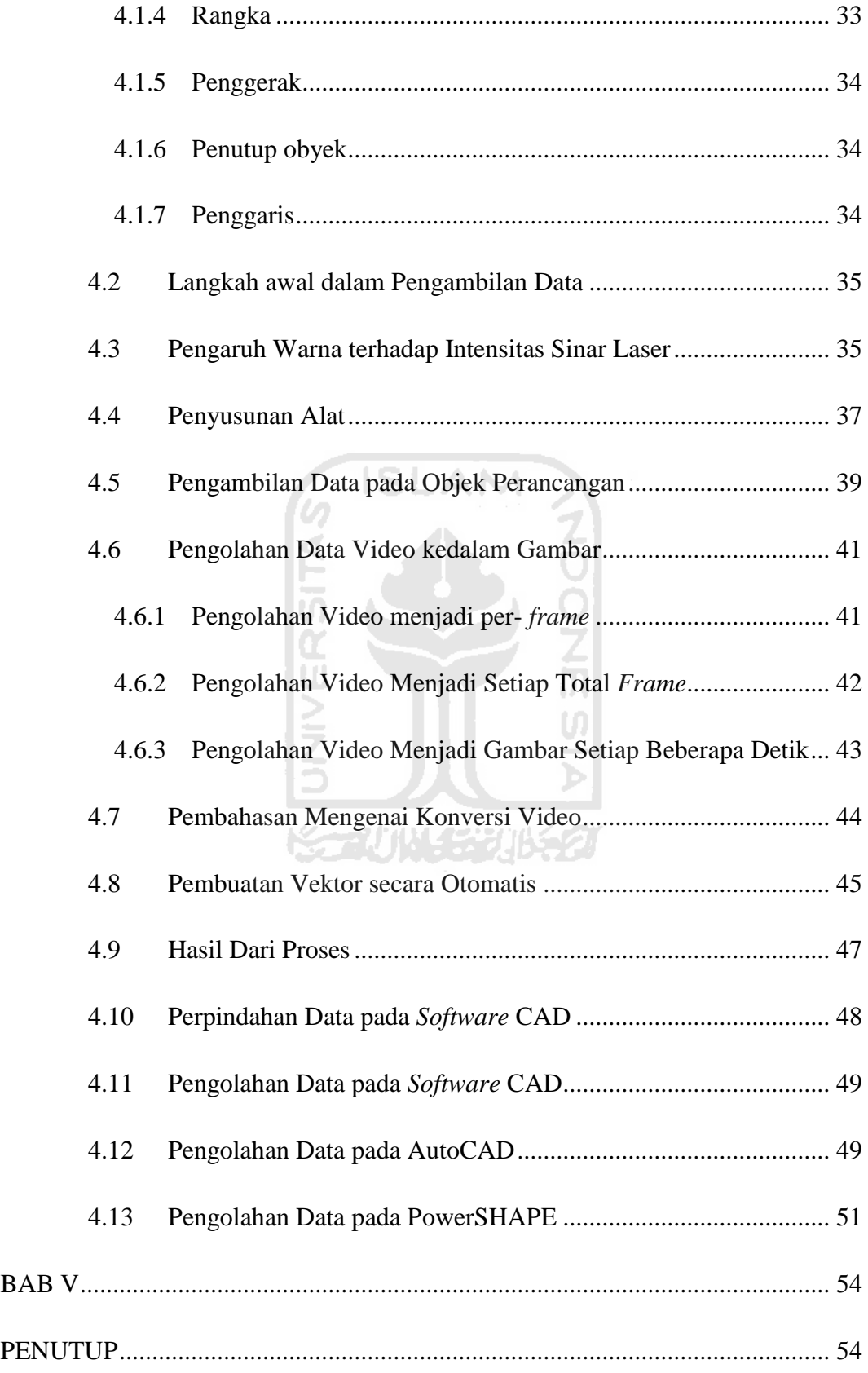

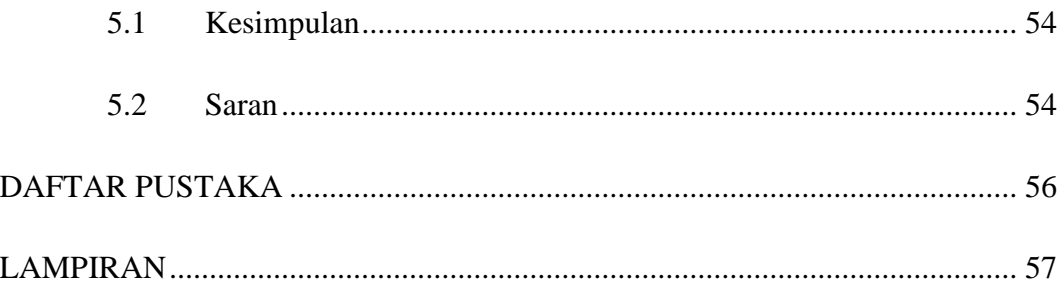

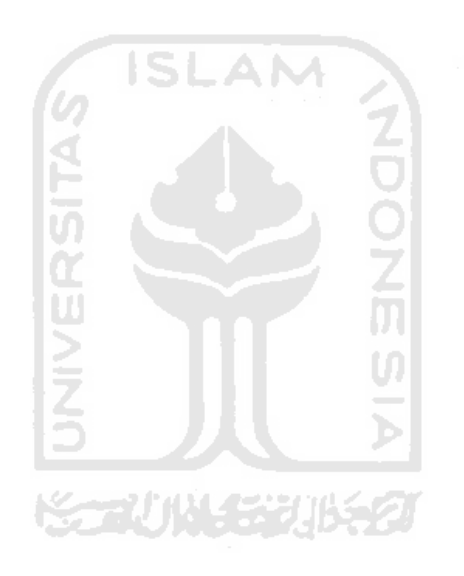

# **DAFTAR TABEL**

<span id="page-13-0"></span>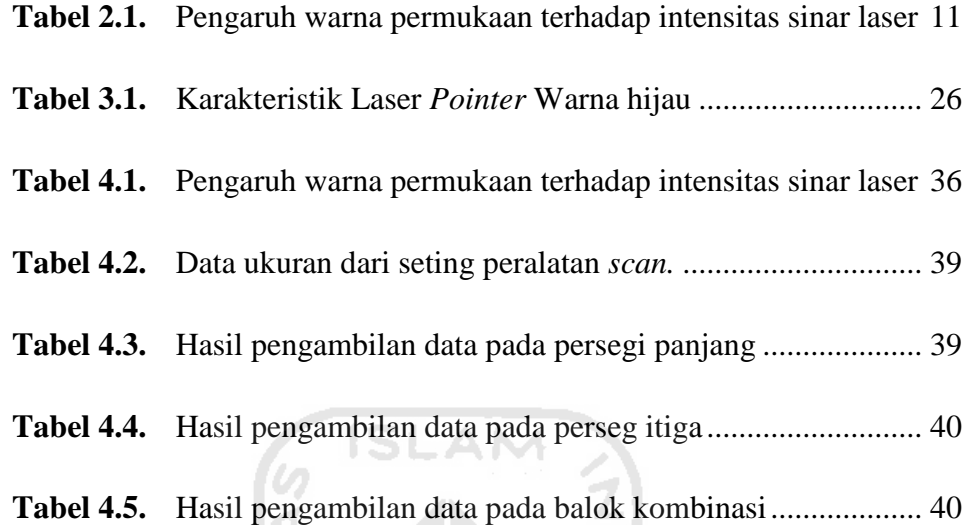

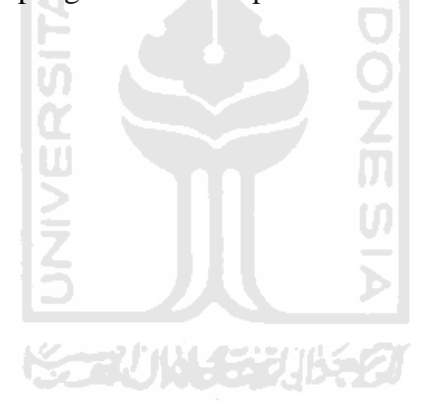

# **DAFTAR GAMBAR**

<span id="page-14-0"></span>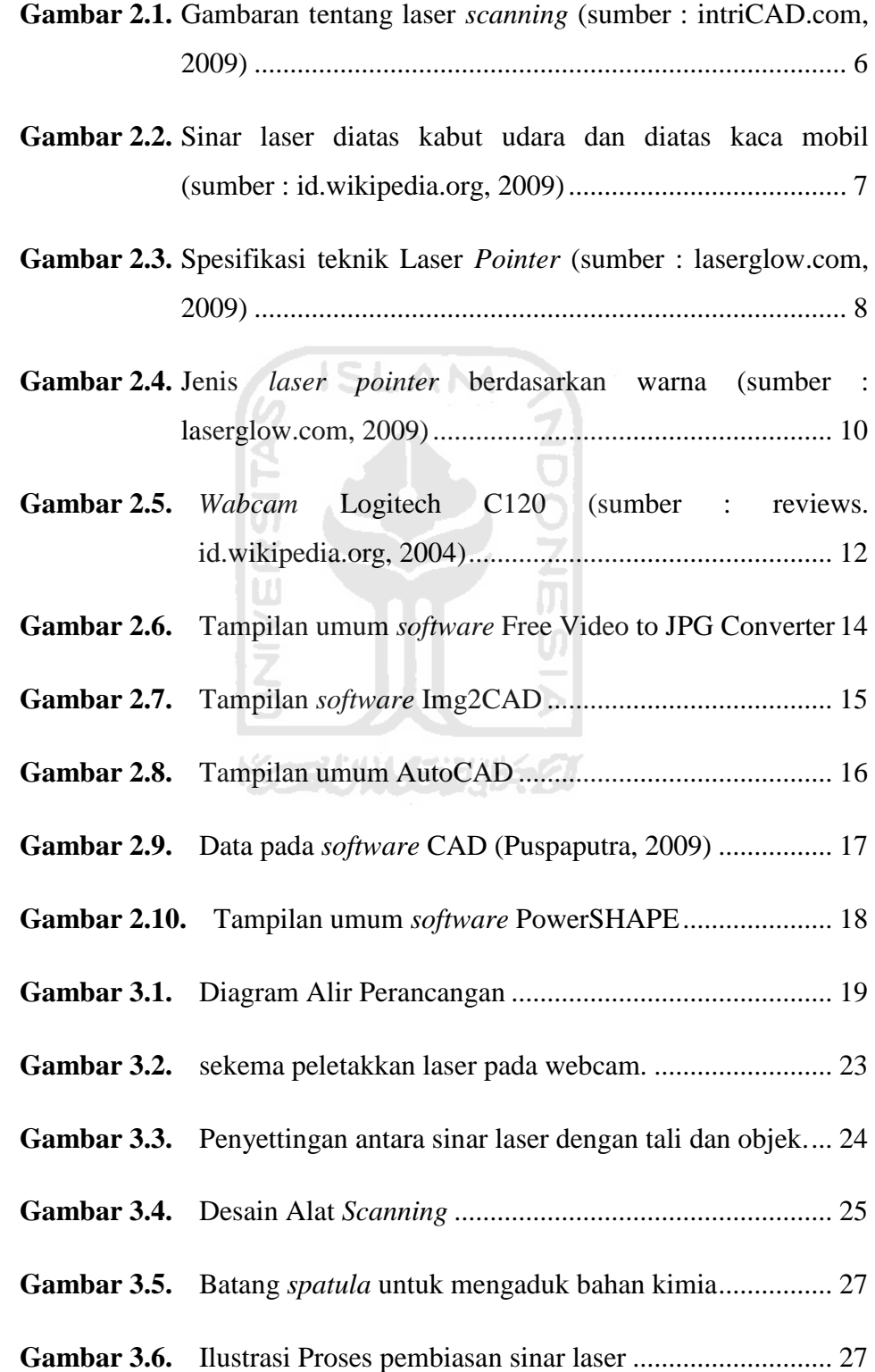

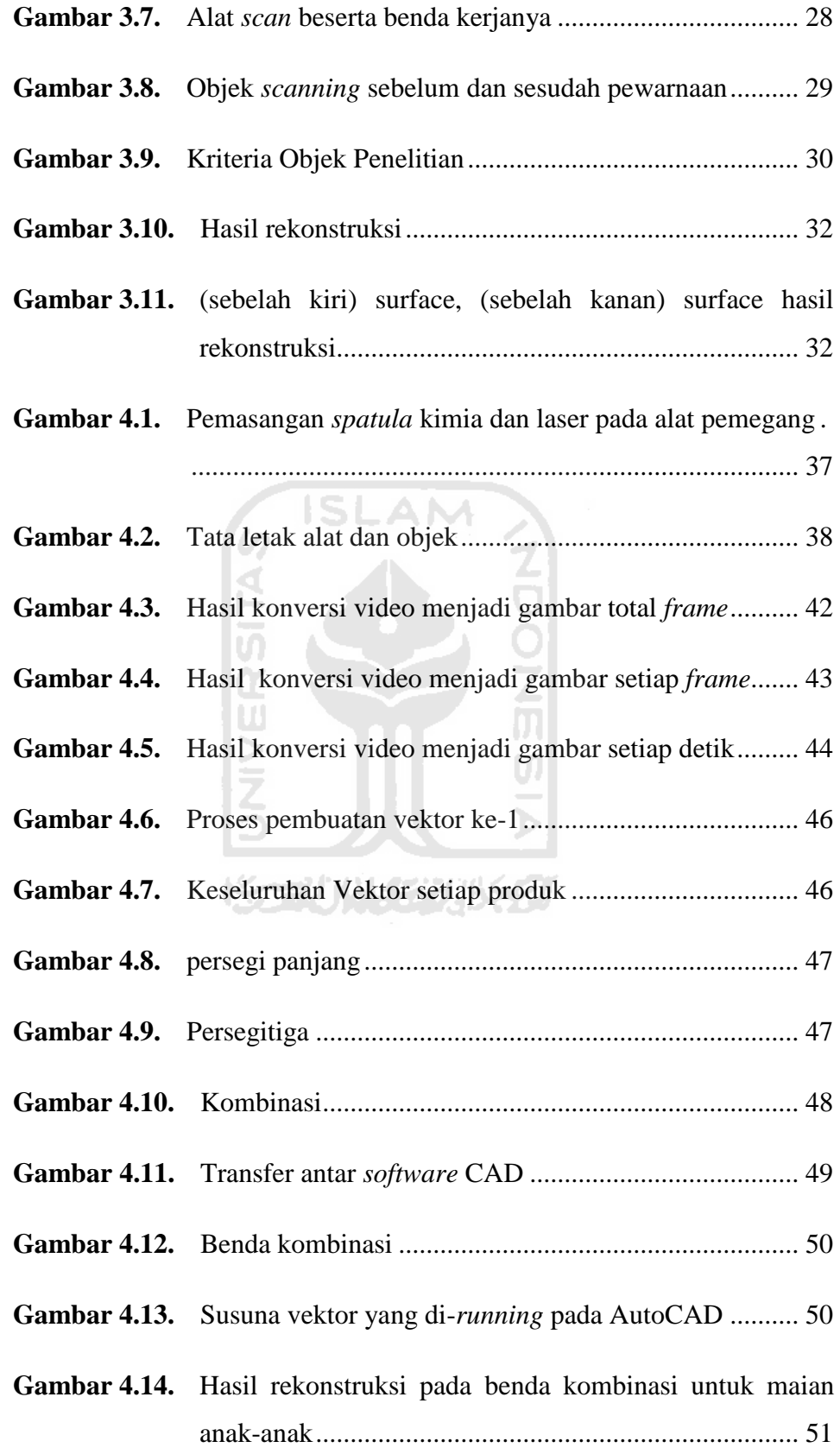

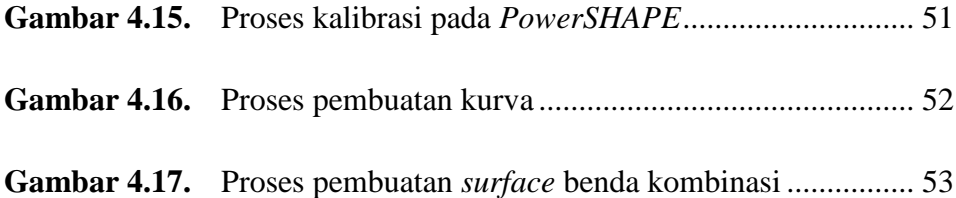

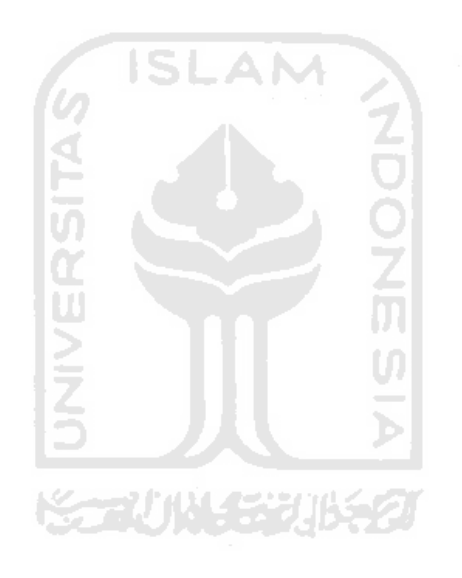

## **BAB I**

## **PENDAHULUAN**

#### <span id="page-17-2"></span><span id="page-17-1"></span><span id="page-17-0"></span>**1.1 Latar Belakang**

Pada umumnya proses *scanning* dapat dilakukan dengan berbagai macam cara. Dengan cara *horizontal,vertikal* dan *swing*. *Scanning* sangat bemanfaat bagi manusia, karena dapat mempermudah dan mempercepat proses pembuatan bentuk benda dan ukuran yang sama tanpa harus mengunakan proses yang cukup lama.

Tanpa disadari oleh masyarakat teknologi *scanning* sangat bermanfat karena dapat diterapkan dalam dunia industri dan kedokteran. Proses *scanning* pun tidak perlu memakan waktu yang lama. Contoh *scanning* bidang datar atau *horizontal* dapat untuh *scanning* bagian tapak kaki manusia karena posisi kaki manusia lebih pas apabila posisi me*scan* pada saat menginjak atau berdiri tegak lurus. *Scanning horizontal* juga dapat mes*can casing handphone* karena *casing handphone* sangat tipis dan posisi mes*can* nya lebih enak dengan posisi *horizontal.*

Pada umumnya profil sepatu yang berada di pasaran tidah sesuai dengan bentuk kaki orang cacat. Hal ini menjadi permasalahan karena profil pada tapak kaki tidak sesuai dengan bentuk tapak kaki orang cacat. Dengan menekankan hal tersebut, maka desainer dituntut agar dapat mendesain profil tapak kaki yang sesuai dengan keinginan konsumen yaitu bentuk dan ukuran yang serupa dengan tapak kaki yang asli. Untuk mendesain profil tapak kaki yang baik diperlukan *software* gambar dan simulasi serta teknik pengambilan sampel data yang akan didapat.

Seiring dengan perkembangan teknologi, pembuatan tapak kaki tiruan telah banyak menggunakan *software* khusus. Teknologi laser scaning di bidang *reverse engineering* kemajuannya sangat pesat, akan tetapi metode ini tidak ada yang mengaplikasikannya pada bidang industri yang khususnya pada pembuatan sepatu untuk orang cacat. Metode ini memiliki kemampuan mengambil berbagai

bentuk benda kerja yang sangat kompleks. Dengan memanfaatkan sinar laser yang di sorotkan pada benda kerja akan menghasilkan proyeksi layer per setiap bagiannya, apabila seluruh proyeksi disatukan maka akan membentuk pola benda sebenarnya. Tentunya pengolahan data dari *image* yang diambil hingga masuk ke komputer perlu kajian lebih lanjut antar *software.*

Untuk menjawab semua permasalahan diatas, maka perlu suatu kajian mengenai langkah-langkah perancangan *scanning* pada bidang datar yang baik dengan metode yang modern dan berteknologi. Perencanaan yang baik akan menghasilkan produk yang sesuai dengan apa yang telah direncanakan serta meningkatkan mutu dan kualitas produk yang di buat.

Penelitian ini meneruskan TA sebelumnya, penelitian yang sebelumnya menggunakan meja putar. Meja putar berfungsi sebagai tempat meletakkan benda dan memutar benda yang akan di *scanning*. Laser yang digunakan berwarna merah yang berbentuk titik dibuat menjadi garis *vertikal.* Pembiasannya menggunakan batang gelas kaca. Penelitian sebelumnya laser tidak bergerak yang bergerak atau berputar adalah bendanya. Proses pengambilan data mengunakan *software* yang sama.

#### <span id="page-18-0"></span>**KANUM SHUB 1.2 Rumusan Masalah**

Berdasarkan latar belakang yang telah dijelaskan diatas, maka dapat diambil suatu rumusan masalah sebagai berikut:

- 1. Bagaimana membuat alat *scanning*.
- 2. Bagaimana merekonstruksi geometri serta merancang profil produk dengan kontur yang sama sesuai dengan keinginan konsumen.
- 3. Bagaimana merancang sebuah model tiruan dengan menggunakan *software PowerSHAPE.*

#### <span id="page-19-0"></span>**1.3 Batasan Masalah**

Pembatasan masalah dalam tugas akhir ini dilakukan agar ruang lingkup pembahasan menjadi jelas dan tidak meluas ke hal-hal yang tidak diinginkan. Batasan masalah dalam tugas akhir ini meliputi hal-hal sebagai berikut:

- 1. Pengambilan data dilakukan pada bidang datar.
- 2. Pengambilan menggunakan metode yang digunakan adalah *laser scanning.*
- 3. Citra diambil dengan menggunakan *wabcam.*.
- 4. Pengolahan data menggunakan *software image converter*.
- 5. Rekonstruksi geometri menggunakan *software AutoCAD* dan *PowerSHAPE.*
- 6. Simulasi proses pembuatan cetakan menggunakan *software PowerSHAPE.*
- 7. Simulasi proses permesinan menggunakan *software PowerMILL.*

#### <span id="page-19-1"></span>**1.4 Tujuan Tugas Akhir**

Tujuan yang ingin dicapai dari penelitian ini adalah Membuat alat *Laser scanner horizontal,*yang sederhana serta aplikatif atau diterapkan dan mendapatkan model 3D PowerSHAPE dan bentuk permukan yang kompleks. Kompleks adalah benda yang memiliki permukan berbeda-beda atau sulit .

# <span id="page-19-2"></span>**1.5 Manfaat Tugas Akhir**

- 1. Dapat menemukan suatu penemuan murah dan bermanfaat.
- 2. Dapat memberikan suatu pemikiran baru rekontruksi geometri.
- 3. Dapat membantu dalam perencanaan dan strategi perancangan dalam dunia industri.

#### <span id="page-19-3"></span>**1.6 Sistematika Penulisan**

Penulisan tugas akhir ini ditulis bab demi bab yang disusun secara berurutan sehingga mempermudah dalam pembahasan. Dalam penulisan tugas akhir ini dibagi menjadi empat pokok bahasan. Bab I yang berisi tentang latar belakang, rumusan masalah, batasan masalah, tujuan penelitian, dan manfaat penelitia. Bab II menjelaskan tentang dasar-dasar teori yang digunakan sebagai acuan dalam pelaksanaan penelitian dan pemecahan masalah yang dihadapi. Untuk Bab III berisi tentang metodologi penelitian. Bab IV berisi tentang pembahasan dan perolehan data yang didapatkan dari percobaan penelitian yang telah dilakukan. Untuk Bab V merupakan kesimpulan dari pembahasan dab saran untuk proses penelitian selanjutnya.

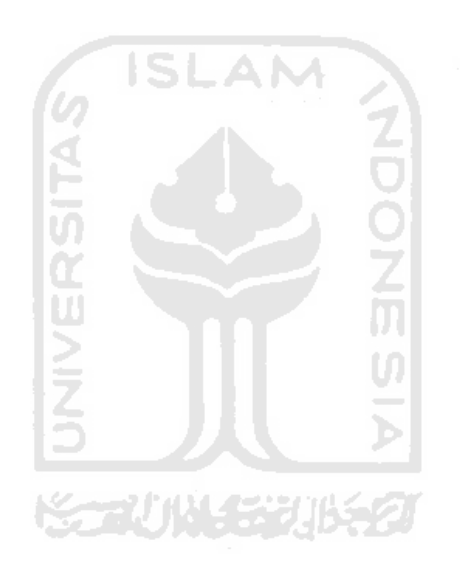

## **BAB II**

## **LANDASAN TEORI**

### <span id="page-21-2"></span><span id="page-21-1"></span><span id="page-21-0"></span>**2.1 Reverse Engineering**

*Reverse engineering* didefinisikan sebagai proses menganalisa suatu sistem melalui identifikasi komponen-komponennya dan keterkaitan antar komponen, serta mengekstraksi, membuat abstraksi dan informasi perancangan dari sistem yang dianalisa. Konsep *reverse engineering* pada dunia industri pada dasarnya adalah menganalisa suatu produk yang sudah ada sebagai dasar untuk merancang produk baru yang sejenis dengan memperkecil kelemahan dan meningkatkan keunggulan produk para kompetitornya (Wibowo, 2006).

Ada beberapa tahapan dalam melakukan proses *reverse engineering.* Diantaranya adalah pembongkaran produk. Pembongkaran produk dilakukan supaya pada saat akan melakukan proses *reverse engineering* akan lebih mudah dan cepat. Selain itu, pada tahapan ini dapat mengetahui dimensi produk serta analisa dari proses penggambaran sampai dengan proses produksi.

Kemudian untuk tahap berikutnya adalah *assembly* komponen. Proses ini bertujuan untuk menganalisa kemudahan dalam pembongkaran produk maupun *assembly* serta melakukan pemasangan kembali komponen yang telah dibongkar.

Untuk tahapan berikutnya adalah *benchmarking. Benchmarking*  merupakan proses membandingkan antara keunggulan dan kelemahan dari suatu produk yang sejenis dari beberapa produsen. Kegiatan yang dilakukan adalah dengan memilih produk sejenis yang dianggap baik dari beberapa produsen. Produk yang telah didapat kemudian mendata dan menganalisis sampai melakukan survey pada masyarakat terhadap produk yang bersangkutan. Setelah semua data terkumpul dan ditabelkan dan kelemahan serta keunggulan produk ditampilkan maka tahapan berikutnya adalah perancangan produk baru. Setelah produk baru dirancang maka tahapan berikutnya adalah pembuatan prototipe produk.

## <span id="page-22-0"></span>**2.2 3-D Laser Scanning**

3-D laser *scanning* merupakan proses scan yang memanfaatkan proyeksi sinar laser terhadap objek *scan*. Hasil proyeksi dari benda yang direkam menggunakan kamera dan hasil datanya diolah menggunakan *software*. Ada banyak jenis laser *scanner* yang berada dipasaran. Satu alat scan yang terdiri dari laser *module*, *turn table* dan laser *support stand* harganya yang cukup tinggi. Maka dibuatlah peralatan *scan alternative* dengan memanfaatkan teknologi sederhana. Gambaran umum tentang *laser scanning* dapat dilihat pada gambar 2.1 dibawah ini.

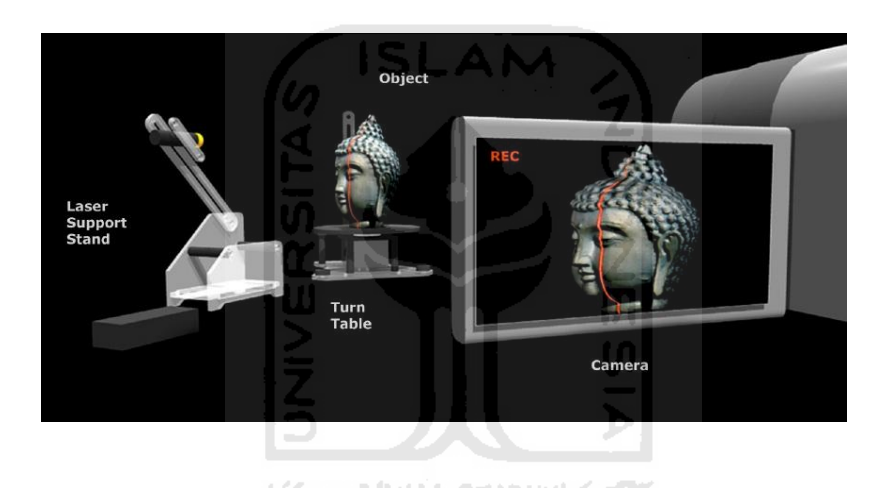

<span id="page-22-1"></span>**Gambar 2.1.** Gambaran tentang laser *scanning* (sumber : intriCAD.com, 2009)

Prinsip kerja dari *laser scanning* yang akan dikembangkan adalah dengan membiaskan sinar laser pada batang *spatula* yang berupa silindris dengan hasil sama berupa garis. Sinar laser yang telah mengenai target (objek *scanning*) akan di diambil gambar dengan cara memotret dan atau merekamnya. Hasil dari pengambilan data tersebut akan diolah kedalam *software* khusus supaya hasilnya dapat berupa model CAD yang sesuai dengan objek (benda kerja) aslinya.

Teknologi laser *scanning* memiliki kemampuan mengambil data suatu geometri permukaan. Sinar laser dibiaskan sejajar penampang lensa silindris yang mana hasilnya akan berupa satu garis lurus. Garis ini diproyeksikan pada permukaan benda kerja. Kemudian leser digerakan berlahan-lahan. Sinar laser

akan mengikuti kontur pada permukaan produk sehingga hampir semua bagian permukaan benda akan terbaca oleh laser. Untuk menampilkan hasil pengambilan data diperlukan *software* khusus yang mana hasilnya dapat berupa model CAD.

Seiring dengan perkembangan teknologi, *reverse engineering* telah banyak diaplikasikan di berbagai bidang diantaranya adalah otomotif, kedokteran, transportasi dan lain-lain. Pada semua bidang tersebut *laser scanning* telah diterapkan sebagai tahapan proses produksi. Teknologi ini sangat mungkin dilakukan karena dapat mengambil data permukaan benda baik itu yang kompleks maupun permukaan yang biasa.

### <span id="page-23-0"></span>**2.3 Laser**

Laser (*Light Amplification by Simulated Emission of Radiation*) adalah alat yang menggunakan efek mekanika kuantum, pancaran terstimulasi, untuk menghasilkan sebuah cahaya yang koherens yang dikontrol kemurnian, ukuran, dan bentuknya. Keluaran dari laser dapat berkelanjutan dan dengan amplitudekonstan (dikenal sebagai *CW* atau gelombang berkelanjutan) atau detak (id.wikipedia.org, 2009). Contoh sinar laser dapat dilihat pada gambar 2.2.

**ISLAM** 

<span id="page-23-1"></span>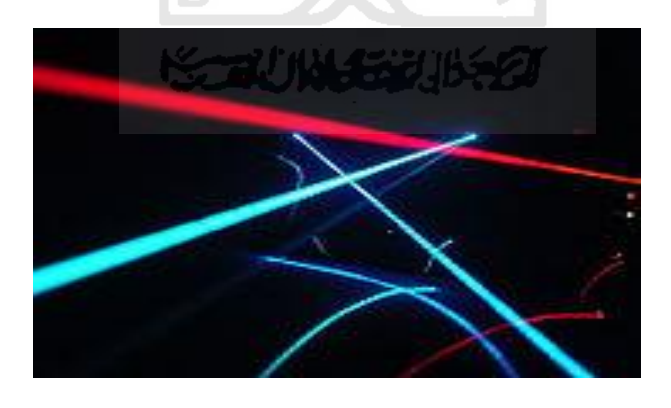

**Gambar 2.2.** Sinar laser diatas kabut udara dan diatas kaca mobil (sumber : id.wikipedia.org, 2009)

#### <span id="page-24-0"></span>**2.3.1 Laser Pointer**

Laser *pointer* adalah suatu laser kecil yang dirancang untuk menyoroti suatu benda dengan memproyeksikan suatu titik kecil yang terang dan berwarna terhadap benda tersebut. Pada dasarnya kebanyakan laser *pointer* memiliki daya yang cukup rendah yang mana berkas cahaya yang dihasilkan akan menimbulkan resiko yang kecil terhadap mata. Berkas cahaya laser tidak akan tampak jika dilihat dari sisi samping, akan tetapi baru akan terlihat jika berkas cahaya terkena debu atau partikel halus. Ketebalan yang kecil serta daya yang rendah berkas cahaya tidak akan terlihat jika kondisi ruangan yang bersih dan diluar ruangan jika kondisi sedang berkabut. Sinar baru akan terlihat jika diproyeksikan pada benda dan hasilnya berupa titik kecil dan berwarna (wikipedia.org, 2009). Spesifikasi teknik dari laser pointer dapat dilihat pada gambar 2.3.

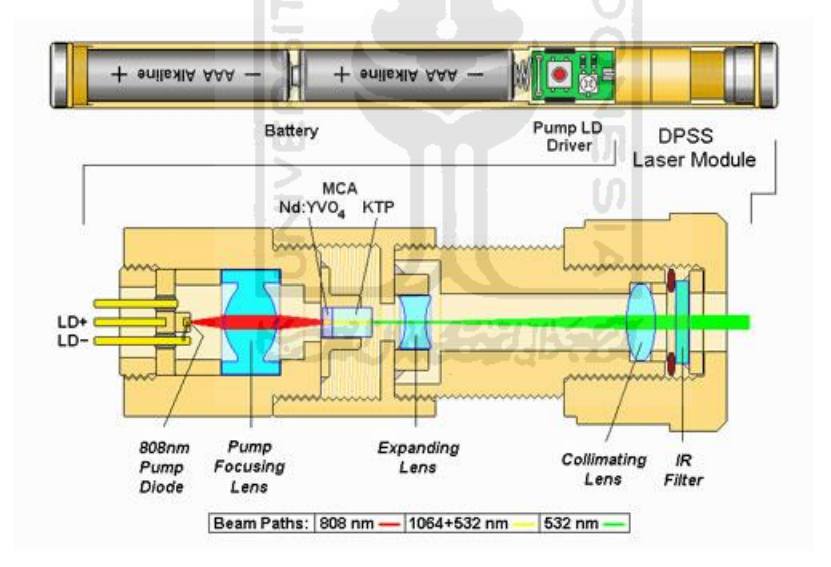

<span id="page-24-1"></span>**Gambar 2.3.** Spesifikasi teknik Laser *Pointer* (sumber : laserglow.com, 2009)

Kecerahan suatu titik dari berkas sinar laser tidak tergantung hanya pada daya optikal dari laser serta reflektifitas dari permukaan, akan tetapi juga pada respon *chromatic* pada panca indera mata manusia pada saat memandang sinar tersebut. Untuk hal yang sama laser yang berwarna hijau karena tampak lebih terang dibandingkan dengan laser dengan warna lain. Hal ini dikarenakan mata manusia lebih sensitif pada tingkat pencahayaan rendah di dalam daerah hijau dari *spectrum* (panjang gelombang 520-570 nm). Kepekaan berkurang untuk panjang gelombang laser merah dan biru. Alur berkas sinar laser memiliki nilai yang berbeda-beda. Untuk laser hijau memiliki alur 532 nm, untuk laser merah memiliki alur 808 nm, dan untuk laser kuning memiliki alur 1064+532 nm.

#### <span id="page-25-0"></span>**2.3.2 Jenis Laser Pointer**

Secara spesifik ada beberapa tipe *laser pointer* diantaranya adalah :

a. Red/red-orange laser pointer.

Laser ini biasa disebut laser merah atau merah-oranye merupakan laser yang paling sederhana yang mana terdapat diode laser pada panjang gelombang laser tersebut. Laser ini pada dasarnya menggunakan baterai sebagai sumber tegangannya. Laser ini diperkenalkan pertama kali pada awal tahun 1980-an yang mana dengan bentuk yang sangat besar menjadikan laser pada masa itu susah untuk dipakai dan harganya pun sangat mahal. Pada masa sekarang ini, telah banyak dijumpai laser jenis ini dengan dimensi yang kecil dan harga yang murah. Saat ini telah tersedia *laser pointer* merah dengan alur berkas cahaya 671 nm.

#### b. Green laser pointer.

Laser ini biasa disebut dengan laser hijau yang muncul di pasaran pada awal tahun 2000 dan merupakan yang paling umum jenis laser DPPS (*Diodepumped solid-state laser*). Laser golongan ini jauh lebih rumit dibandingkan dengan laser *pointer* merah yang standar dikarenakan dioda laser pada umumnya pada kasus ini tidak memiliki jarak panjang gelombang. Laser hijau ini akan bekerja secara baik dengan melalui berbagai tahapan serta pembiasan supaya menghasilkan sinar laser dengan warna hijau dengan alur berkas sinar mencapai 532 nm.

**KONUMER 16521** 

### c. Blue laser pointer.

Laser biru ini tersedia pada tahun 2006 yang mana memiliki konstruksi dasar yang sama dengan laser hijau. Laser biru kebanyakan biasanya memproduksi cahaya yang koherens pada 473 nm, yang mana dihasilkan oleh penggandaan frekuensi menjadi 946 nm radiasi laser dari suatu pemompaan dioda.

d. Yellow laser pointer.

Penunjuk laser kuning ini mampu memancarkan alur pada 593.5 nm telah banyak dijumpai dipasaran pada masa sekarang ini. Laser ini memiliki alur paling tinggi dari laser warna lainnya dikarenakan komponen didalamnya memiliki dua penguat. Daya yang diperlukan juga menjadi betambah dibandingkan dengan laser lainnya.

Dari semua jenis laser diatas masing-masing memiliki karakteristik serta kelebihan sendiri. Contoh laser pointer diatas dapat dilihat pada gambar 2.4.

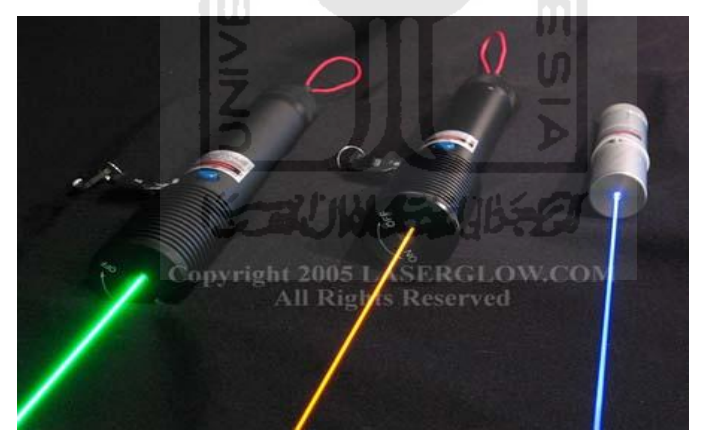

**Gambar 2.4.** Jenis *laser pointer* berdasarkan warna (sumber : laserglow.com, 2009)

### <span id="page-26-1"></span><span id="page-26-0"></span>**2.4 Pengaruh Warna terhadap Intensitas Sinar Laser**

Warna pada permukaan benda kerja sangat berpengaruh terhadap intensitas dari sinar laser. Hal ini dikarenakan setiap warna memiliki karakteristik masing-masing terhadap pemantulan cahaya. Proses pemilihan warna pada permukaan benda kerja bertujuan supaya hasil proyeksi sinar laser dapat tertangkap kamera perekam dengan baik. Pencitraan diambil menggunakan kamera *handphone* 3.5 *megapixel* dan pada kondisi ruangan yang gelap. Hal ini bertujuan supaya sinar laser dapat terproyeksi dengan baik dan tertangkap oleh kamera dengan hasil yang baik. Berikut ini adalah tabel hasil perbandingan warna terhadap intensitas sinar laser.

<span id="page-27-0"></span>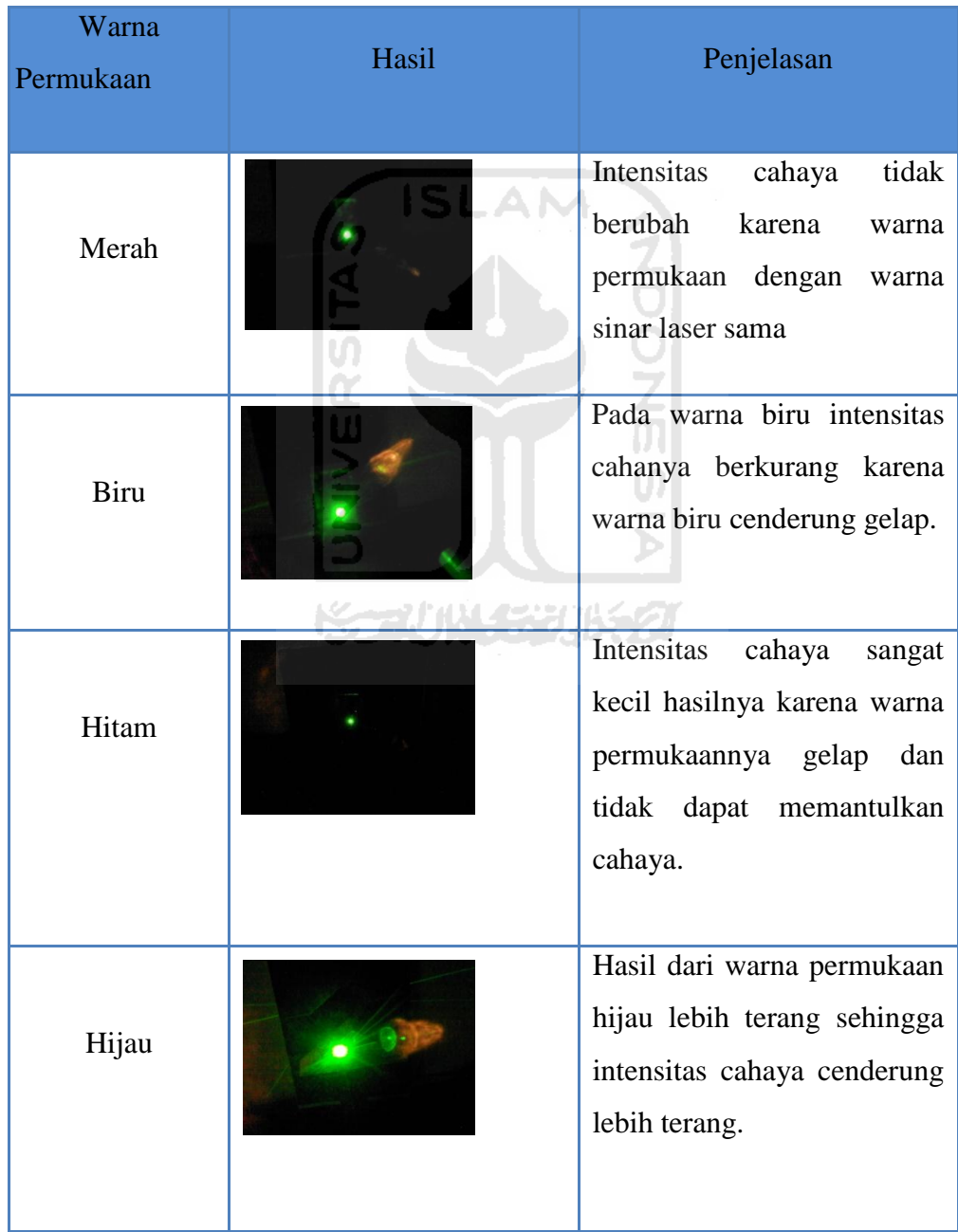

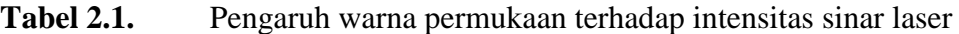

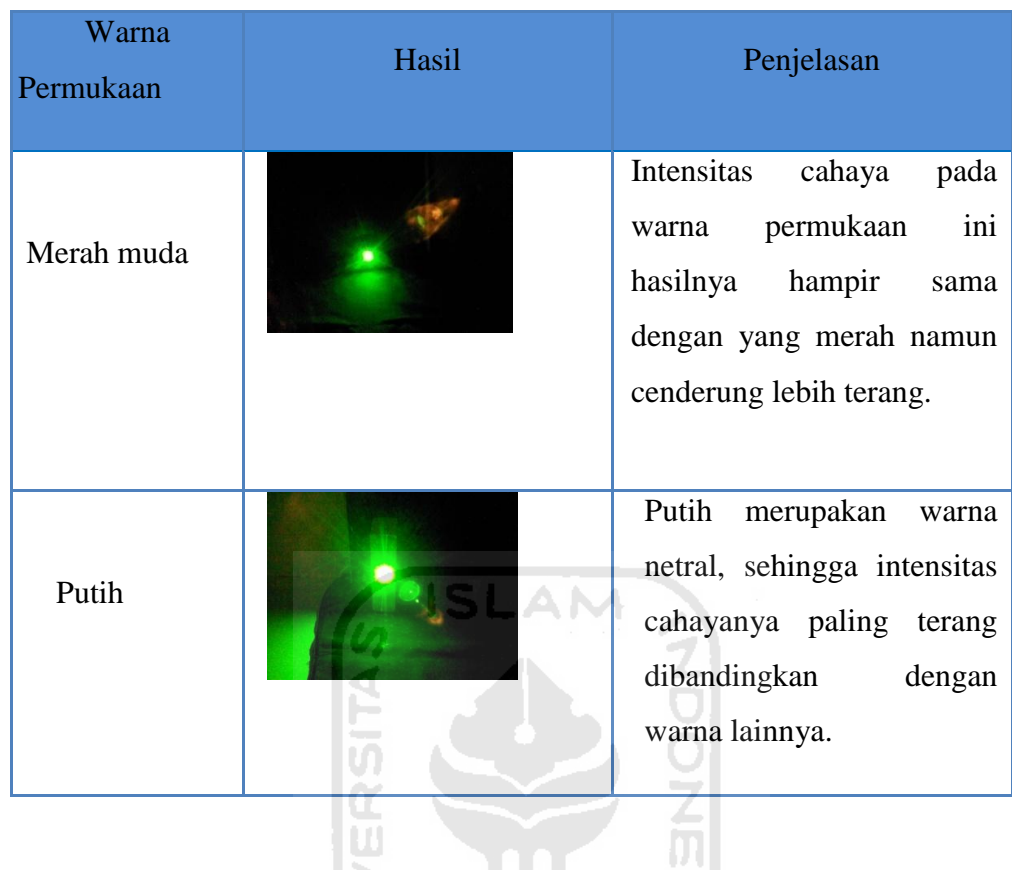

## <span id="page-28-0"></span>**2.5 Webcam**

*Webcam* (singkatan dari web camera) adalah sebutan bagi [kamera](http://id.wikipedia.org/wiki/Kamera) realtime (bermakna keadaan pada saat ini juga) yang gambarnya bisa diakses atau dilihat melalui *[World Wide Web](http://id.wikipedia.org/wiki/World_Wide_Web)*, program *[instant messaging](http://id.wikipedia.org/wiki/Instant_messaging)*, atau aplikasi *video call*. dapat dilihat pada gambar 2.5.

m

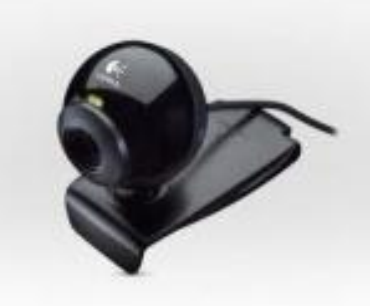

**Gambar 2.5.** *Wabcam* Logitech C120 (sumber : reviews. id.wikipedia.org, 2004)

<span id="page-28-1"></span>Istilah webcam merujuk pada teknologi secara umumnya, sehingga kata [web](http://id.wikipedia.org/wiki/Web) kadang-kadang diganti dengan kata lain yang mendeskripsikan pemandangan yang ditampilkan di kamera, misalnya *StreetCam* yang memperlihatkan pemandangan jalan. Ada juga *Metrocam* yang memperlihatkan pemandangan panorama kota dan pedesaan, *TraffiCam* yang digunakan untuk memonitor keadaan jalan raya, cuaca dengan *WeatherCam*, bahkan keadaan gunung berapi dengan *VolcanoCam*. *Webcam* atau *web camera* adalah sebuah [kamera](http://id.wikipedia.org/wiki/Kamera) *[video](http://id.wikipedia.org/wiki/Video)* digital kecil yang dihubungkan ke [komputer](http://id.wikipedia.org/wiki/Komputer) melalui port [USB](http://id.wikipedia.org/wiki/USB) ataupun port [COM](http://id.wikipedia.org/w/index.php?title=COM&action=edit&redlink=1)

#### **Spesifikasi Produk :**

\*Webcam Fitur: Operating Petunjuk, Video Capture, Adjustable Klip

\*Megapixels: 1.3 Megapixels

\*Image Resolution: Up to 640 x 480

\*Maksimum Resolusi: 640 x 480

\*Maksimum Video Frame Rate: 30 fps

\*Data Transfer Rate: Up to 480 Mbps

\*Computer Kompatibilitas Platform: PC

\* USB 2.0 Ports :1

\* Dimensi: Length: 3.5 "; Lebar: 1,75"; Depth: 2,75 "

\* Produk Berat: 0.5 Lb.

### <span id="page-29-0"></span>**2.6 Citra Digital**

Citra digital merupakan pencitraan dari suatu benda, tempat atau suasana. *File* gambar atau citra digital adalah kumpulan *pixel-pixel* yang disusun dalam larik dua dimensi (Ahmad, 2005). Kata *pixel* berasal dari penggabungan dua kata yaitu *picture* dan *element* (Giwanda, 2004)

## <span id="page-29-1"></span>**2.7 Video**

Video adalah teknologi pengiriman sinyal elektronik dari suatu gambar yang bergerak (id.wikipedia.org, 2010). Video juga merupakan perpaduan antara beberapa *frame* gambar yang bergerak/digerakkan secara berkelanjutan. Pada pemutaran suatu film, gambar tersusun dalam sebuah pita film dan digerakan oleh motor dan diroyeksikan kedalam layar. Sehingga gambar tersebut menjadi bergerak. Sebagai contoh, pada saat pembuatan film kartun. Proses penggambaran

suatu karakter dalam film menggunakan sketsa tangan. Sketsa tersebut dibuat sampai ratusan lembar dengan menjadikan beberapa adegan dan kejadian.

Pada era digital sekarang ini, pembuatan video menjadi sangat mudah karena banyaknya perekam yang dapat merekam dan penyimpanan datanya secara digital. Dengan *file* berupa data digital, maka dapat di modifikasi dengan cara merubah *file*, menambahnya ataupun juga dapat menghapusnya. Keunggulan lainnya adalah pengguna dapat menduplikat *file* tersebut sehingga *file* aslinya dapat dihapus.

#### <span id="page-30-0"></span>**2.8 Free Video to JPG Converter**

Prinsip kerja dari aplikasi ini adalah mengkonversi dari *file* video kedalam *file* gambar. Fasilitas yang ditampilkan dapat mengkonversi video menjadi beberapa gambar, keseluruhan gambar, maupun dikonversi pada setiap detiknya. Aplikasi ini tidak merubah resolusi dari *file* aslinya yaitu video.

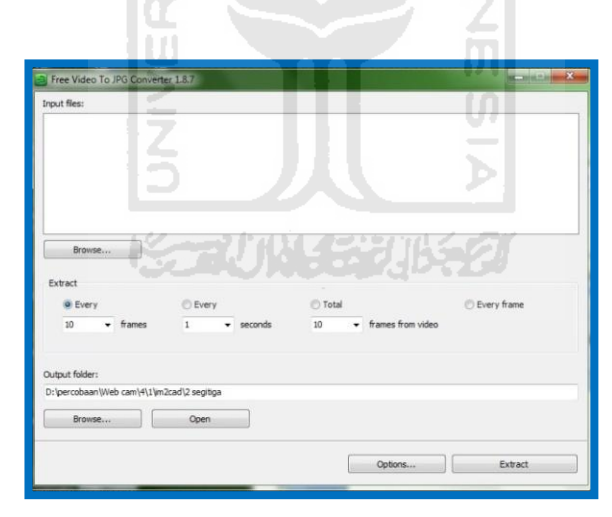

**Gambar 2.6.** Tampilan umum *software* Free Video to JPG Converter

#### <span id="page-30-2"></span><span id="page-30-1"></span>**2.9 Img2CAD**

Img2CAD merupakan program aplikasi sederhana dan mudah digunakan yang mampu mengkonversi semua *file* gambar dengan format keluaran berupa *file* yang khususnya kedalam format CAD dan dapat direkonstruksi sesuai dengan apa yang telah dirancang (softpedia.com, 2010). Tampilan umum program aplikasi Img2CAD dapat dilihat pada gambar 2.7.

|                                                             | Add File Add Folder X Remove X Remove All                   | 7 Include sub-folders |           |      |
|-------------------------------------------------------------|-------------------------------------------------------------|-----------------------|-----------|------|
| Source File                                                 |                                                             | Type                  | Status    |      |
| G:\Data Kuliah\Tugas Akhir\TA Aink!!!\TUGAS AKHIR OM BENKS\ |                                                             | <b>JPG</b>            | Completed |      |
| G:\Data Kuliah\Tugas Akhir\TA Aink!!!\TUGAS AKHIR OM BENKS\ |                                                             | <b>JPG</b>            | Completed |      |
| G:\Data Kuliah\Tugas Akhir\TA Aink!!!\TUGAS AKHIR OM BENKS\ |                                                             |                       | Completed |      |
| G:\Data Kuliah\Tugas Akhir\TA Aink!!!\TUGAS AKHIR OM BENKS\ |                                                             |                       | Completed |      |
| G:\Data Kuliah\Tugas Akhir\TA Aink!!!\TUGAS AKHIR OM BENKS\ |                                                             |                       | Completed |      |
| G:\Data Kuliah\Tugas Akhir\TA Aink!!!\TUGAS AKHIR OM BENKS\ |                                                             |                       | Completed |      |
| G:\Data Kuliah\Tugas Akhir\TA Aink!!!\TUGAS AKHIR OM BENKS\ |                                                             |                       | Completed |      |
| G:\Data Kuliah\Tugas Akhir\TA Aink!!!\TUGAS AKHIR OM BENKS\ |                                                             |                       | Completed |      |
| G:\Data Kuliah\Tugas Akhir\TA Aink!!!\TUGAS AKHIR OM BENKS\ |                                                             |                       | Completed |      |
| G:\Data Kuliah\Tugas Akhir\TA Aink!!!\TUGAS AKHIR OM BENKS\ |                                                             |                       | Completed |      |
| G:\Data Kuliah\Tugas Akhir\TA Aink!!!\TUGAS AKHIR OM BENKS\ |                                                             |                       | Completed |      |
|                                                             | G:\Data Kuliah\Tugas Akhir\TA Aink!!!\TUGAS AKHIR OM BENKS\ | JPG                   | Completed |      |
|                                                             |                                                             | imin                  |           |      |
| Options<br><b>Output Format</b>                             | O DXF<br>EMF<br>HPGL<br>Text<br>WMF                         |                       |           |      |
| <b>Qutput Folder:</b>                                       | C:\Users\Dian Nugraha\Desktop\New folder                    |                       | Browser   |      |
| <b>D</b> Options                                            |                                                             | Convert               | Stop      |      |
|                                                             |                                                             |                       | $D$ About | Exit |

**Gambar 2.7.** Tampilan *software* Img2CAD

<span id="page-31-0"></span>Berikut ini beberapa kemampuan yang dapat dilakukan dalam program aplikasi Img2CAD diantaranya :

- 1. Input format gambar berupa BMP, JPG, TIF, GIF, PNG, dan lain-lain.
- 2. Format keluaran berupa DXF, HPGL, dan lain-lain.
- 3. Dapat mebuat garis tengah dan garis luar.
- 4. Dapat menskala gambar pada bidang X dan Y supaya dapat membuatnya lebih besar atau lebih kecil.
- 5. Dapat menghasilkan vektor dari gambar semua warna.
- 6. Menghasilkan suatu garis raster, setengah lingkaran, garis tepi, lingkaran, arsiran, dan gambar hitam putih atau juga berwarna dari suatu gambar.
- 7. Dapat memperbaiki secara otomatis semua bentuk garis baik berupa lingkaran, setengah lingkaran, persimpangan, penggabungan, dan sebagainya, menghilangkan warna pudar supaya dapat menghasilkan warna yang seragam dan dapat mengatur tingkat toleransi.

### <span id="page-32-0"></span>**2.10 Proses Pembentukan 3-D pada CAD**

Sesuai dengan apa yang telah diuraikan pada bab 2.7 dasar dari gambar 3 dimensi adalah pembuatan *wire-frame* terlebih dahulu. *Wire-frame* tersusun atas beberapa vektor. Pembuatan vektor bisa dengan cara menggambar langsung pada *software* CAD atau juga hasil dari *scanning*. Beberapa *software* CAD menyediakan *toolbar* untuk memproses *wire-frame* menjadi *surface* maupun kedalam bentuk *solid*. Untuk mendapatkan sebuah *surface,* biasanya vektor harus dibuat menjadi kurva terlebih dahulu. Hal ini bertujuan supaya vektor menjadi satu garis gabungan dan pada saat pembuatan *surface* tidak terjadi *error*.

## <span id="page-32-1"></span>**2.11 AutoCAD**

AutoCAD merupakan program aplikasi CAD terpopuler dan yang paling banyak digunakan dalam gambar teknik dan rancang bangun. Ketelitian dan efisiensi dalam menggambar suatu objek sangatlah penting. Selain itu, dalam publikasi gambar yang banyak dan sangat rumit diperlukan koordinasi yang sangat teliti. AutoCAD mampu mengirim dan mempublikasikan dengan gambar yang sangat banyak dan dilakukan secara efisien (Wahana, 2009). Tampilan umum aplikasi ini dapat dilihat pada gambar 2.8 di bawah ini.

**ISLAM** 

<span id="page-32-2"></span>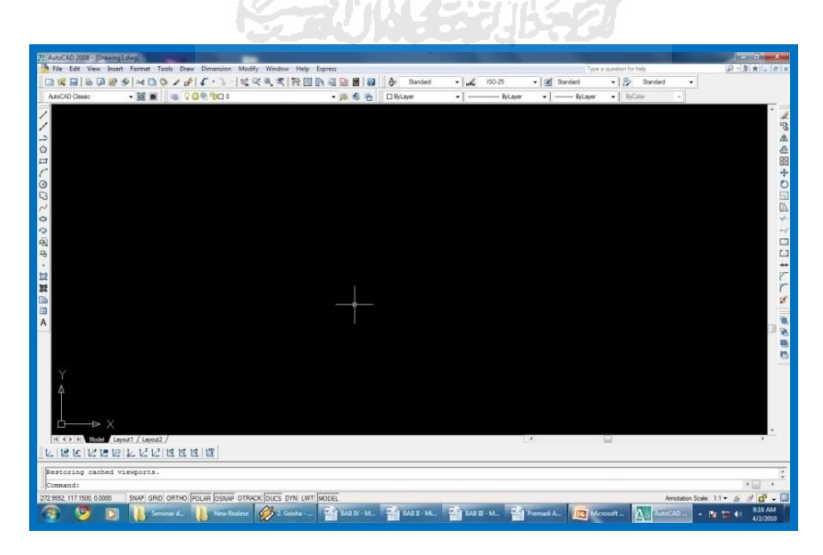

**Gambar 2.8.** Tampilan umum AutoCAD

## <span id="page-33-0"></span>**2.12 Basis Data CAD**

Data gambar dalam teknologi CAD berbasis pada data vektor. Vektor adalah gambar yang dibuat atau dibentuk dari garis, kurva, bidang, fill secara matematis. Data tersebut tersimpan dalam bentuk geometri, teks dan topologi. Data geometri berisi tentang jenis kurva (garis lurus, lengkung, dan sebagainya) dan koordinat titik-titik yang membangunnya (Puspaputra, 2009). Penjelasan lebih lanjut dapat dilihat pada gambar 2.9.

Data teks terdiri atas teks sebagai atribut dan sebagai anotasi. Teks sebagai atribut memberi informasi tentang satuan, tipe kurva, layer dan sebagainya. Sedangkan teks sebagai anotasi berisi catatan seperti tanda pengerjaan, ukuran, komentar dan sebagainya. Hubungan antara satu bangun dengan bangun yang lain (pertemuan dua bidang atau lebih, penyatuan dua bangun atau lebih) arah vector permukaan dan sebagainya disimpan sebagai data topologi (Puspaputra, 2009).

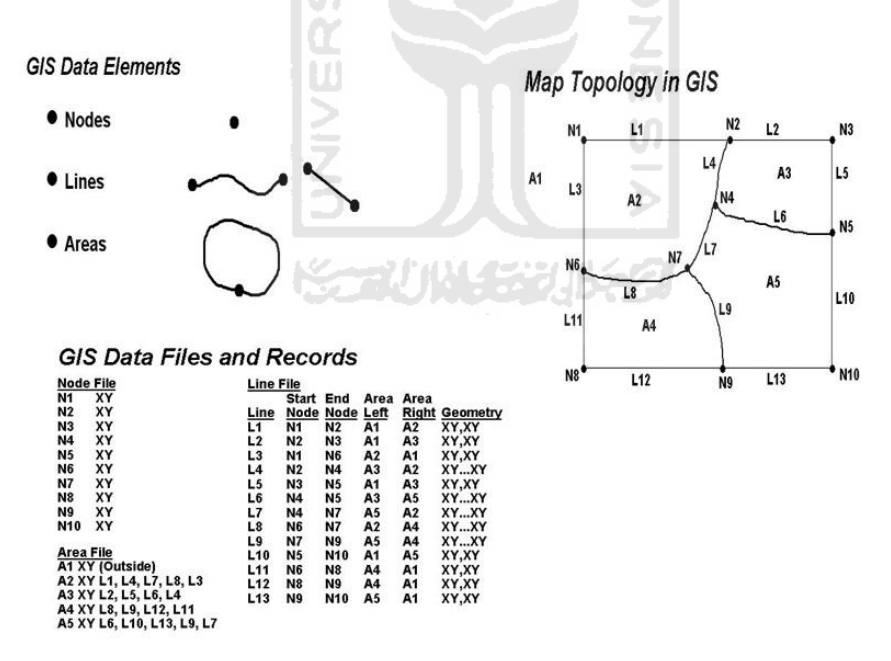

<span id="page-33-1"></span>**Gambar 2.9.** Data pada *software* CAD (Puspaputra, 2009)

## <span id="page-34-0"></span>**2.13 PowerSHAPE**

*PowerSHAPE* merupakan program aplikasi CAD yang mampu merancang suatu produk dan mampu menganalisa bentuk yang komplek dengan hasil kualitas tinggi (Kurniawan, 2007). Fungsi yang dimiliki *software PowerSHAPE* antara lain :

- a. Mempunyai *tools* desain yang dapat membuat model rumit dengan cepat.
- b. Memiliki kemampuan meng*import file* dari *software* CAD lain maupun meng*export file* sehingga dapat dibaca oleh *software* CAD lainnya.
- c. *File PowerSHAPE* dapat langsung dibaca *software* CAM, sehingga desain yang dibuat dapat langsung dilakukan pemesinan dengan menggunakan mesin CNC.Tampilan umum dari aplikasi ini dapat dilihat pada gambar 2.10 di bawah ini.

<span id="page-34-1"></span>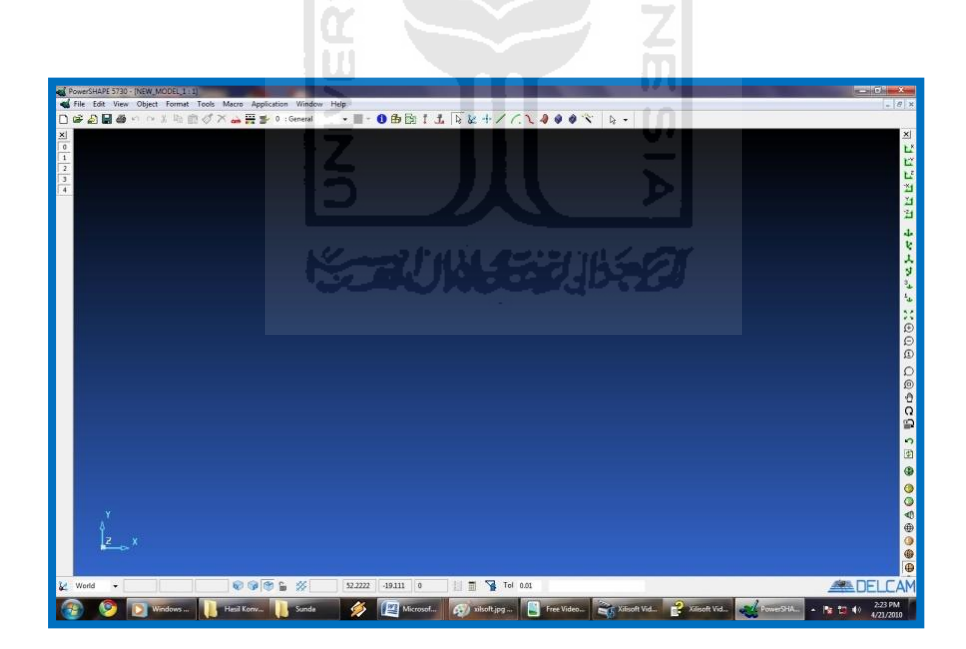

**Gambar 2.10.** Tampilan umum *software* PowerSHAPE

## **BAB III**

## **METODOLOGI PENELITIAN**

### <span id="page-35-2"></span><span id="page-35-1"></span><span id="page-35-0"></span>**3.1 Diagram Alir Perancangan**

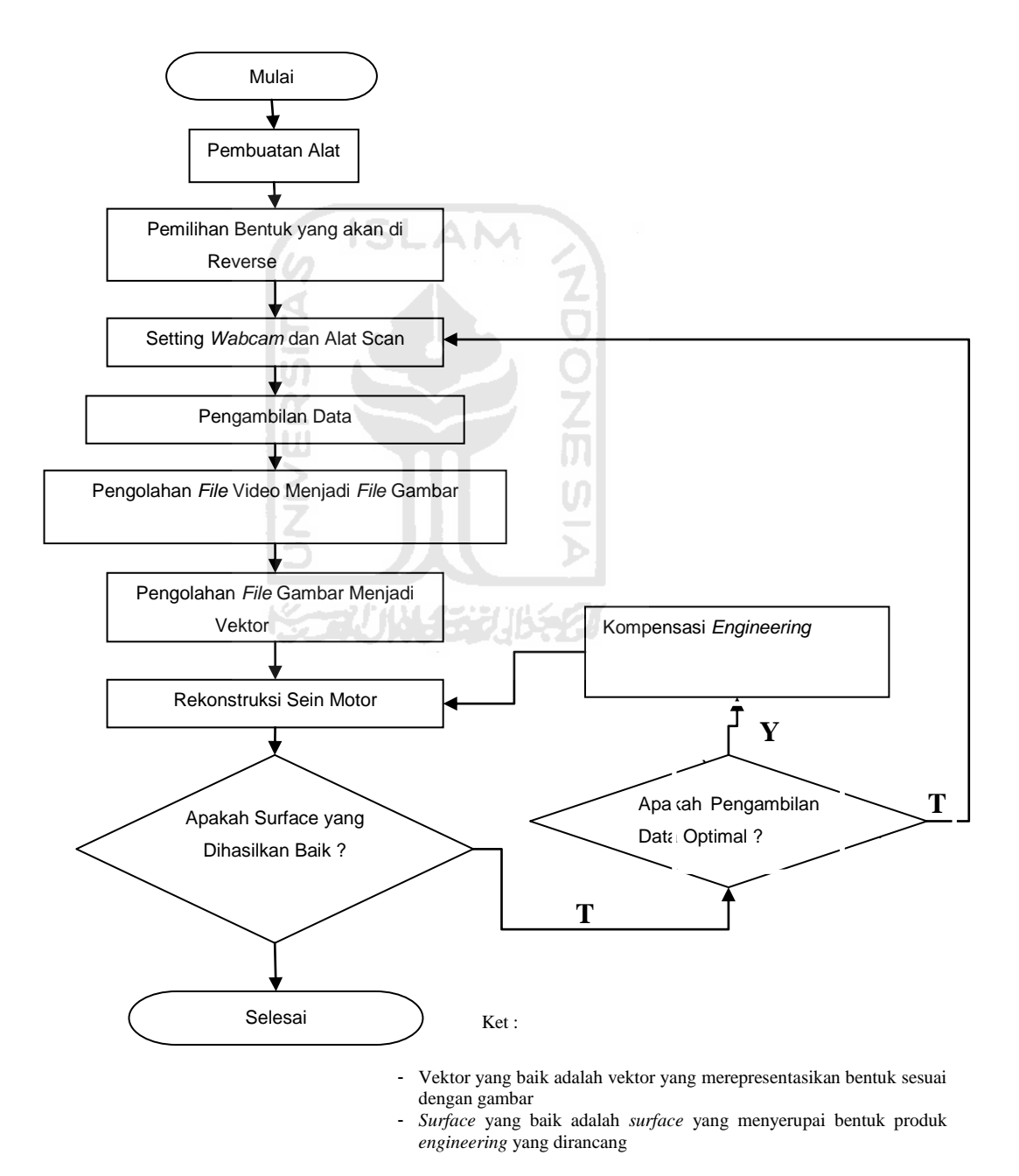

<span id="page-35-3"></span>**Gambar 3.1.** Diagram Alir Perancangan
### **3.2 Pembuatan Alat** *Scanning*

Sebelum melakukan pengujian terlebih dahulu membuat peralatan untuk pengujian.

#### **3.2.1. Sinar**

#### a. Laser Pointer

Laser *pointer* yang digunakan adalah laser *pointer* yang berwarna hijau. Laser *pointer* yang berwarna hijau lebih terang dibandingkan dengan laser yang berwarna merah. Apabila laser di tegakkan keatas maka sinar akan menyoroti lagit-langit rumah. Sinar dari laser *pointer* yang lurus keatas berbentuk titik kecil. laser yang berupa titik di ubah menjadi garis lurus. Garis lurus ini yang dimanfaatkan untuk menscen. karena menscen memerlukan laser yang dapat berbentuk garis lurus,agar dapat mempermudah proses penscenan dan camera lebih gampang untuk membaca garis yang bergerak dari pada sebuah titik kecil yang bergerak.

#### b. Pembiasan

Pembiasan adalah membiaskan sinar laser yang datang ke sebuah benda. Pembiasan di lakukan mengunakan batang spatula. Sinar laser disorotkan pada sudut batang *spatula* dengan cara berlahan-lahan untuk mendapatkan hasil sinar yang cukup baik. hasil pembiasan dengan mengunakan batang *sepatula* cukup baik. Karena batang *spatula* memiliki kesolidan yang cukup baik. Dibandingkan dengan :

Ŭ

- Pengaris.
- Kelereng.
- Laker pada kendaraan.
- Cermin cembung dan cermin cekung.

Hasil uji coba mengunakan ke-4 benda diatas sangat tidak memuaskan dikarenakan sinar tidak sempurna membentuk sebuah garis lurus. Ada pula yang tidak sama sekali membentuk sebuag garis.

#### **3.2.2. Kamera**

#### a. Webcam

*Wabcam* adalah sebutan bagi [kamera](http://id.wikipedia.org/wiki/Kamera) *real*-*time* yang gambarnya bisa diakses atau dilihat melalui *[World Wide Web](http://id.wikipedia.org/wiki/World_Wide_Web)*, program *instant [messaging](http://id.wikipedia.org/wiki/Instant_messaging)*, atau aplikasi video. *Webcam* sudah cukup baik untuk menerima gambar yang berupa garis lurus. *Webcam* yang digunakan 1.3 *Megapixels* yang di sambungkan ke perangkat komputer. Harganya sangat terjangkau dan bermanfaat. *Webcam* dapat di tempatkan di mana saja karena bentuknya cukup kecil.

#### b. Handycam

Fungsi *Handycam* sama saja dengan *webcam*. Perbedaan nya pada harga dan kualitas gambarnya. Harga sangat mahal, bentuknya pun besar dan susah untuk mengunakanya. Tombol *on off* nya harus mengunakan tangan manusia. Tidak bisa seperti webcam tombol *on off* nya langsung pada komputer.

#### **3.2.3. Struktur**

# eeving sejir

#### a. Rangka

Rangka adalah pondasi untuk meletakan peralatan-peralatan scaning. Rangka di buat mengunakan besi yang berbentuk siku-siku dan memiliki lubang. Rangka dipilih yang bersiku agar pada saat merangkainya lebih gampang. Lubang pada rangka berfungsi untuk menurunkan mesin pengerak laser apabila terlalu jauh dan terlalu dekat pada objek benda. Lubang juga berfungsi untuk mempermudah perakitan karena tidak perlu melubangi pada saat merakit dan memasang baut. Besi siku ini cukup kuat untuk menahan beban mesin pengerak dan objek yang akan di *scaning*.

#### b. Penggerak

Penggerak adalah mesin untuk mengerakan laser *pointer*. Penggerak dibuat dari *printer* bekas dan diambil bagian lintasan penggerak pada katrit. Tidak semua printer bisa digunakan, hanya *printer-printer* tertentu. *Printer* di modifikasi dangan cara diberi dudukan untuk meletakan laser *pointer* yang berbentuk silinder. Dudukan dibuat harus ringan dan kuat. Resin cukup baik untuk dudukan dikarenakan mudah di bentuk dan ringan. Alat pengerak di gerakan dengan motor pada mainan anak-anak yang sudah jadi (beli). Motor yang digunakan mengunakan tenaga adaptor yang sudah ada di toko-toko.

c. Penutup Objek

# Penutup objek adalah untuk menutupi objek yang akan di *scan* dan sebagai pembatas antara langit-langit rumah. Penutup yang digunakan di ambil dari *print* yang memiliki alat *scan*. Penutup ini harus berwarna putih dan harus bersih dari warna apapun. Agar terbaca oleh sinar laser dengan baik. Penutup objek dapat memberikan petunjuk untuk menyusun vektor satu persatu hinga terbentuk benda yang telah *discan*. Penutup objek harus lebih besar dari objek yang akan di*scan*.

**ISLAM** 

#### d. Kaca

# Kaca berfungsi untuk meletakan benda kerja. kaca yang digunakan adalah kaca yang tembus pandang dan berwarna putih. Kaca ini harus bersih dari kotoran yang menempel agar sinar yang datang tidak terhalang pada saat melakukan penscenan.

**KG-2UN453UK62** 

#### e. Penggaris

Penggaris berfungsi untuk mengukur dan memberi jarak benda kerja agar tidak terlalu kesamping dan mengenai rangka. Penggaris yang digunakan penggaris yang lebar dan tembus pandang. Penggaris harus mudah diangkat dan di letakan kembali di atas kaca.

### **3.3** *Setting* **Alat** *Scan*

*Setting* alat adalah memasang alat-alat pada posisinya. Semua harus di atur supaya tidak terjadi kesalahan pada saat melakukan uji coba penscenan. Sebagai berikut proses penyettingan alat :

### **3.3.1** *laser*

Laser dibuat dengan sudut 45<sup>°</sup> dari *webcam*. Hasil pembiasan dari sinar *laser* yang berupa garis lurus di arahkan ke tali yang dibentangkang dari sudut satu kesudut lainnya. Hal ini bertujuan supaya garis hasil pembiasan dapat sejajar dengan benda yang akan di *scan*. Dapat dilihat pada gambar 3.2 di bawah ini.

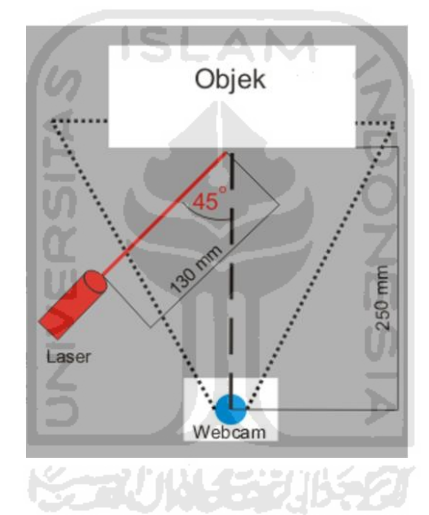

**Gambar 3.2.**sekema peletakkan laser pada webcam.

#### **3.3.2 Webcam**

*Webcam* di letakan pada bagian bawah benda kerja. Posisi *webcam* harus pas di bawah benda kerja agar hasilnya maksimal dan tidak terjadi kemiringan pada saat proses penyusunan *vektor*. Sebelum melakukan proses penscenan terlebih dahulu obyek di sinari agar *webcam* dapat fokus ke 1 obyek saja yaitu benda yang akan di *scan*. Dapat dilihat pada gambar 3.2 di atas.

### **3.3.3 Kaca**

Kaca yang diletakan paling atas pada rangka. Kaca di beri malampet agar kaca tidak bergerak pada saat melakukan penscenan di bagian samping dan bawahnya. Sebelum melakukan percobaan kaca harus dicuci dan dibersihkan dengan benar agar debu dan kotoran-kotoran yang menempel hilang. Debu dan kotoran yang menempel dapat menghalagi sinar laser.

### **3.3.4 Penutup Obyek**

Penutup obyek diletakan pada bagian atas objek dan menutupi seluruh obyek yang akan di *scan*. Penutup yang digunakan harus berwarna putih dan bersih.

#### **3.3.5 Pengerak**

Alat pengerak pada bagian ril nya diberi sedikit oli agar licin dan lancar pada saat berjalan. Kemudian cek bel untuk mengerakan ril jangan sampai terlalu kendor dan terlalu terik. karena mesin tidak dapat berjalan dengan stabil.

Berdasarkan proses di atas, proses pengaturan antara webcam dengan alat *scanning* sangat penting sekali karena akan berpengaruh pada hasil rekonstruksi gambar 3D nya. Bila posisi sinar laser tidak diatur dan disejajarkan maka bentuk gambar yang dihasilkan akan tidak sempurna. Kemungkinan yang didapat gambar akan melebar kesamping sehingga bentuknya menjadi tidak proporsional.

Untuk lebih jelasnya mengenai peletakan benda kerja dan penyesuaian sinar laser dapat dilihat pada gambar 3.3 di bawah ini.

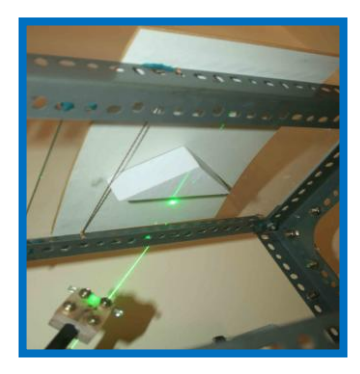

**Gambar 3.3.** Penyettingan antara sinar laser dengan tali dan objek.

# **3.4 Desain alat**

Alat yang di buat cukup sederhana dan sangat terjangkau sebagai berikut alat-alat yang diperlukan dan skema dari alat yang akan dibuat :

- a. Webcam.
- b. Plat besi siku.
- c. Baut.
- d. Kaca berwarna putih atau bening (tembus pandang).
- e. Penggaris.
- f. Laser *pointer*.
- g. Batang *spatula*.
- h. Tali yang berwarna putih.
- i. Printer rusak.
- j. Adaptor.

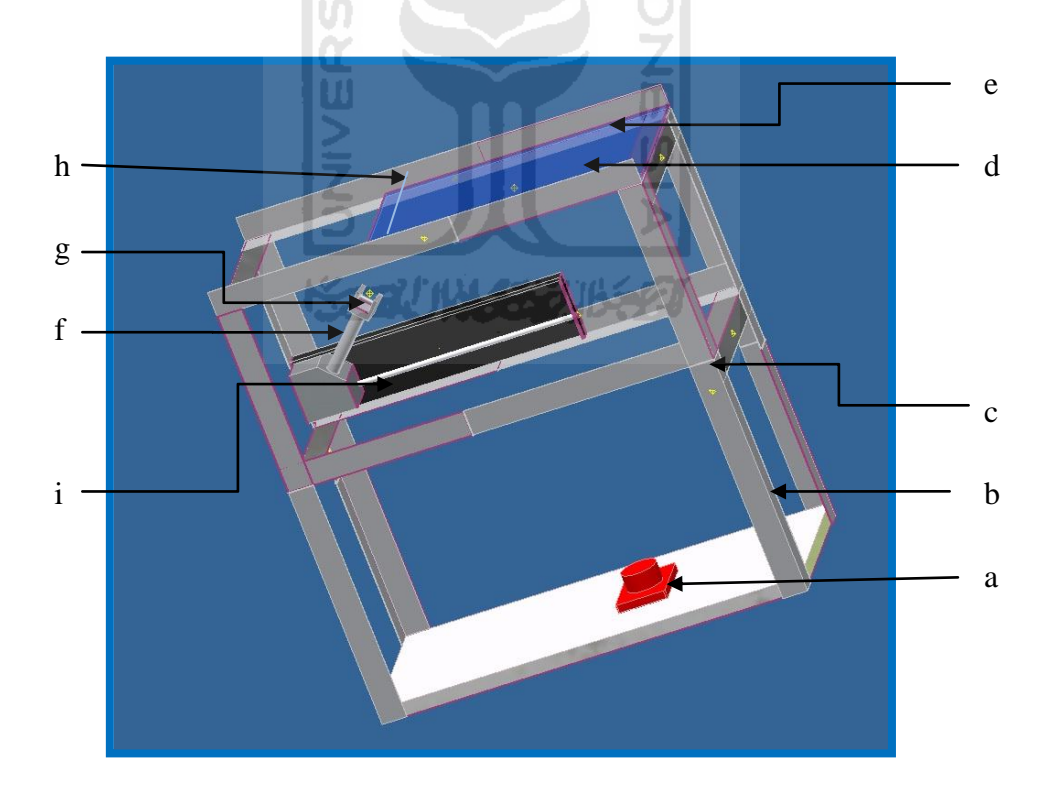

**Gambar 3.4.** Desain Alat *Scanning*

### **3.5 Pemilihan Jenis Laser**

Tipe laser ini memiliki jarak proyeksi sampai ±10m. Selain harganya yang cukup terjangkau, laser dengan tipe ini memiliki fokus yang cukup baik. Sinar laser akan terlihat jika mengenai permukaan suatu benda. Semakin terang permukaan benda maka sinar yang terlihat akan semakin terang dan jelas dan juga keadaan gelap diluar maupun dalam ruangan. Laser yang digunakan dalam penelitian ini menggunakan jenis laser *pointer* yang digunakan sebagai alat prsentasi berwarna hijau. Spesifikasi laser dapat dilihat pada tabel 3.1.

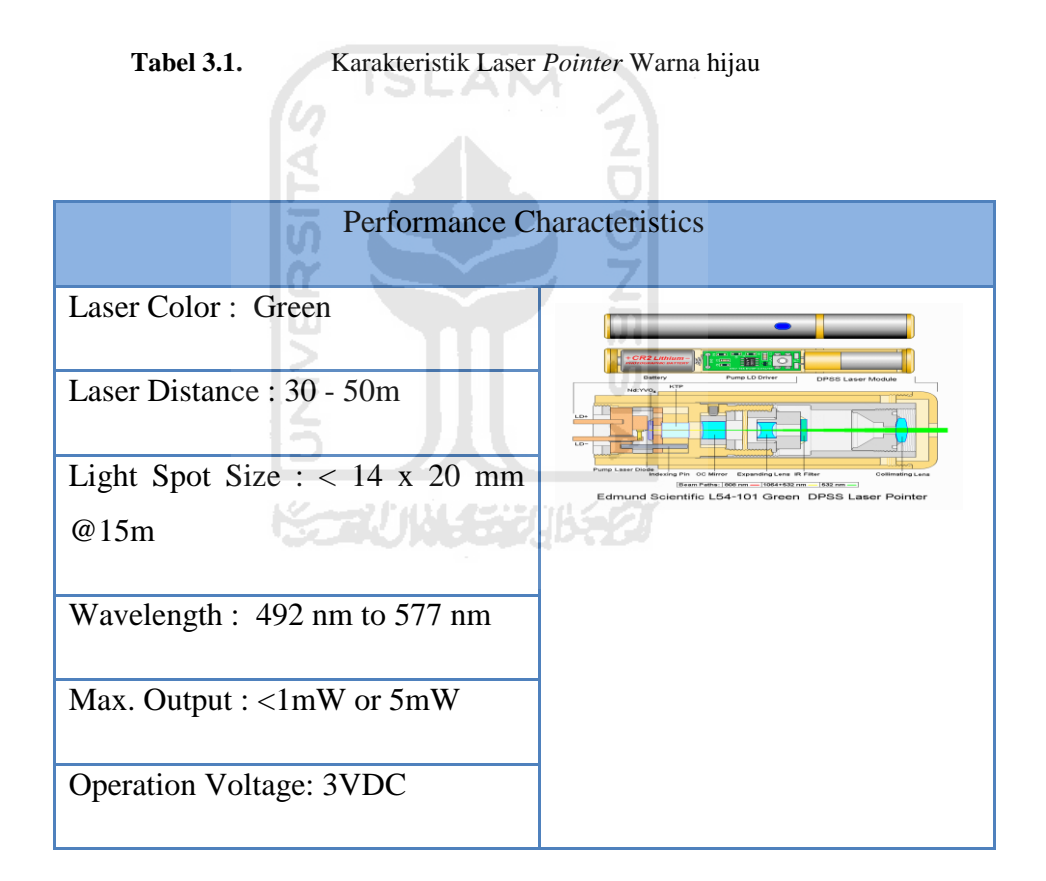

#### **3.6 Batang** *Spatula*

Pemakaian batang *spatula* pada penelitian ini adalah batang pengaduk yang digunakan di laboratorium. Batang dengan permukaan berbentuk silinder dapat digunakan sebagai alat pembias sinar. Pembiasan terjadi karena adanya sinar yang melingkari pada batang *spatula*. Batang *spatula* ini termasuk dalam kategori alat optik. Namun sifat-sifat dari alat optik ini memiliki karakteristik tersendiri. Hasil dari pembiasan dari sinar tergantung pada bentuk dan permukaan pada alat optik. Gambar 3.5 di bawah ini

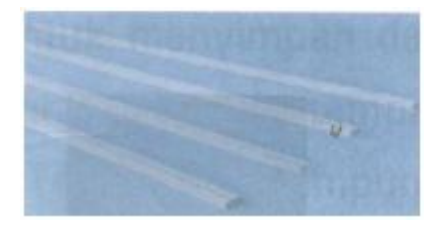

**Gambar 3.5.** Batang *spatula* untuk mengaduk bahan kimia

Sinar yang datang akan berbeda dengan sinar keluar. Hal ini terjadi karena adanya proses pembiasan sinar pada batang *spatula* tersebut. Batang *spatula* harus *solid* atau padat karena jika batang *spatula* bentuknya tidak *solid* maka hasil pembiasannya tidak akan sempurna. Hasil pembiasan dari batang *spatula* dapat di analogikan dalam gambar 3.6 dibawah ini.

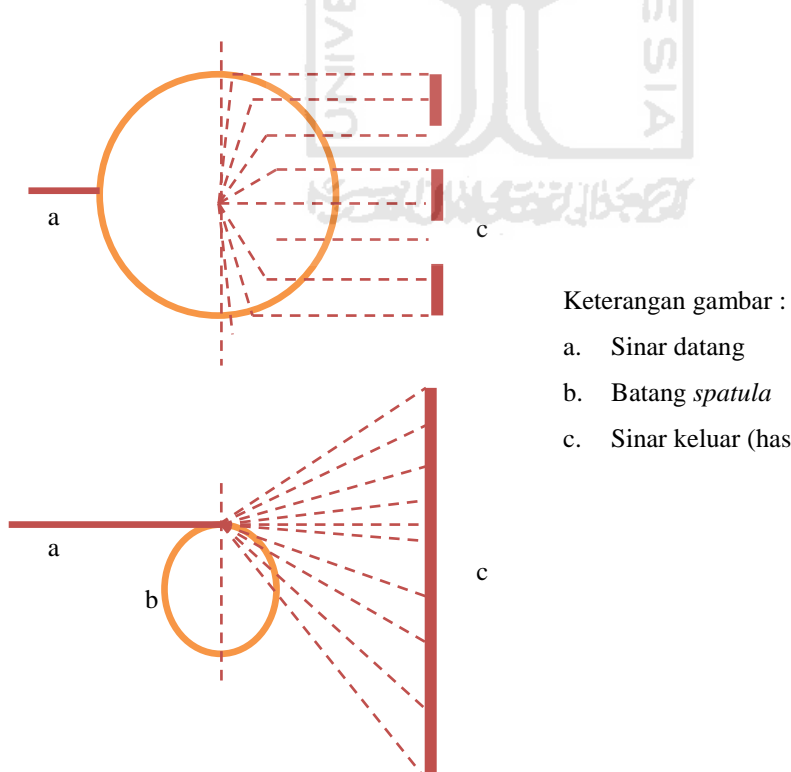

c. Sinar keluar (hasil pembiasan)

**Gambar 3.6.**Ilustrasi Proses pembiasan sinar laser

### **3.7 Pemandu Lintasan**

Pemandu lintasan yang digunakan adalah hasil dari *printer* rusak yang dimodifikasi. Motor penggeraknya menggunakan dinamo pada mainan anak-anak. Kecepatan gerak laser dapat diatur sesuai dengan yang kita inginkan. Karena menggunakan adaptor biasa. Bisa dilihat pada gambar 3.7 di bawah ini.

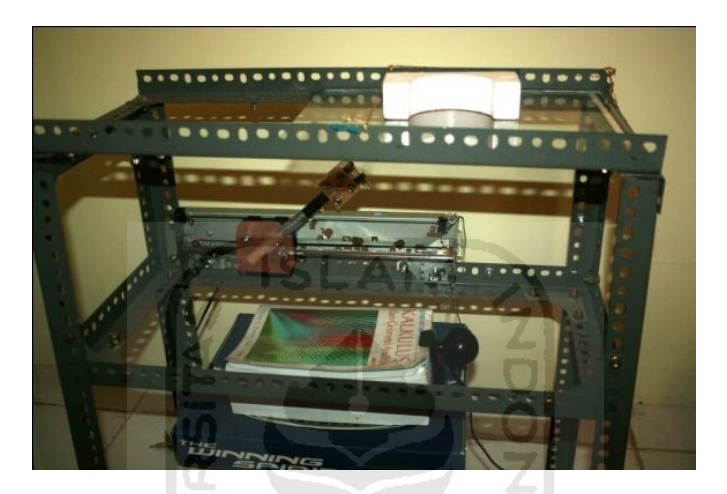

**Gambar 3.7.** Alat *scan* beserta benda kerjanya

#### **3.8 Penentuan Objek Perancangan**

Benda kerja yang dipilih sebagai objek *scanning* adalah *combinasinasion*  (segitiga kotak dan lingkaran) tumpukan balok lingkaran untuk anak-anak. Disamping bentuknya yang kompleks, objek ini mudah untuk disesuaikan dengan tempat penscanan. Material objek terbuat dari kayu.

Warna benda kerja adalah merah sesuai dengan fungsinya. Supaya benda kerja dapat memantulkan sinar laser maka objek diwarnai dengan menggunakan cat semprot berwarna putih. Sebelum benda kerja diwarnai, terlebih dahulu permukaan benda dihaluskan menggunakan amplas halus. Hal ini bertujuan supaya pada saat diwarnai cat akan menempel dengan baik. Pemilihan warna terang bertujuan agar sinar laser yang dipantulkan akan sangat terang dan jelas. Semakin terang warna permukaan maka sinar laser yang dihasilkan dari

permukaan akan semakin terang juga. Untuk lebih jelasnya mengenai pewarnaan pada benda kerja dapat dilihat pada gambar 3.8 dibawah ini.

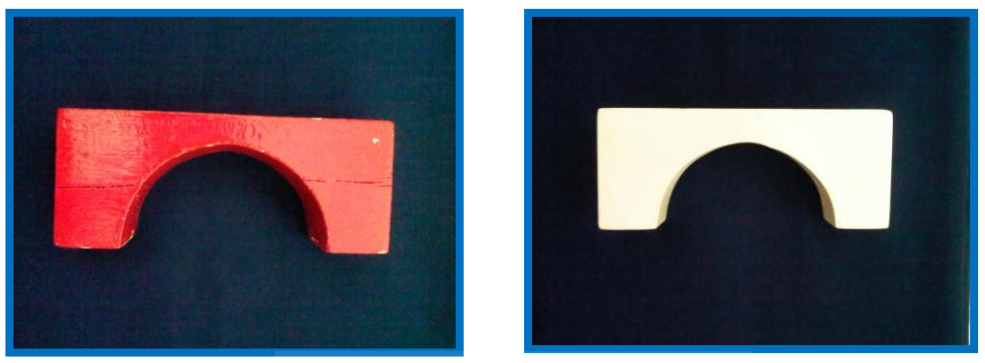

**Gambar 3.8.** Objek *scanning* sebelum dan sesudah pewarnaan BEAT

### **3.9 Kriteria Pemilihan Objek Penelitian**

Bentuk dan geometri suatu benda memiliki perbedaan dan kerumitan tersendiri. Suatu benda dikatakan kompleks adalah benda yang memiliki dimensi yang tidak dapat diukur menggunakan alat ukur pada umumnya. Sedangkan untuk bentuk benda yang sederhana bentuk dan ukurannya dapat diukur dengan menggunakan alat ukur biasa.

Pada objek perancangan ada beberapa kriteria pemilihan benda kerja dengan berbagai bentuk dan ukuran. Untuk yang pertama diambil sampel dari kayu yang berbentuk kotak. Benda kerja ini memiliki bentuk dengan kompleksitas yang rendah. Sehingga pada saat merekonstruksi akan mempermudah dan mempercepat dalam prosesnya. Untuk yang kedua pemilihan ditujukan pada kayu yang berbentuk persegi tiga, setelah mendapat bentuk yang sederhana maka dipilih bentuk yang memiliki kompleksitas cukup tinggi yaitu bentuk kombinasi. Untuk lebih jelasnya tentang kriteria pemilihan benda kerja dapat dilihat pada gambar 3.9 di bawah ini.

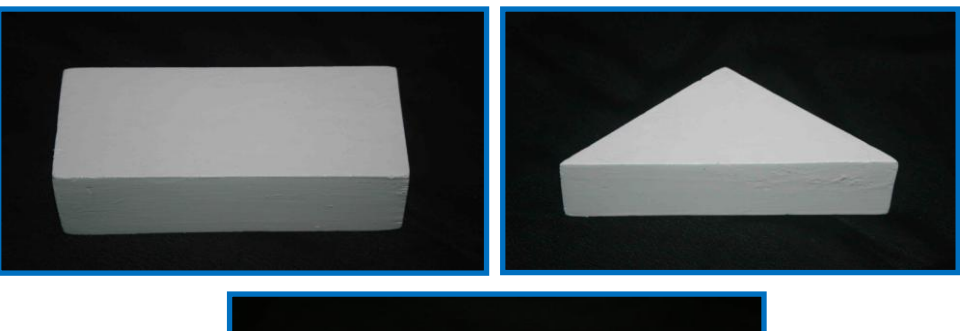

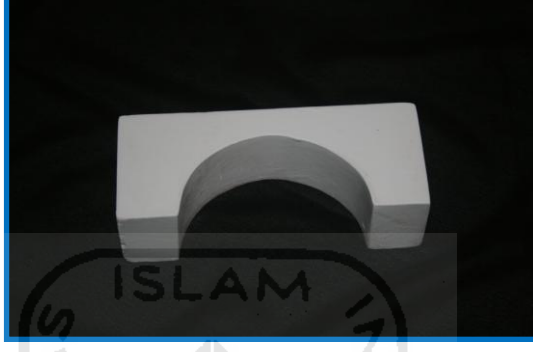

**Gambar 3.9.** Kriteria Objek Penelitian

#### **3.10 Pengambilan Data**

Teknologi laser *scanning* memiliki kemampuan mengambil data suatu geometri permukaan. Sinar laser dibiaskan sejajar penampang lensa silindris yang mana hasilnya akan berupa satu garis lurus. Garis ini diproyeksikan pada permukaan benda kerja. Laser bergerak lurus sesuai dengan ukuran benda kerja. Sinar laser akan mengikuti kontur pada permukaan produk sehingga hampir semua bagian permukaan benda akan terbaca oleh laser. Untuk menampilkan hasil pengambilan data diperlukan *software* khusus yang mana hasilnya dapat berupa model CAD.

Pengambilan data dilakukan setelah semua alat telah siap untuk digunakan. *Video* merupakan gabungan beberapa gambar yang berbeda dengan kecepatan tertentu sehingga menghasilkan gambar yang bergerak. Pengambilan data menggunakan *Webcam*. Hal ini bertujuan *webcam* memiliki tingkat kepekaan serta pengambilan video cukup baik. Berikut ini adalah beberapa uraian pengambilan data, diantaranya :

Pada saat laser bergerak maka proses perekaman sebelum mengenai objek dan sampai sudah tidak mengenai objek. Hal ini bertujuan supaya pada saat merekam objek dapat terbaca dengan sempurna. Setelah permukaan telah terkena sinar laser dan direkam maka proses pengambilan data telah selesai.

#### **3.11 Pengolahan Data Pada** *Software Converter*

Pengolahan data dilakukan supaya mendapat gambar serta vektor dari objek penelitian. Vektor yang dihasilkan akan diolah kembali dan direkonstruksi pada *software* CAD pada proses berikutnya yaitu proses rekonstruksi geometri. Pada proses pengolahan data ini diperlukan *software* pengkonversi. Berikut ini adalah beberapa tahapan dalam pengolahan data, diantaranya :

a. Konversi dari *file* video menjadi *file* gambar

Pada tahap ini *file* video yang dihasilkan oleh kamera perekam dikonversikan oleh *software* video *converter*. Pada perangkat lunak ini ada beberapa fasilitas pengkonversian video baik itu secara per *frame*, per *second*, maupun total keseluruhan *frame* pada video.

b. Konversi dari *file* gambar menjadi *file* vektor

Pada tahap berikut ini *file* video yang telah di konversikan menjadi gambar akan dikonversikan kembali menjadi *file* vektor menggunakan *software*  img2CAD. Perangkat lunak ini mampu mengkonversikan dari *file* gambar menjadi bentuk vektor. Jumlah vektor yang dihasilkan sesuai dengan jumlah *file*  gambar yang telah dikonversikan dari *file* video.

#### **3.12 Rekonstruksi Pada** *Software* **CAD**

Pengolahan data pada *software* CAD dilakukan dengan menyusun seluruh vektor yang sesuai dengan hasil konversi dari beberapa *file*. Penyusunan vektor sesuai dengan urutan dari gambar hasil konversi. Proses rekonstruksi dilakukan pada *software* AutoCAD dengan menggabungkan beberapa vektor. Sebagai

analogi proses rekonstruksi, maka dibuat beberapa vektor yang membentuk setengah lingkaran. Hasil rekonstruksi dapat dilihat pada gambar 3.10 dibawah ini.

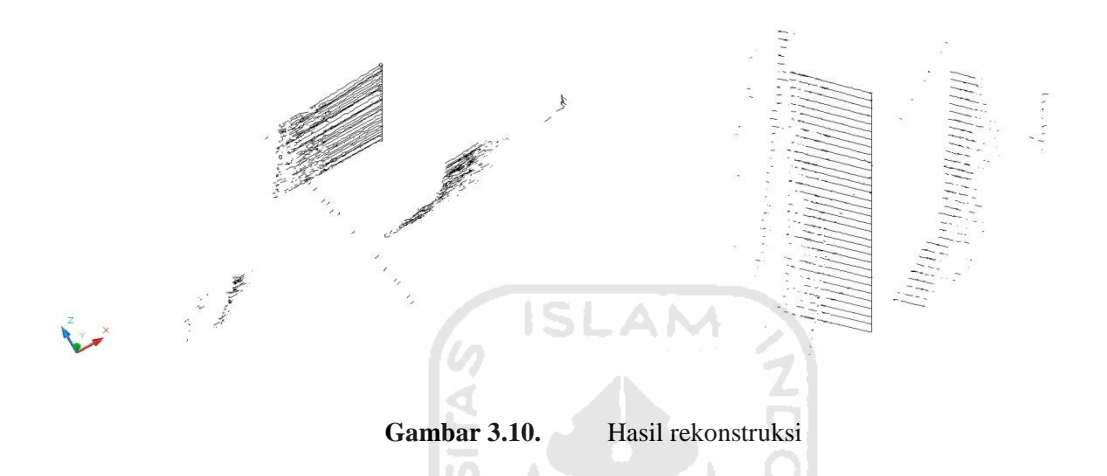

Setelah didapat susunan vektor yang membentuk setengah lingkaran, maka proses pembuatan model 3D dari vektor tadi dapat dilakukan dengan pembuatan *surface* dari vektor per-layer tersebut. Perbandingan hasil dari pembuatan *surface* antara yang rekonstruksi dengan *surface* primitif yang langsung dapat dibuat oleh *software* PowerSHAPE pada gambar 3.11 dibawah ini.

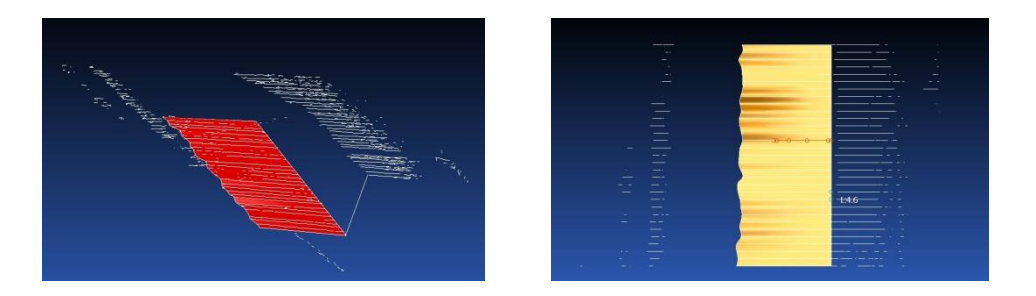

Gambar 3.11. (sebelah kiri) surface, (sebelah kanan) surface hasil rekonstruksi

# **BAB IV**

# **PEMBAHASAN**

#### **4.1 Langkah Pembuatan Alat**

#### **4.1.1 Laser pointer**

Laser *pointer* warna hijau sangat sulit ditemui dan laser hijau ini sangat mudah rusak apabila tidak berhati-hati pada saat menggunakannya. laser *pointer* yang berwarna hijau lebih terang dari laser yang berwarna merah. laser yang warna merah sudah sangat banyak maka pengujian ini mencoba untuk menggunakan laser yang berwarna hijau.

#### **4.1.2 Pembiasan**

Pembiasan dilakukan dengan menggunakan *spatula* yang memiliki tingkat kesolidan yang sangat baik. Pembiasan dilakukan berbagai cara dengan menembakkan sinar laser di titik tengah silinder pada batang spatula dan pada sudut silinder batang spatula. akhir nya didapatkan sebuah garis lurus memanjang dengan cara menembakkan sinar pada sudut *silinder* batang *spatula.* proses yang dilakukan untuk mendapatkan hasil garis yang baik harus berlahan-lahan. Proses pembiasan ini meniru dari *barcode* yang digunakan di minimarket.

### **4.1.3** *Webcam*

Menggunakan *webcam* sangat mudah dan murah,karena itu percobaan ini menggunakan *webcam* yang sering digunakan di warnet-warnet. *Webcam* juga dapat digunakan untuk memotret obyek.

#### **4.1.4 Rangka**

Rangka dipilih mengunakan besi siku yang memiliki lubang. Besi siku yang berlubag sering digunakan para pedagang sebagai rak untuk meletakkan barang dagangannya. Besi siku yang memiliki lubang ini memiliki kelebihan yang dapat di ubah tinggi rendahnya dan gampang memasang nya kembali apabila ingin membongkarnya.

### **4.1.5 Penggerak**

Penggerak menggunakan *printer* bekas. *Printer* yang diambil bagian lintasan pada katritnya. Dipilih bagian lintasan pada katrin karena sudah terbentuk lintasan yang bagus dan dapat langsung digunakan. Lintasan ini tetap perlu dimodifikasi sesuai kebutuhan. Tidak semua printer memiliki lintasan yang bisa dimodifikasi hanya *printer-printer* merk tertentu. Menggunakan *printer* ini dikarenakan banyaknya *printer* yang rusak dan tidak bisa di perbaiki. Dinamo yang digunakan dinamo pada mainan anak-anak yang sudah tidak terpakai dan memiliki torsi yang besar. Agar pada saat proses penscanan dapat berjalan dengan stabil (beli). adaptor yang di gunakan adaptor standar (beli)

#### **4.1.6 Penutup obyek**

Penutup ini sangat penting dalam proses penscanan. Penutup obyek ini diambil dari *scanning* yang rusak karena berwarna putih. Proses percobaan penscenan benda mengikuti cara penscenan pada kertas yang menggunakan tutup di atasnya dengan tutup yang berwarna putih.

**KG2UN452U652U** 

### **4.1.7 Penggaris**

Penggaris yang digunakan penggaris yang tembus pandang penggaris ini hanya sebagai pembatas antara rangka dan obyek yang akan di*scan*. masih sama proses ini hampir sama seperti pada scanner kertas cuman di sisi fungsinya yang berbeda. Pada scanner kertas untuk mengukur dan meletakkan posisi kertas, sedangkan scanning pada benda penggaris hanya sebagai pembatas dan harus bisa dibongkar pasang.

Proses yang dilakukan untuk membuat alat *scan* adalah sedikit memodifikasi benda yang tidak terpakai. Proses ini dilakukan dengan menggunakan biaya seminim-minimnya agar dapat dibuat seluruh kalangan masyarakat.

### **4.2 Langkah awal dalam Pengambilan Data**

Pengambilan data objek perancangan dilakukan oleh kamera perekam. Pengambilan berdasarkan jarak benda kerja yang permukaannya terproyeksi oleh sinar laser. Pengambilan data dilakukan dengan pencahayaan yang gelap atau ruangan gelap. Hal ini bertujuan supaya hasil dari proyeksi sinar laser akan maksimal kontras pencahayaan terhadap permukaan benda kerja. Hal pertama sebelum melakukan proses *scanning* adalah mempersiapkan alat serta mengatur antara peralatan yang satu dengan yang lainnya. Hal ini sangat penting karena jika semua peralatan tidak disesuaikan dan di setting maka hasil *scan* tidak akan maksimal dan tidak sesuai dengan benda kerja.

### **4.3 Pengaruh Warna terhadap Intensitas Sinar Laser**

Warna pada permukaan benda kerja sangat berpengaruh terhadap intensitas dari sinar laser. Hal ini dikarenakan setiap warna memiliki karakteristik masing-masing terhadap pemantulan cahaya. Proses pemilihan warna pada permukaan benda kerja bertujuan supaya hasil proyeksi sinar laser dapat tertangkap kamera perekam dengan baik. Pencitraan diambil menggunakan kamera *handphone* 3.2 megapixel dan pada kondisi ruangan yang gelap. Hal ini bertujuan supaya sinar laser dapat terproyeksi dengan baik dan tertangkap oleh kamera dengan hasil yang baik. Berikut ini adalah tabel hasil perbandingan warna terhadap intensitas sinar laser. Dapat di lihat pada tab 4.1.

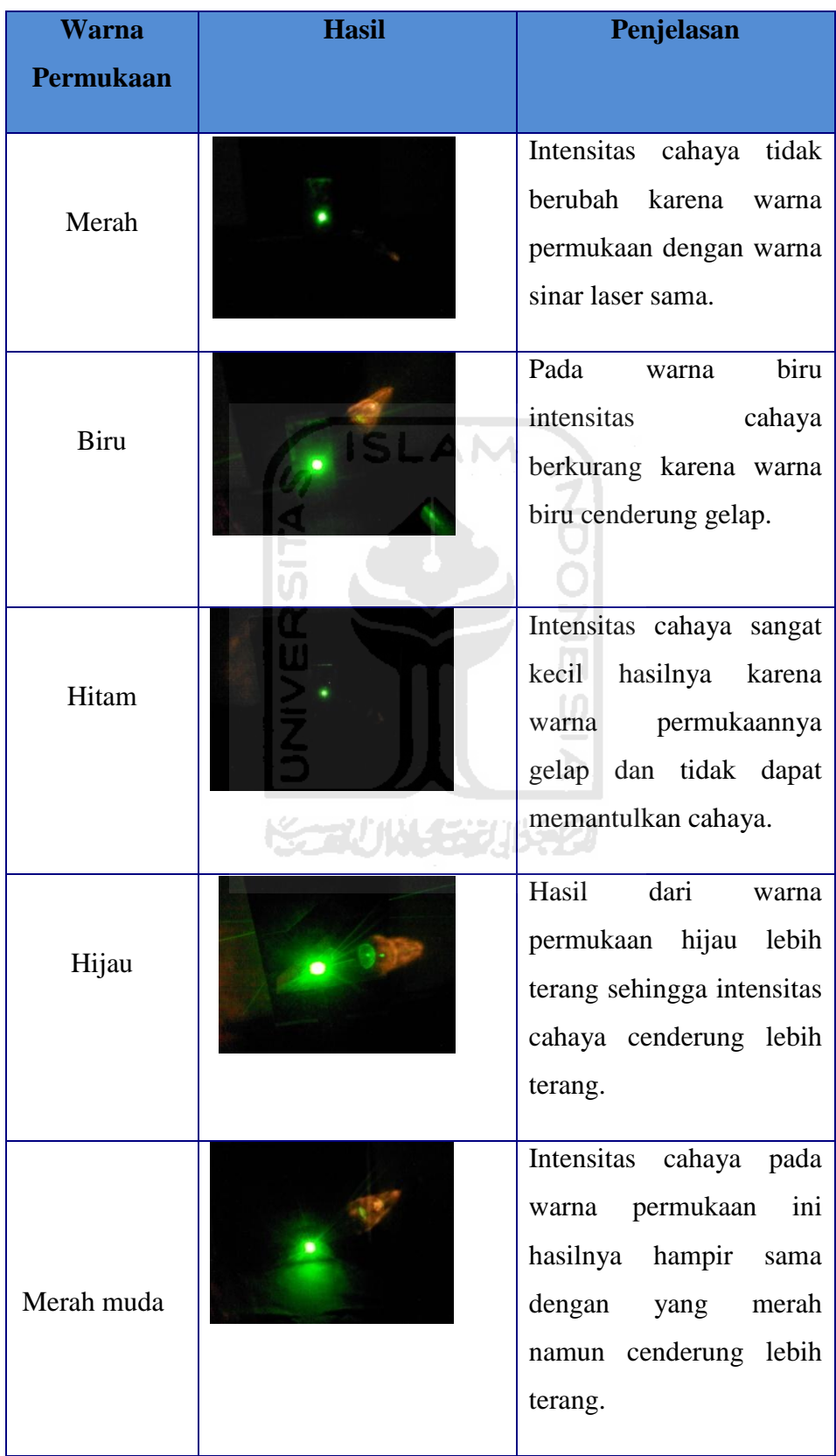

# **Tabel 4.1.** Pengaruh warna permukaan terhadap intensitas sinar laser

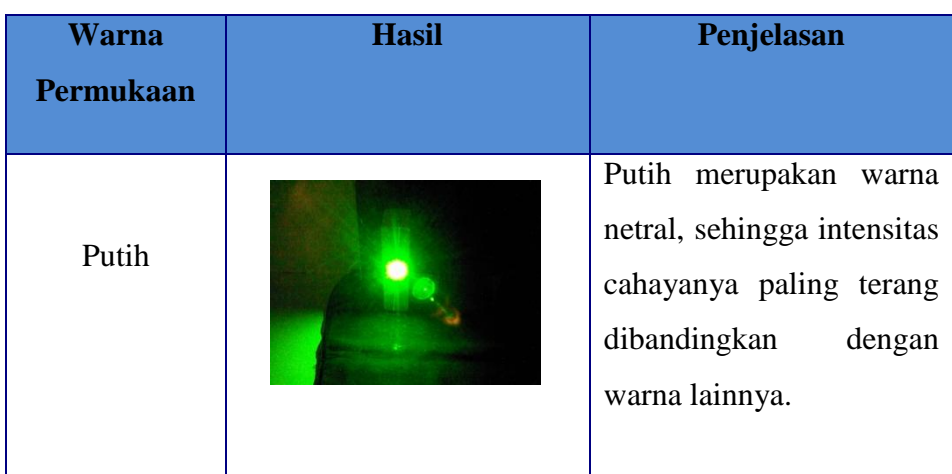

### **4.4 Penyusunan Alat**

Pemegang laser pointer resin yang telah dimodifikasi berbentuk lubang. Supaya dapat diatur arah sinar lasernya. Mekanisme pengunci penggeraknya menggunakan baut. Hal ini bertujuan supaya alat tidak bergerak ke atas dan ke bawah atau berputar. Untuk lebih jelasnya dapat dilihat pada gambar 4.1.

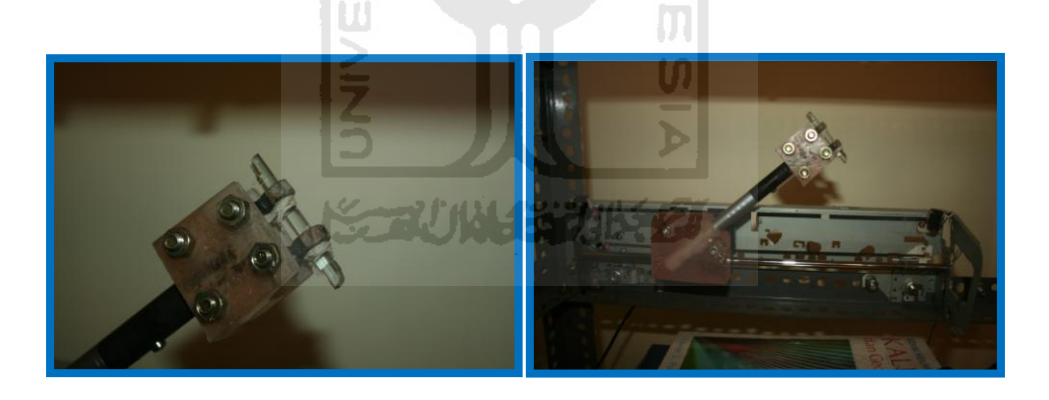

**Gambar 4.1.** Pemasangan *spatula* kimia dan laser pada alat pemegang

Setelah peralatan telah disiapkan, proses selanjutnya adalah penyettingan peralatan satu persatu. Hal ini bertujuan supaya peralatan dapat bekerja secara optimal. Hal yang pertama dilakukan adalah membiaskan sinar laser pada batang *spatula*. Jika hasil pembiasan sudah membentuk garis vertikal maka dilanjutkan pada proses be

rikutnya yaitu menyejajarkan dengan tali yang terbentang pada rangkaian alat *scanning*. Jarak antara laser dengan benda disesuaikan. Untuk lebih jelasnya dapat dilihat pada gambar 4.2 dibawah ini.

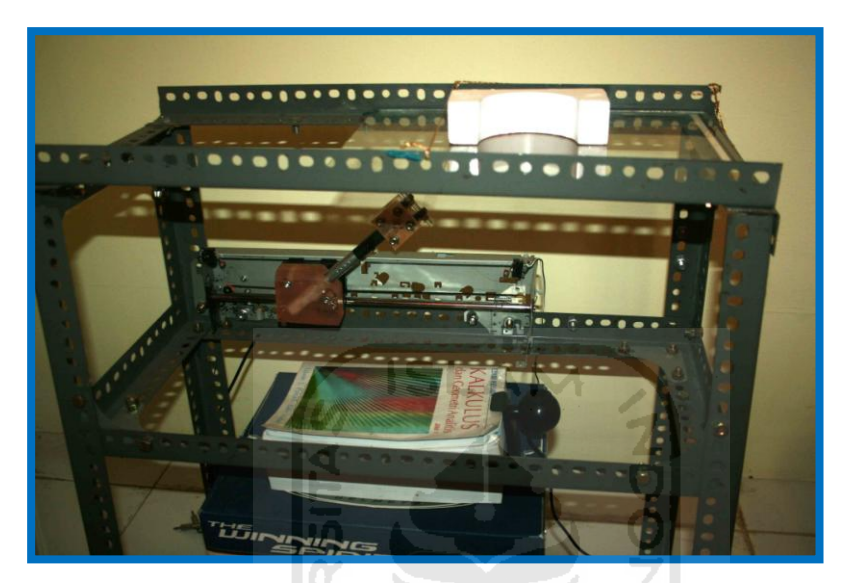

**Gambar 4.2.** Tata letak alat dan objek

Proses berikutnya setelah penyettingan pada peralatan maka mengambil data jarak serta sudut yang sesuai. Data dapat dilihat pada tabel 4.2. Nilai pada tabel tidak tetap karena setiap alat harus saling menyesuaikan. Sebagai contoh untuk sinar laser jika terlalu jauh dengan objek *scan* maka hasilnya tidak optimal karena kamera harus memperbesar atau *zooming* terhadap objek. Proses ini juga tergantung pada besar kecilnya objek *scanning*.

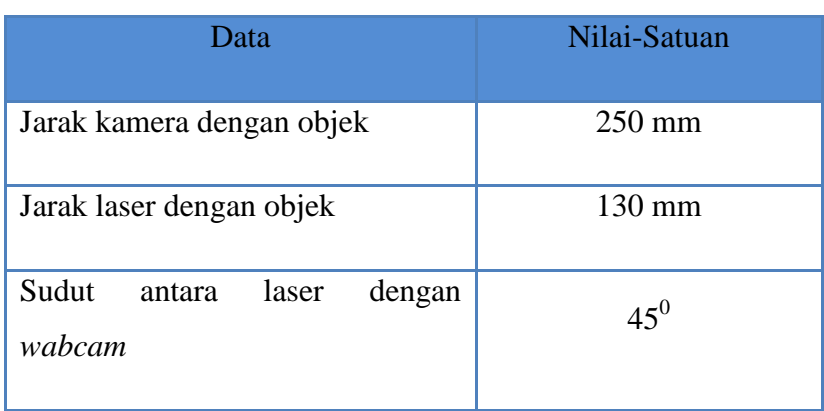

### **Tabel 4.2.** Data ukuran dari seting peralatan *scan.*

### **4.5 Pengambilan Data pada Objek Perancangan**

Pengambilan data dilakukan setelah semua parameter peralatan telah ditentukan. Data diambil menggunakan *webcam*. Metode pengambilan datanya adalah secara *overlap*. Hal ini bertujuan supaya pada saat penekanan tombol *rec* posisi kamera tidak berubah. Proses perekaman dimulai sebelum laser terkena permukaan. Pengambilan data hanya sejauh pada permukaan benda kerja. Untuk pengambilan data yang pertama objek *scan*nya adalah persegi panjang. Berikut ini data hasil pengambilan data dapat dilihat pada tabel 4.3.

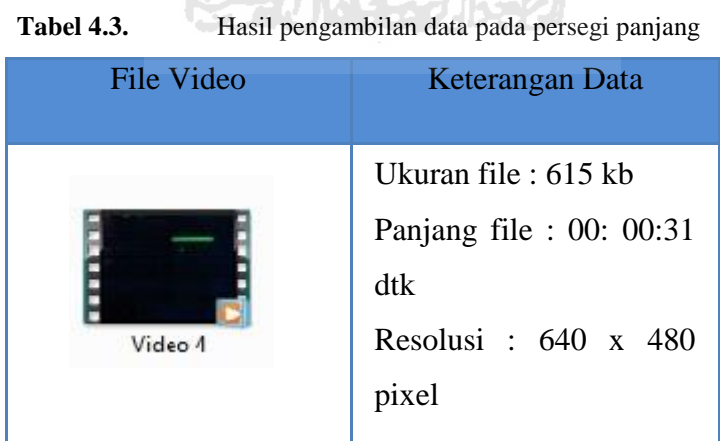

and competitive and considerate of some

Persegi panjang memiliki permukaan yang sama. Ukuran persegi panjang yang digunakan pada saat penelitian berukuran sedang. Persegi panjang ini berfungsi sebagai mainan anak-anak. Material persegi panjang terbuat dari balok

kayu. Untuk benda kerja yang kedua adalah persegi tiga. Persegi tiga memiliki permukaan yang sama pula dengan persegi panjang namun bentuknya saja yang berbeda. Berfungsi sebagai maianan anak-anak. Hasil *scan* dan meng*edit* panjang video dapat dilihat pada tabel 4.4.

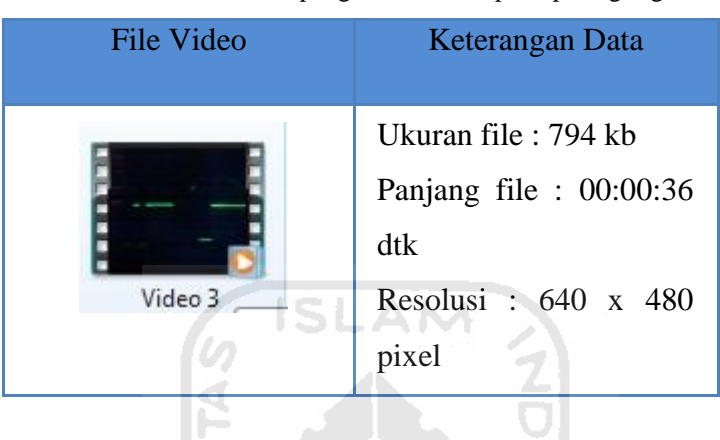

Tabel 4.4. **Hasil pengambilan data pada perseg itiga** 

Kedua benda kerja di atas memiliki tingkat kompleksitas yang kecil bahkan dapat dikatakan bahwa benda tersebut tidak kompleks. Untuk benda kerja yang ketiga termasuk dalam kategori benda kompleks. Proses pengeditan video untuk semua jenis benda kerja sama saja. Semua video direkamnya secara *overlap.* Ukuran tiap-tiap *file* sama. Untuk persegi panjang dan persegi tiga. Dikarenakan ukuran dan besar bendanya sama. Perbedaan hanya dari bentuknya saja. dilihat pada tabel 4.5 benda yang ketiga.

![](_page_56_Picture_109.jpeg)

**Tabel 4.5.** Hasil pengambilan data pada balok kombinasi

### **4.6 Pengolahan Data Video kedalam Gambar**

Pengolahan data yang berupa *file* video diolah menggunakan *software video converter.* Aplikasi ini dapat mengubah dari video menjadi beberapa potongan gambar. Potongan gambar tersebut yang akan digunakan untuk mendapatkan *file* berupa vektor. Pada pengolahan data ini dilakukan beberapa percobaan, antaralain :

### **4.6.1 Pengolahan Video menjadi per-** *frame*

Pengolahan data hasil *scan* berupa video dikonversikan menjadi beberapa *file* gambar. Langkah percobaan yang pertama video dikonversi menjadi per bagian atau per-*frame*. Untuk lebih dapat dilihat pada gambar 4.4. berikut.

Proses konversi pada tahap ini *file* gambar menjadi sangat banyak karena mengkonversikannya pada setiap *frame* atau keseluruhan *frame* dari video. Hal ini bertujuan supaya dapat mengetahui kesamaan gambar pada tiap *frame*nya. Untuk benda kerja persegi panjang dan persegi tiga tidak begitu berpengaruh karena bentuk bendanya yang tidak kompleks dapat dilihat pada gambar 4.3 di bawah ini.

![](_page_57_Picture_5.jpeg)

![](_page_58_Picture_109.jpeg)

![](_page_58_Figure_1.jpeg)

![](_page_58_Figure_2.jpeg)

![](_page_58_Figure_3.jpeg)

![](_page_58_Figure_4.jpeg)

**Gambar 4.3.** Hasil konversi video menjadi gambar total *frame*

### **4.6.2 Pengolahan Video Menjadi Setiap Total** *Frame*

Pada proses ini berbeda dengan sub-bab 4.2.1 yang mengkonversikan video menjadi gambar yang hasilnya jumlah semua *frame.* Pada tahap ini total *frame*nya dapat ditentukan dengan memilih nilai yang ditampilkan. Nilai dari total gambarnya mulai dari 10 sampai dengan 500 *frame* dan juga dapat ditentukan berapa jumlah *frame*nya. Hasil konversi tidak mempengaruhi terhadap resolusi baik itu videonya maupun gambar hasil konversinya. Untuk lebih jelasnya mengenai konversi pada tahapan ini dapat dilihat pada gambar 4.5 berikut.

Proses konversi pada tahapan ini untuk benda kerja dengan bentuk kompleks cukup maksimal. Hal ini dikarenakan setiap *frame* dari suatu video untuk benda kerja yang kompleks sangat penting karena dapat membentuk suatu

pola dan menentukan hasil akhir dengan bentuk yang sesuai dengan benda kerja. dapat dilihat pada gambar 4.4 dibawah ini.

![](_page_59_Picture_1.jpeg)

#### **4.6.3 Pengolahan Video Menjadi Gambar Setiap Beberapa Detik**

Proses pengolahan data selanjutnya adalah mengkonversikan video menjadi gambar setiap beberapa detik. Maksudnya adalah proses konversi dapat ditentukan berapa detik video akan dikonversi kedalam gambar dari total waktu video. Pada tahap percobaan ini waktu yang ditentukan adalah 1 detik. Untuk lebih jelasnya mengenai proses ini dapat dilihat pada gambar.

Pada proses ini, jumlah *file* gambar menjadi lebih sedikit karena dapat ditentukan dari berapa detik yang akan dikonversikan kedalam gambar. Untuk hasil konversi dapat dilihat dalam gambar berikut 4.5 berikut.

![](_page_60_Figure_0.jpeg)

**Gambar 4.5.** Hasil konversi video menjadi gambar setiap detik

### **4.7 Pembahasan Mengenai Konversi Video**

*Frame* pada suatu video sangatlah penting. Hal ini dikarenakan *frame*  dapat menentukan bagus tidaknya suatu video jika bergerak. Dalam video ada istilah fps (*frame per second*) yakni gambar mampu bergerak dalam satu detik. Semakin rendah fps dari suatu video maka kualitas videonya pun rendah dan kasar pada gerakannya begitu juga kebalikannya. Sebagai contoh ada video dengan kualitas 30fps. Ini artinya gambar dapat bergerak 30 gambar pada setiap detiknya.

Setelah dilakukan percobaan sebanyak tiga kali dengan konversi yang berbeda-beda maka diambil satu cara. Langkah yang paling efektif adalah pada percobaan yang pertama pada sub-bab 4.2.2. jumlah keseluruhan *frame* sangat penting seperti yang telah dijelaskan pada paragraph diatas. Untuk benda kerja balok persegi panjang,balok persegi tiga dan balok kombinasi keseluruhan *frame*. Untuk benda kerja satu, dua dan tiga jumlah *frame*nya diambil secara selektif. Dikarenakan mengingat jumlah *frame*nya yang sangat banyak.

### **4.8 Pembuatan Vektor secara Otomatis**

Setelah semua video dikonversikan kedalam gambar maka proses selanjutnya adalah pembuatan vektor. Proses pembuatan vektor menggunakan *software* img2CAD. Program aplikasi ini mampu mengkonversikan dari gambar kedalam *file* vektor khususnya. Pada saat mengkonversi ada beberapa opsi untuk memilih nilai yang dapat menentukan tingkat kejelasan dari vektor. Untuk penelitian ini yang diperlukan adalah vektor dapat membentuk satu garis secara kontinyu dengan kontur yang sesuai dengan benda kerja.

Untuk benda kerja yang pertama, kedua dan ketiga vektor yang dibuat secara keseluruhan. Untuk lebih jelasnya berikut ini langkah dalam pembuatan vektor yang dapat dilihat pada gambar dibawah ini.

Sebelum melakukan konversi, ada beberapa opsi yang perlu diperhatikan. Pada menu *options* untuk dapat menghasilkan vektor yang diinginkan opsi yang perlu diubah adalah pada menu *value* dan *tolerance*. Pada dialog boks di isikan nilai 450 dan 10. Nilai ini sudah sesuai dengan hasil vektornya. Sedangkan pada opsi paling atas adalah untuk menentukan garisnya. Maka dipilih yang *center line*. Untuk hasil konversi dapat dilihat pada gambar berikut.

Proses untuk benda kerja yang pertama, kedua dan ketiga Proses pembuatan vektornya secara keseluruhan. Hal ini dikarenakan mengingat bentuknya yang kompleks, jadi untuk semua vektor dibutuhkan untuk merekonstruksinya. Untuk proses pembuatan dan hasil vektor dapat dilihat pada gambar 4.6 dan 4.7 dibawah ini.

![](_page_62_Picture_0.jpeg)

**Gambar 4.6.** Proses pembuatan vektor ke-1

![](_page_62_Figure_2.jpeg)

**Gambar 4.7.** Keseluruhan Vektor setiap produk

Dari hasil konversi, bentuk vektor tidak semua membentuk dengan sempurna. Maka dengan adanya perbaikan atau kompensasi *engineering* vektor dapat direkonstruksi dengan baik sehingga bentuk yang dihasilkan sesuai dengan benda kerjanya. Untuk semua hasil vektor benda satu sampai benda tiga, dapat dilihat pada lampiran.

# **4.9 Hasil Dari Proses**

Hasil dari proses *scanning* dapat dilihat pada gambar di bawah ini

a. Benda berbentuk kotak kayu persegi panjang

![](_page_63_Picture_3.jpeg)

b. Benda berbentuk segitiga

**Gambar 4.9.** Persegitiga

c. Benda berbentuk kombinasi antara kotak,bulat dan segitiga.

![](_page_64_Picture_1.jpeg)

Dari hasil penscanan dapat dilihat bentuknya tidak semulus pandangan mata dikarenakan bentuk asli benda tersebut memiliki pola yang hanya dapat dibaca oleh sebuah alat ukur. Contoh alat ukur jangka jangak sorong. Dikarenakan adanya bekas benturan atau gesekan dari benda disekitarnya misalnya tembok, pisau dan alat potong lainya.

### **4.10 Perpindahan Data pada** *Software* **CAD**

Setelah semua vektor didapatkan, proses selanjutnya adalah rekonstruksi pada *software* CAD. Pada dasarnya semua *software* CAD mempunyai fungsi yang sama namun hanya tampilannya saja yang berbeda. Ada beberapa *software* yang tidak dapat menerima *import file* dikarenakan tidak dikonversi terlebih dahulu. Transfer antar *software* dilakukan karena setiap *software* memiliki kelebihan dan kekurangannya masing-masing. Berikut ini ilustrasi transfer antar *software* yang dapat dilihat pada gambar 4.11 berikut ini.

![](_page_65_Figure_0.jpeg)

**Gambar 4.11.** Transfer antar *software* CAD

Gambar 4.12 menunjukan tentang bagaimana perpindahan antar *software*  CAD. Rekonstruksi vektor dilakukan pada program aplikasi AutoCAD. Untuk pembuatan *surface*nya dilakukan pada PowerSHAPE. Supaya *file* AutoCAD dapat terbaca oleh PowerSHAPE maka *file*nya harus dikonversi terlebih dahulu dari AutoCAD 2008 menjadi AutoCAD 2000 (tergantung versi *software* yang digunakan). Setelah dikonversi menjadi tahun 2000 maka *file* tersebut baru dapat terbaca oleh *PowerSHAPE*.

#### **4.11 Pengolahan Data pada** *Software* **CAD**

Proses selanjutnya setelah pengambilan data adalah pengolahan data. Data yang diperolah dari hasil *scanning* dan konversi direkonstruksi dari beberapa vektor menjadi satu kesatuan gambar. Proses rekonstruksi menggunakan *software*  AutoCAD dengan versi 2008. Proses pengolahan data pada *software* CAD dibagi menjadi dua subbab.

### **4.12 Pengolahan Data pada AutoCAD**

Proses rekonstruksi geometri dilakukan pada *software* AutoCAD. Aplikasi ini mampu membaca *file* vektor dan juga dapat mengeditnya.Pada benda kerja pertama, kedua dan ketiga proses rekonstruksinya sama. Perbedaanya hanya bentuk bendanya saja.

proses menjalankan *file* vektor dengan meng-klik kanan pada *mouse.* Kemudian *file* vektor akan terbaca oleh AutoCAD. Setelah vektor dibuka, maka proses selanjutnya adalah merekonstruksi geometri vektor tersebut sehingga menjadi vektor yang tersusun membentuk pola benda kerja. Vektor yang di*running* sebanyak 60 vektor. Pada proses rekonstruksi penempatan setiap vektor mengikuti bentuk asli dari benda kerja. untuk lebih jelasnya mengenai rekonstruksi pada benda kombinasi dapat dilihat dalam gambar 4.12 berikut ini

![](_page_66_Picture_1.jpeg)

Benda rekonstruksi kombinasi untuk mainan anak-anak dapat dilihat pada gambar 4.14 berikut ini.

![](_page_66_Picture_3.jpeg)

**Gambar 4.13.** Susuna vektor yang di-*running* pada AutoCAD

![](_page_67_Picture_0.jpeg)

**Gambar 4.14.** Hasil rekonstruksi pada benda kombinasi untuk maian anak-anak

# **4.13 Pengolahan Data pada PowerSHAPE**

Setelah semua data benda kerja telah direkonstruksi maka proses selanjutnya adalah kalibrasi ukuran dari hasil proses penyusunan vektor. Dapat dilihat dalam gambar 4.15 berikut ini.

| É<br>D                                                              | Undo                          | $Cot-2$   | D : General                            | $-1.0661162+772400$ |                                                                                                    |
|---------------------------------------------------------------------|-------------------------------|-----------|----------------------------------------|---------------------|----------------------------------------------------------------------------------------------------|
| $\frac{\mathbf{x}}{\mathbf{0}}$<br>$\overline{1}$<br>$\overline{z}$ | Rede                          |           |                                        |                     | $\overline{\mathbf{x}}$                                                                                                    |
|                                                                     | Cut                           | CblAX     |                                        |                     |                                                                                                    |
|                                                                     | Copy                          | $Cnd + C$ |                                        |                     |                                                                                                    |
| $\overline{3}$                                                      | Paste                         | OH+V      |                                        |                     |                                                                                                    |
| $\overline{4}$                                                      | Paste Special                 | $Cnt+E$   |                                        |                     |                                                                                                    |
|                                                                     | Paste Attributes              |           |                                        |                     |                                                                                                    |
|                                                                     | Paste Style<br>Paste Level    |           |                                        |                     |                                                                                                    |
|                                                                     |                               |           |                                        |                     |                                                                                                    |
|                                                                     | Select                        | ٠         |                                        |                     |                                                                                                    |
|                                                                     | Delete                        |           |                                        |                     |                                                                                                    |
|                                                                     | Convert                       | ٠         |                                        |                     |                                                                                                    |
|                                                                     | Add to active workplane group |           |                                        |                     |                                                                                                    |
|                                                                     | Remove from workplane group   |           |                                        |                     | $\frac{1}{2}$<br>$\frac{1}{2}$<br>$\frac{1}{2}$<br>$\frac{1}{2}$ and $\circ$ and $\circ$ and $\circ$ back to both $\circ$ is represented. |
|                                                                     | Modify                        |           |                                        |                     |                                                                                                    |
|                                                                     |                               |           |                                        |                     |                                                                                                    |
|                                                                     | Edit Toolbar                  |           |                                        |                     |                                                                                                    |
|                                                                     | <b>General Edits</b>          | ٠         | Edit sub components<br>Limit Selection |                     |                                                                                                    |
|                                                                     | Surface Edits Toolbar         |           | Limit Point                            |                     |                                                                                                    |
|                                                                     | Surface Edits                 |           | Limit Cut                              |                     |                                                                                                    |
|                                                                     | Curve Edits Toolber           |           | Limit Interactive                      |                     |                                                                                                    |
|                                                                     | Curve Edits                   |           | Move.                                  |                     |                                                                                                    |
|                                                                     | Fillet Corner                 |           | Rotate                                 |                     |                                                                                                    |
|                                                                     |                               |           | Miner                                  |                     |                                                                                                    |
|                                                                     |                               |           | Offset                                 |                     |                                                                                                    |
|                                                                     |                               |           | <b>Scale</b>                           |                     |                                                                                                    |
|                                                                     |                               |           | Stretch<br>Project                     |                     |                                                                                                    |
|                                                                     |                               |           | Project Point                          |                     |                                                                                                    |
|                                                                     |                               |           | Create Pattern                         |                     |                                                                                                    |
|                                                                     |                               |           | Place Wireframe                        |                     |                                                                                                    |
|                                                                     |                               |           | Grade                                  |                     |                                                                                                    |

**Gambar 4.15.** Proses kalibrasi pada *PowerSHAPE*

Proses pembuatan *surface*. Pembuatan *surface* bertujuan untuk mendapatkan gambar 3 dimensi dari keseluruhan vektor. Pada benda kerja pertama dan kedua proses pembuatan *surface*nya langsung dapat dikerjakan. Berbeda dengan benda kerja ketiga yang memiliki bentuk yang kompleks.

Tahap pertama dalam membuat *surface* terlebih dahulu *file* hasil *import*  dari AutoCAD harus dibuat *wireframe. File import* dari AutoCAD tidak dapat langsung dibuat surface karena masih dalam bentuk vektor dan garisnya pun tidak menjadi satu. Untuk membuat *wireframe* menggunakan *toolbar* pembuat kurva. Kurva dapat menyatukan garis keseluruhan. Setelah semua garis dibuat kurva maka tahap selanjutnya adalah membuat *surface.* Proses pembuatan *surface*  menggunakan perintah *create surface from separate curve.* Ini atinya pembuatan *surface* berdasarkan pada suatu kurva. Untuk lebih jelasnya tentang pembuatan kurva dapat dilihat pada gambar 4.16 berikut ini.

![](_page_68_Picture_2.jpeg)

Gambar 4.16. Proses pembuatan kurva

Pada dasarnya proses pembuatan *surface* pada ketiga objek sama. Setelah semua *wireframe* tersusun maka tahap selanjutnya adalah pembuatan *surface*  dengan perintah yang sama. Pada gambar 4.17 berikut ini.

![](_page_69_Figure_0.jpeg)

Pada gambar 4.18 (a), (b), dan (c) menunjukkan tahapan pembuatan *surface* pada benda kombinasi untuk mainan anak-anak. Untuk gambar (a) masih dalam bentuk vektor dan tidak dapat dilanjutkan pada pembuatan *surface.* Untuk mendapatkan *surface* maka harus dibuat *wireframe* terlebih dahulu. Pada gambar (b) warna kuning menunjukkan hasil pembuatan *wireframe*nya. Kemudian pada gambar (c) merupakan hasil pembuatan *surface*nya

# **BAB V**

# **PENUTUP**

#### **5.1 Kesimpulan**

Dari hasil pembuatan alat dapat disimpulkan bahwa dengan menggunakan barang bekas dan peralatan yang sederhana dapat tercipta alat *scanning*. Alat ini pun tidak memakan biaya yang cukup banyak. Untuk mengoprasikannya harus secara berlahan-lahan agar webcam dapat menerima gambar dengan baik . Hanya menggunakan adaptor standar dapat menggerakkan alat *scanning* yang menggunakan motor bertorsi besar. Laser yang berupa titik bisa dibuat menjadi garis dengan pembiasan pada batang *spatula*.

Pada proses *scanning* laser yang digunakan adalah laser *pointer* berwarna hijau. Intensitas cahaya yang dihasilkan kurang maksimal sehingga benda kerja harus diwarnai dengan warna putih. Agar sinar laser dapat kontras dan *webcam* dapat membaca garis dengan cukup baik.

Perlunya kalibrasi pada *sofware Power SHAPE* untuk mendapatkan ukuran yang sama dengan benda aslinya. Hasil dari proses scanning belum memiliki bentuk 3D dan hasil akhir berbentuk surface.

## **5.2 Saran**

Penelitian ini belum sempurna, sehingga perlu pengembangan lebih lanjut supaya mendapatkan hasil yang baik. Saran-saran berikut diberikan untuk pengembangan penelitian selanjutnya :

- 1. Hendaknya pada alat penggerak harus bergerak konstan dan tidak bergoyang pada saat melakukan proses *scanning*.
- 2. Pada penggunaan webcam, hendaknya mengunakan webcam dengan resolusi yang tinggi serta memiliki tingkat pembesaran yang baik.
- 3. Penggunan *software* konversi pada vektor kurang maksimal sehingga dibutuhkan *software* khusus yang dapat membuat *file* video langsung menjadi *file* vektor.
- 4. Harus lebih teliti pada saat penyusunan *file* vektor agar tidak terjadi kesalahan.

![](_page_71_Picture_2.jpeg)
## **DAFTAR PUSTAKA**

AllManual from IntriCAD. 2009. *Brochure : Triangles 3D Scanner User Manual.* (On-line) Available at [http://intriCAD.com.](http://intricad.com/)

Microsoft 2004. *Kamera web* (On-line) Availible at : [http://id.wikipedia.org/wiki/Kamera\\_web](http://id.wikipedia.org/wiki/Kamera_web)

Nugroho, G. W. 2009. Rekonstruksi Geometri Produk *Engineering* Dengan Pengolahan Citra Digital, *Tugas Akhir,* tidak diterbitkan. Yogyakarta : Fakultas Teknologi Industri Universitas Islam Indonesia.

Puspaputra, P. 2009. Pengembangan Metode Pemesinan Permukaan Kompleks Berbasis Bitmap. *Proposal Disertasi Doktor*, tidak diterbitkan. Bandung : Fakultas Teknologi Industri Institut Teknologi Bandung

**KORUNAERUNSET** 

Wibowo, D. B. 2006. *Memahami Reverse Engineering Melalui Pembongkaran Produk di Program S-1 Teknik Mesin*. (On-line) Available at [http://mesinunimus.files.wordpress.com/2008/02/memahami-reverse.pdf.](http://mesinunimus.files.wordpress.com/2008/02/memahami-reverse.pdf)

Wikipedia. 2009. *Laser Pointer.* (On-line) Available at : <http://wikipedia.org/laserpointer>

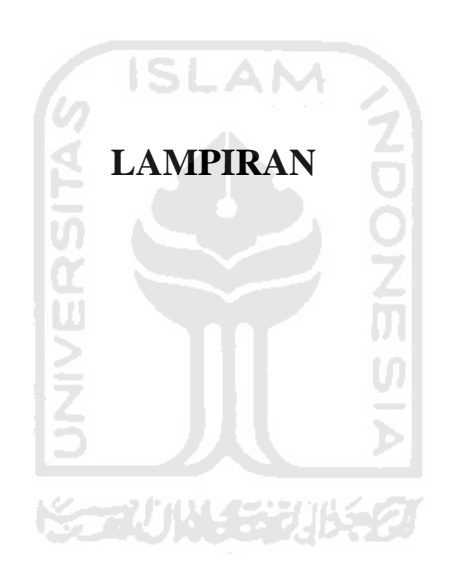

## **Keseluruhan vektor kombianasi**

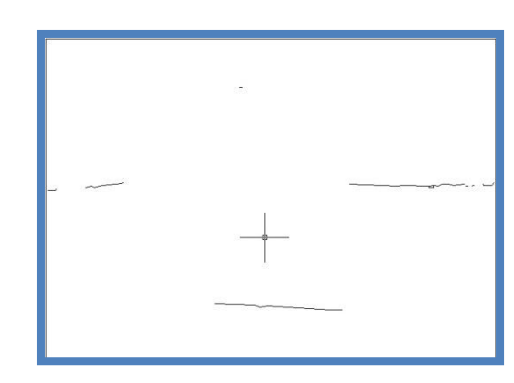

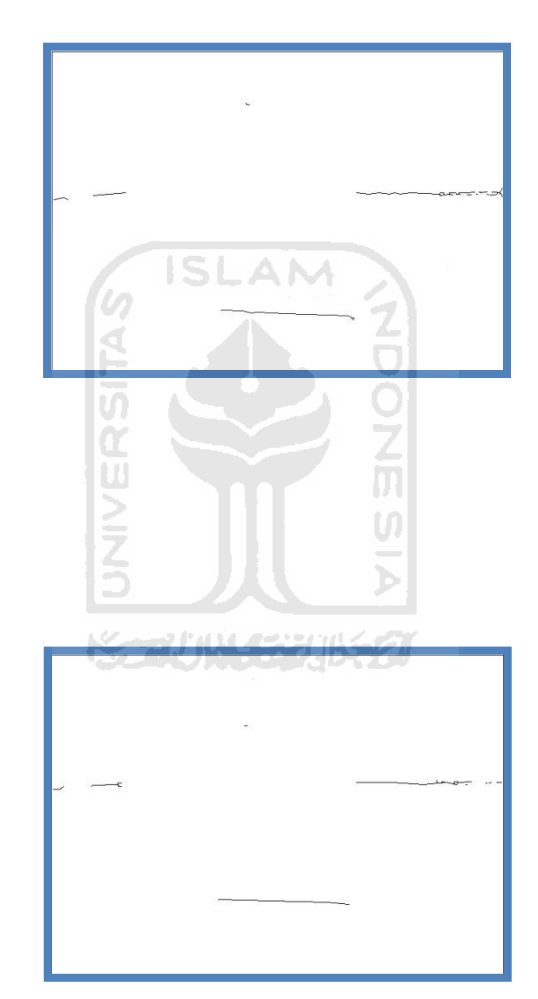

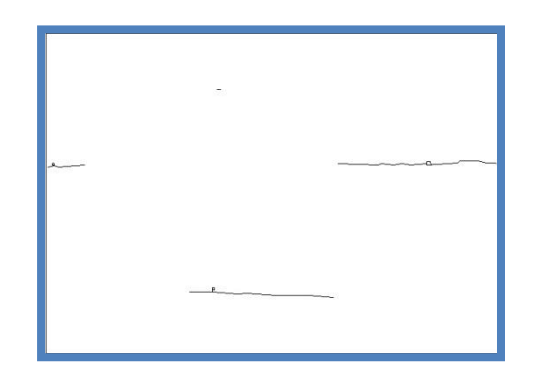

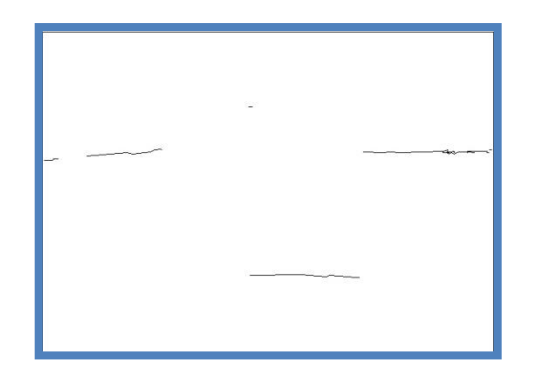

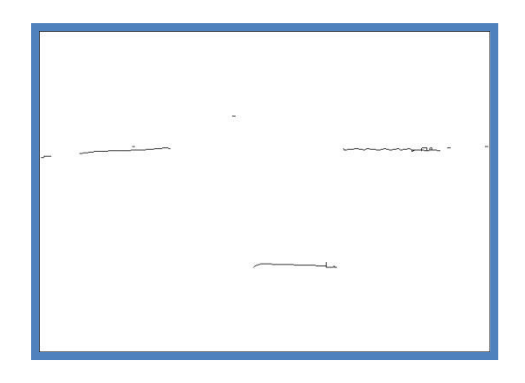

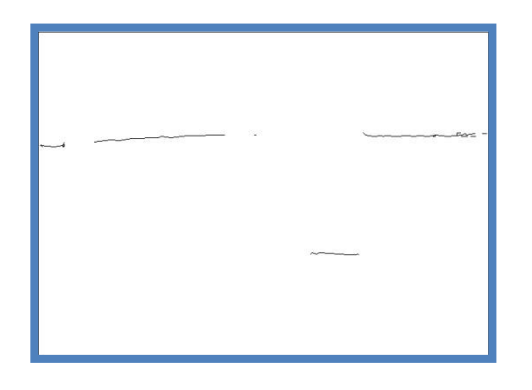

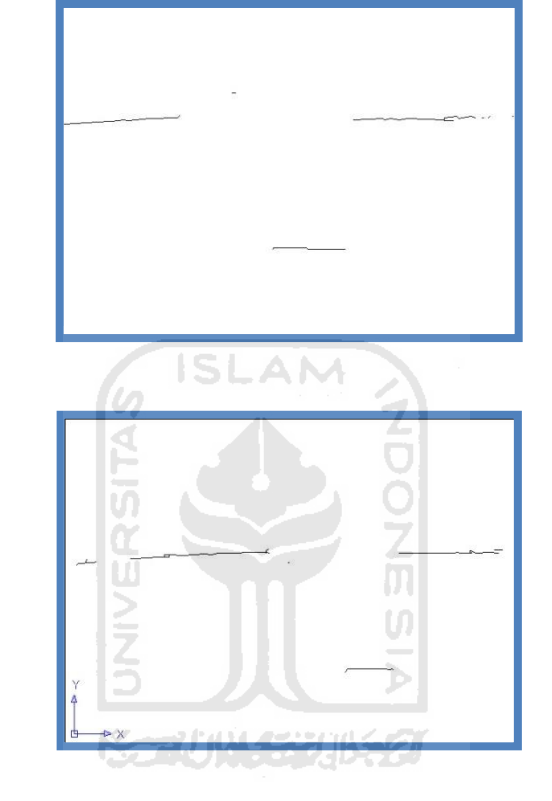

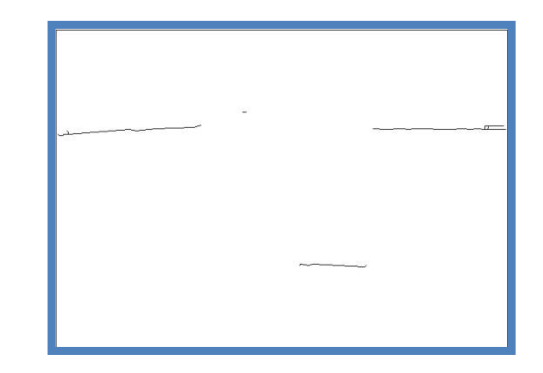

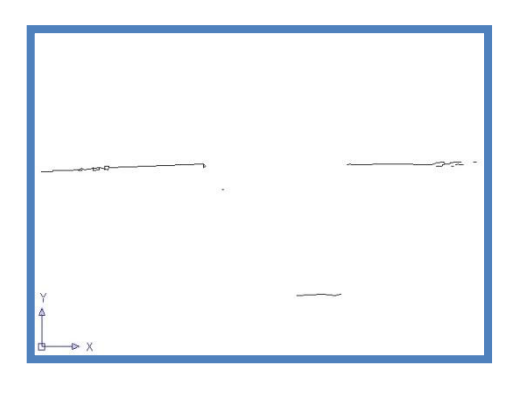

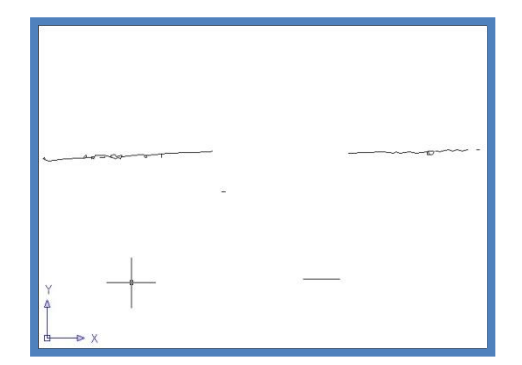

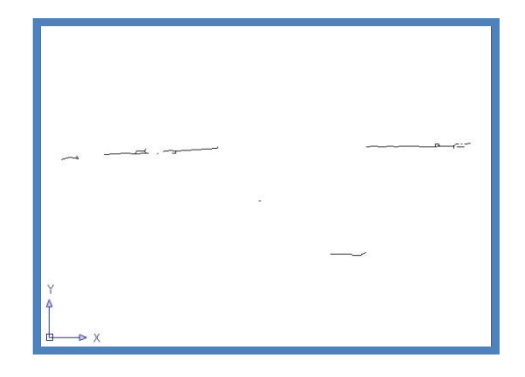

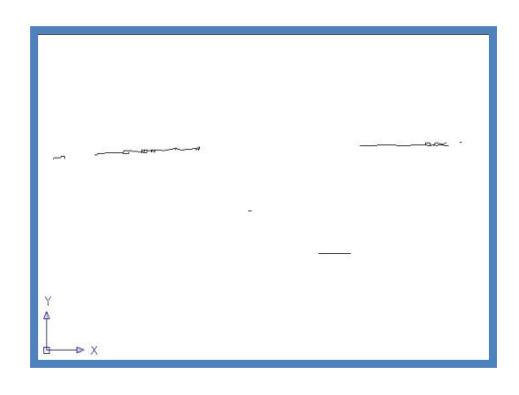

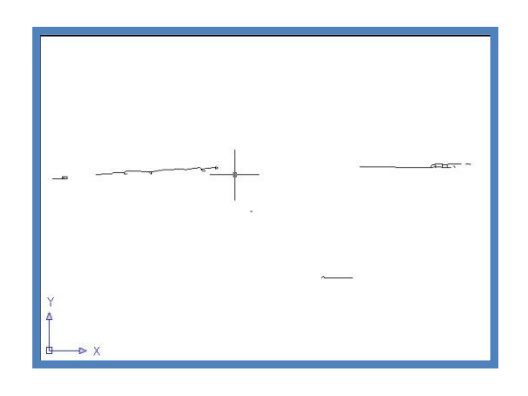

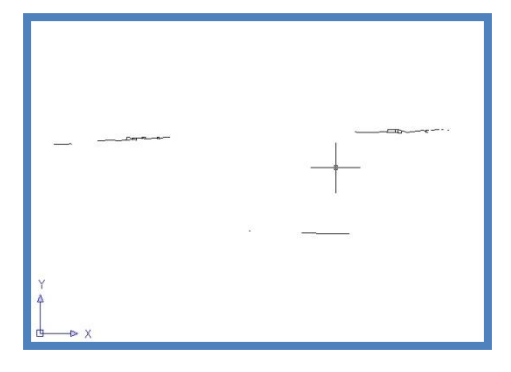

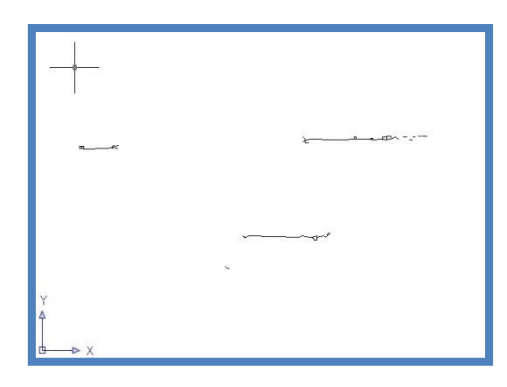

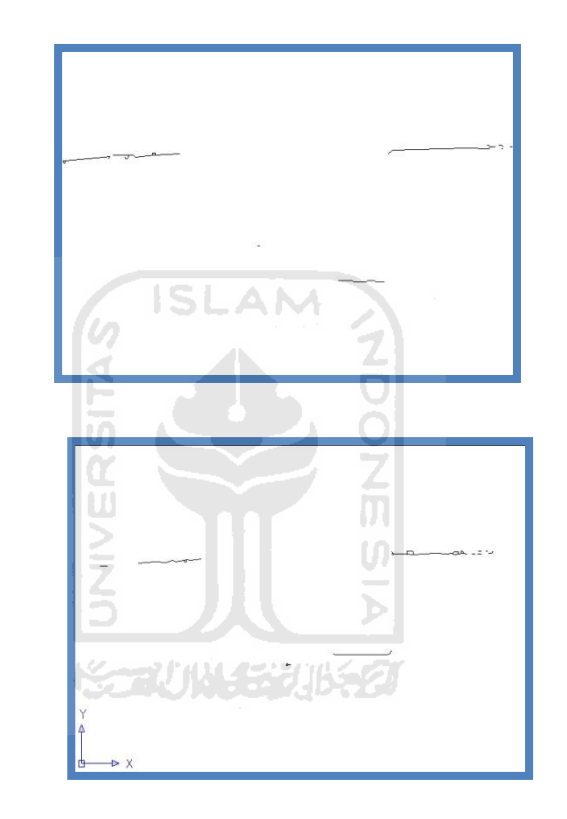

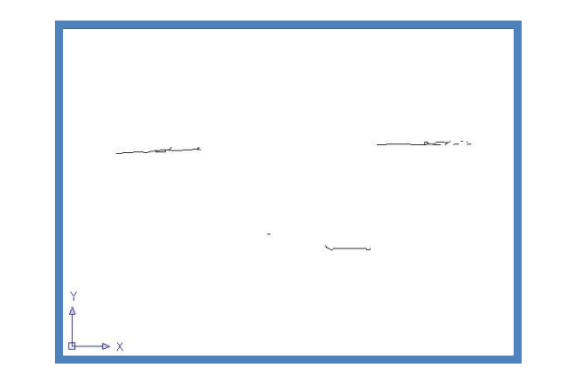

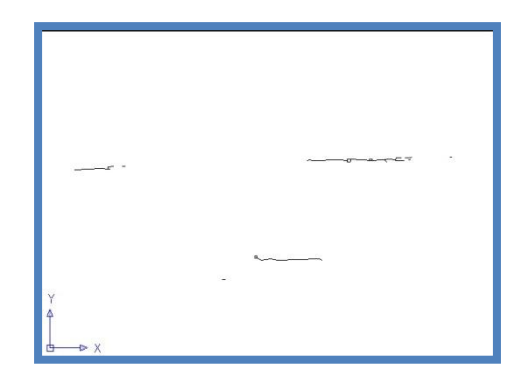

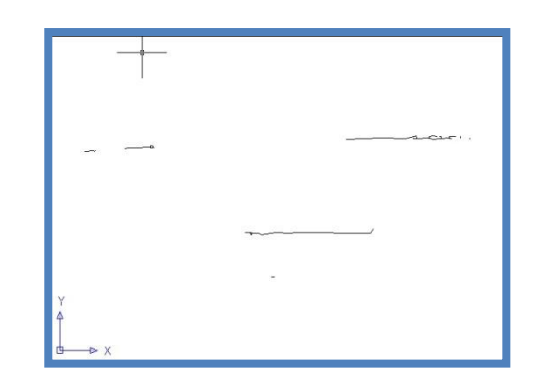

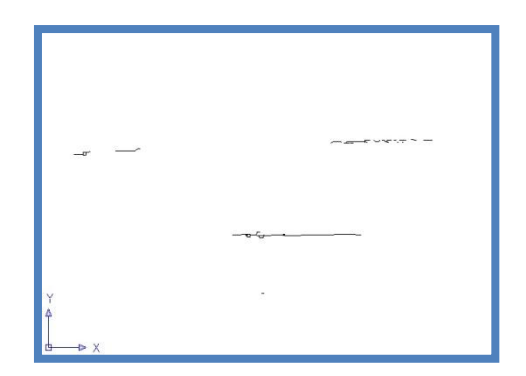

**Keseluruhan vektor persegi panjang** 

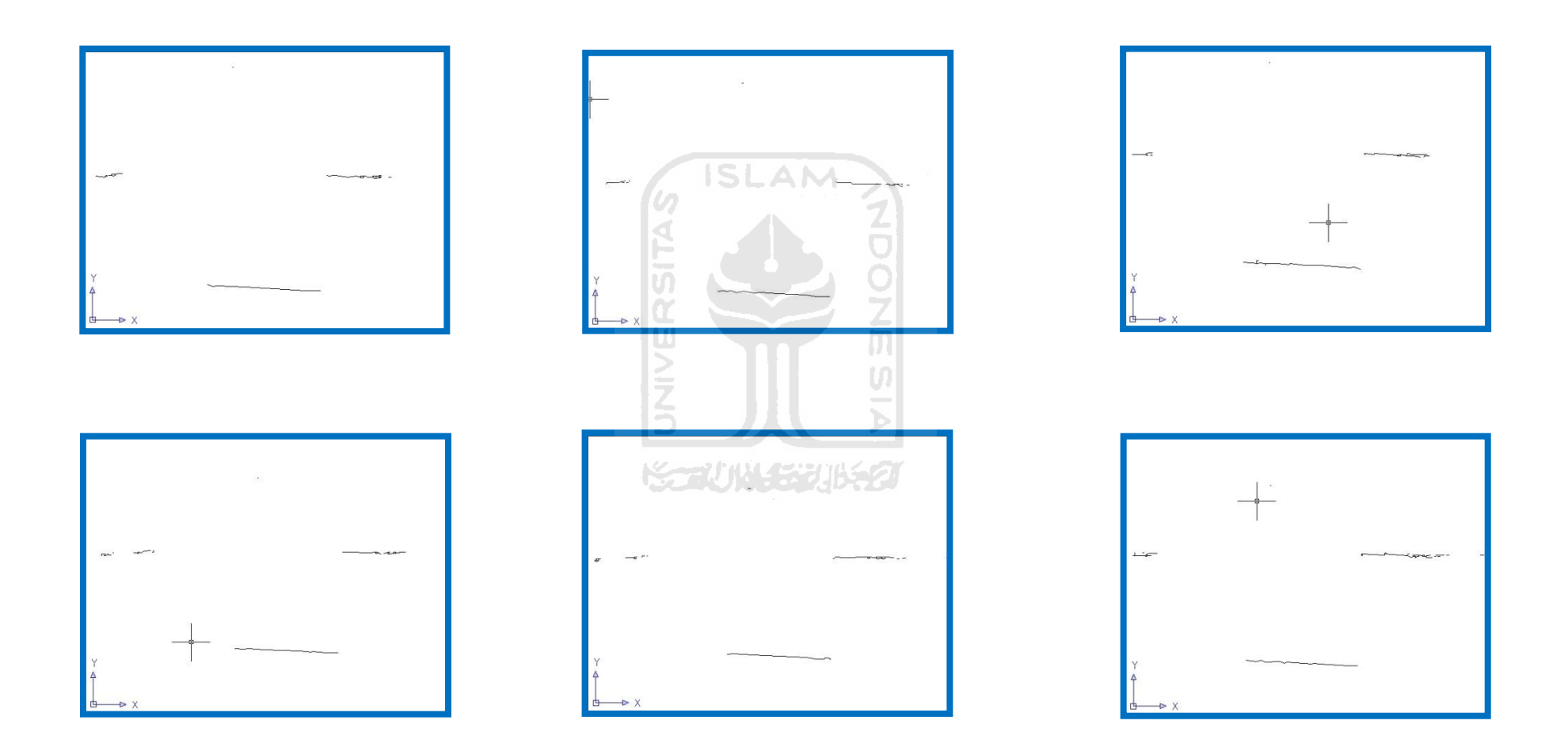

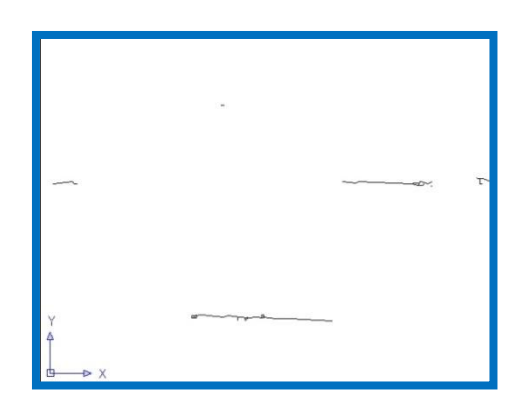

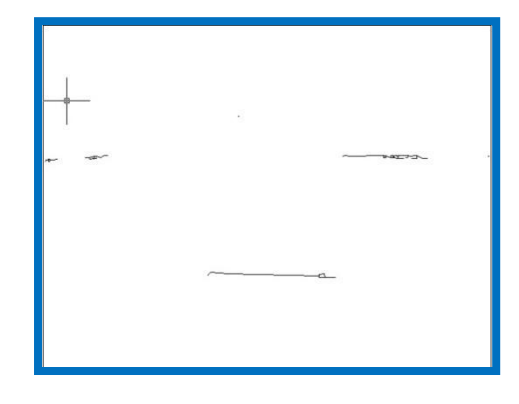

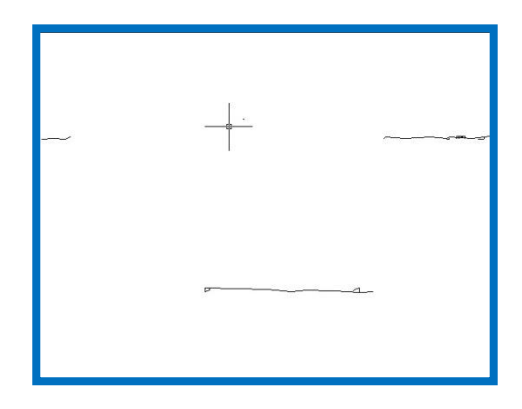

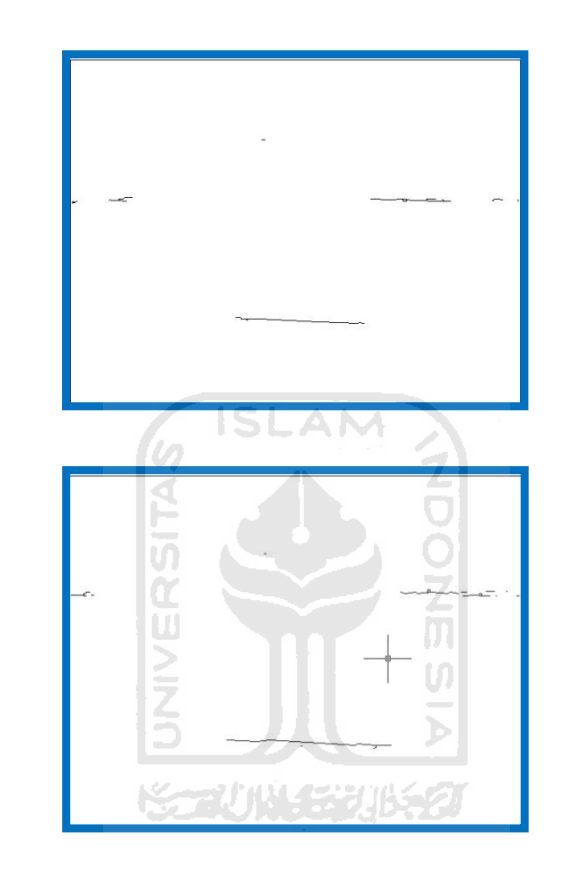

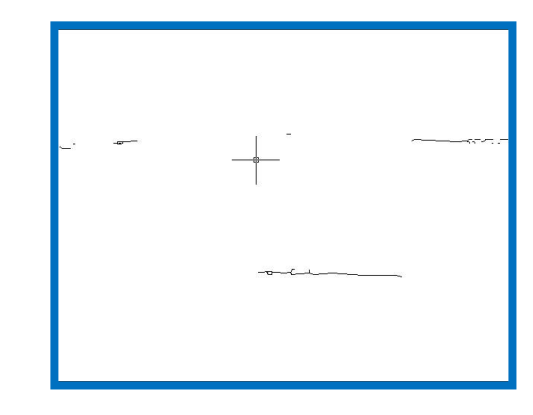

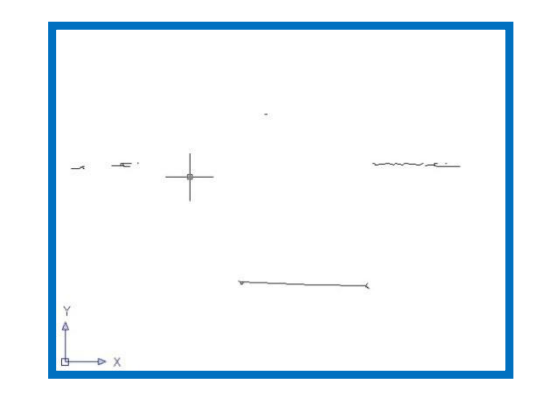

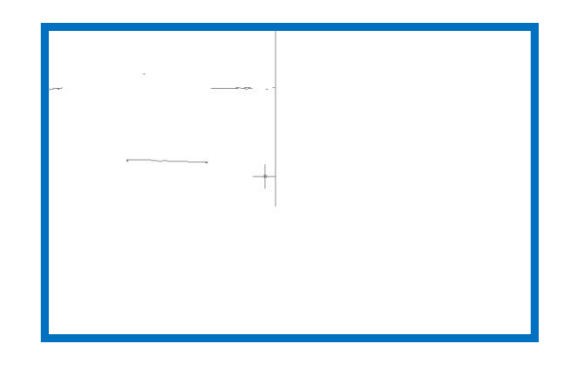

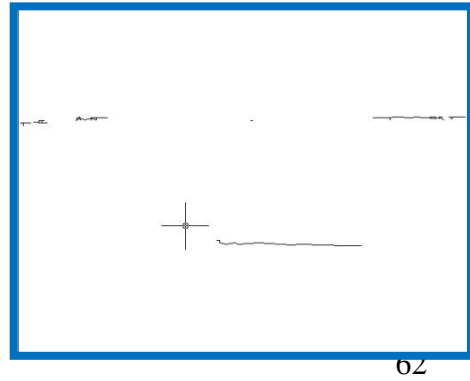

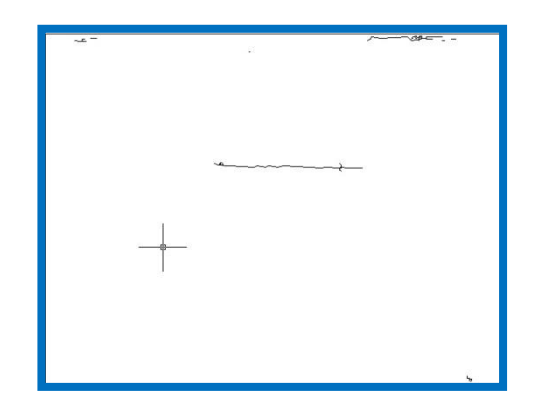

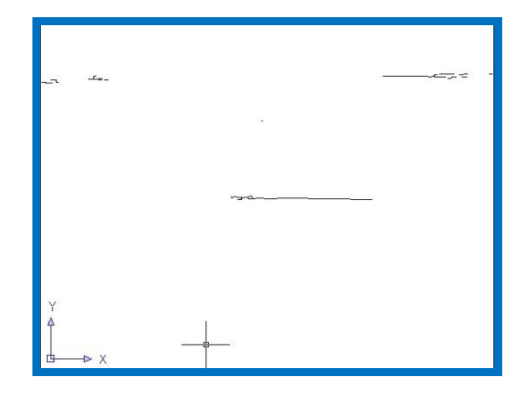

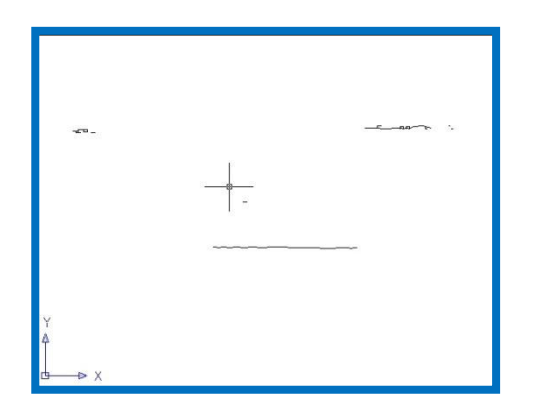

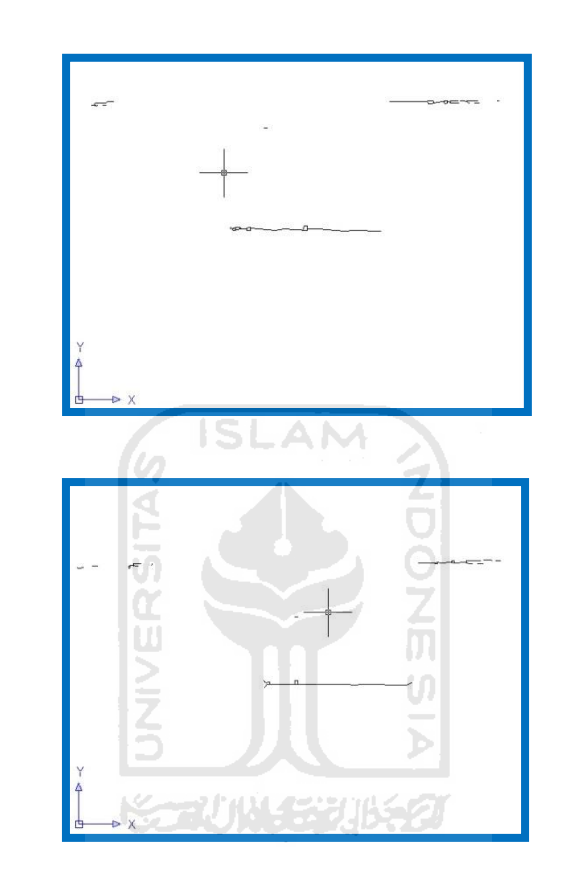

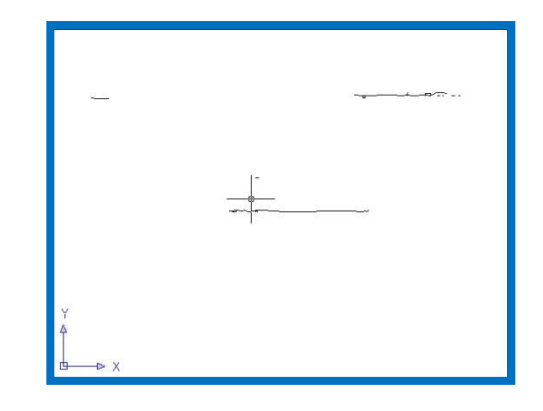

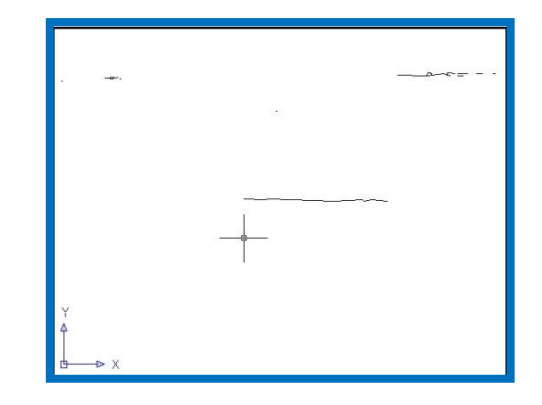

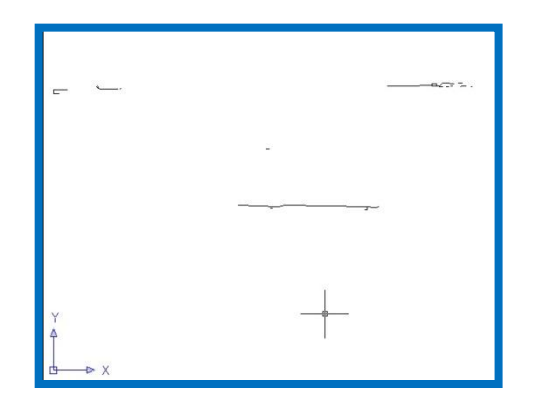

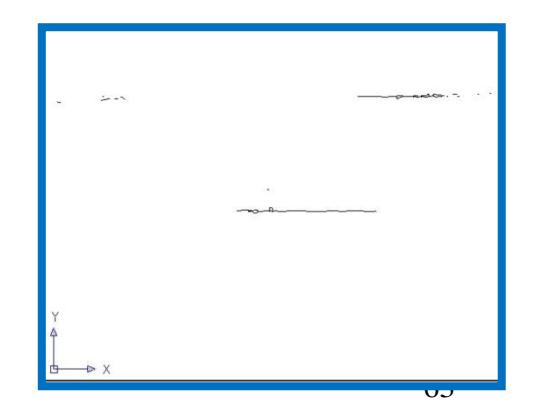

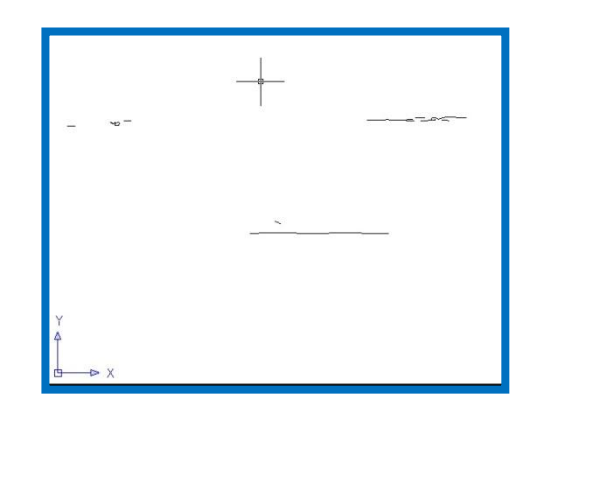

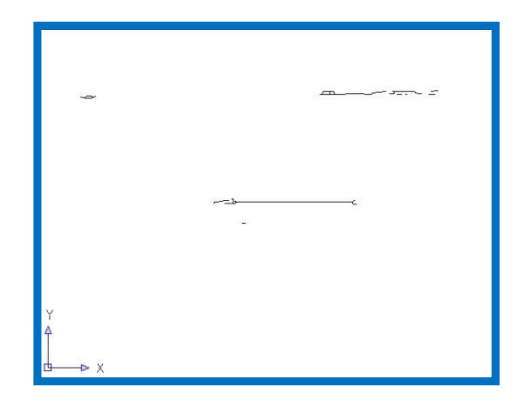

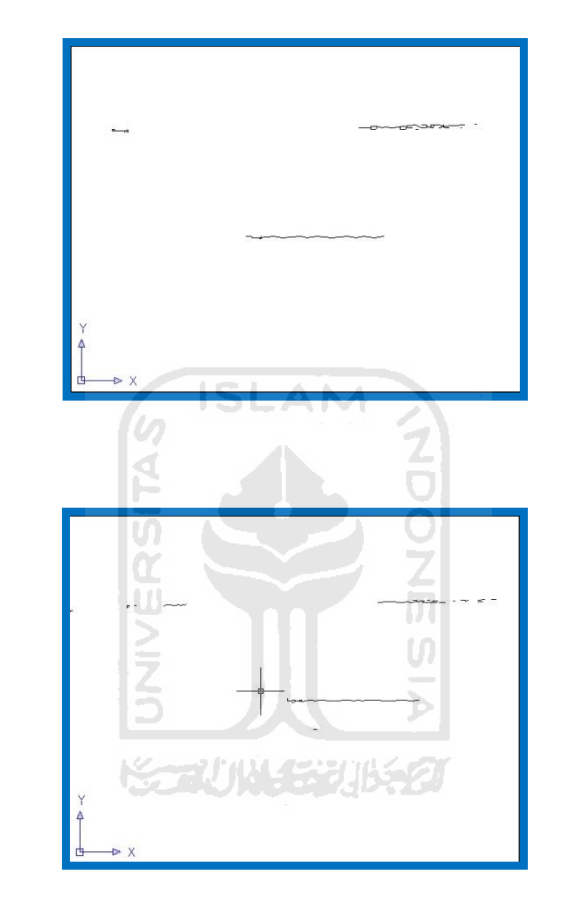

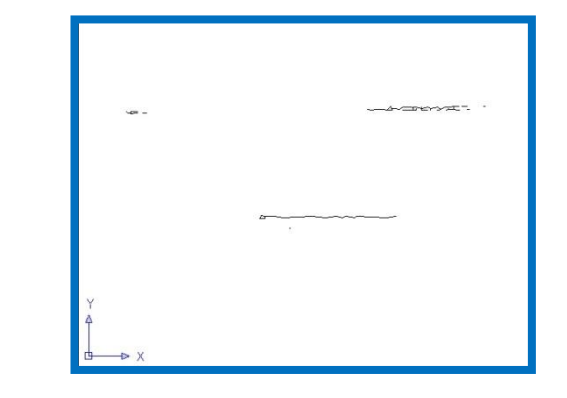

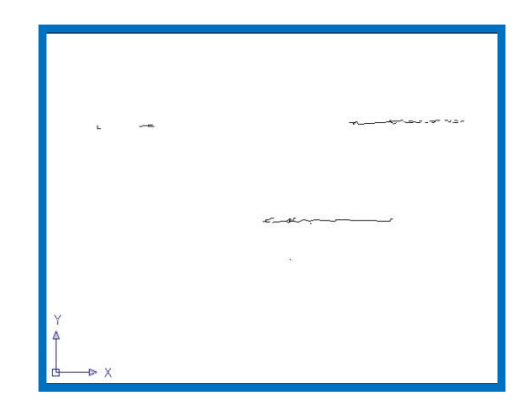

**Keseluruhan vektor persegi tiga** 

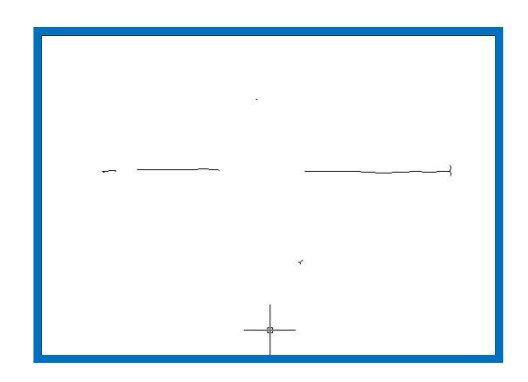

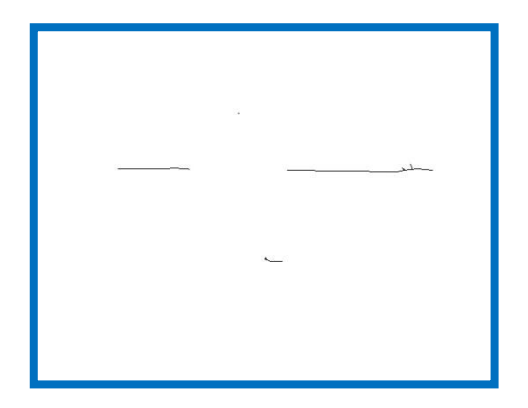

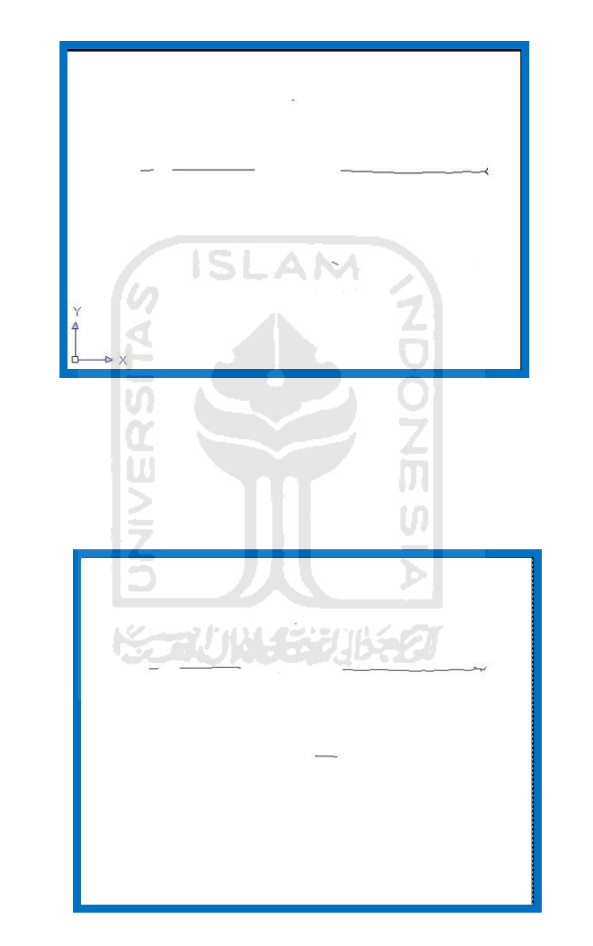

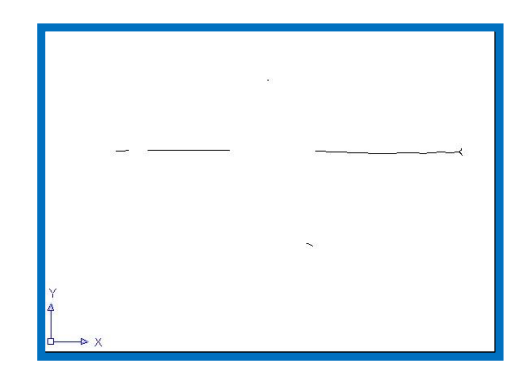

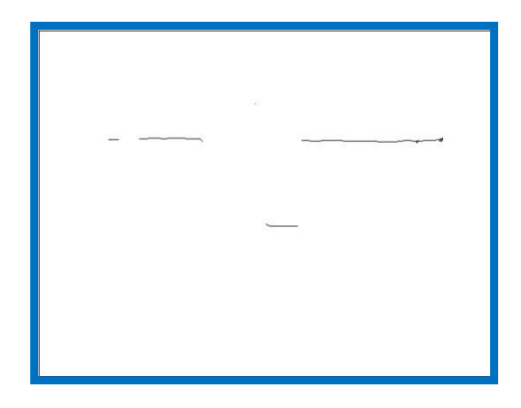

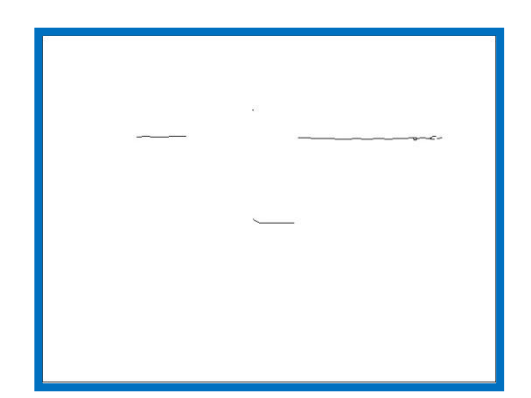

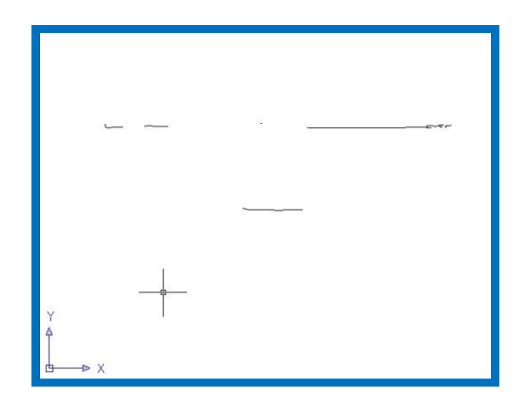

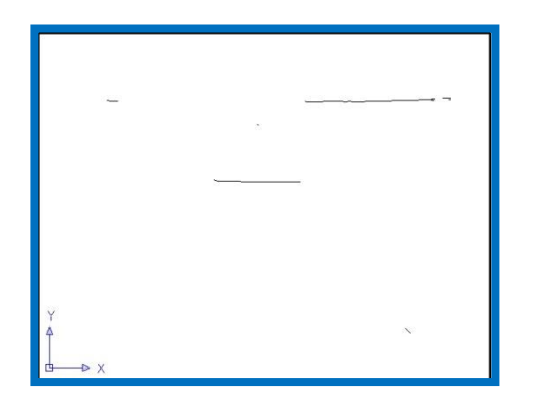

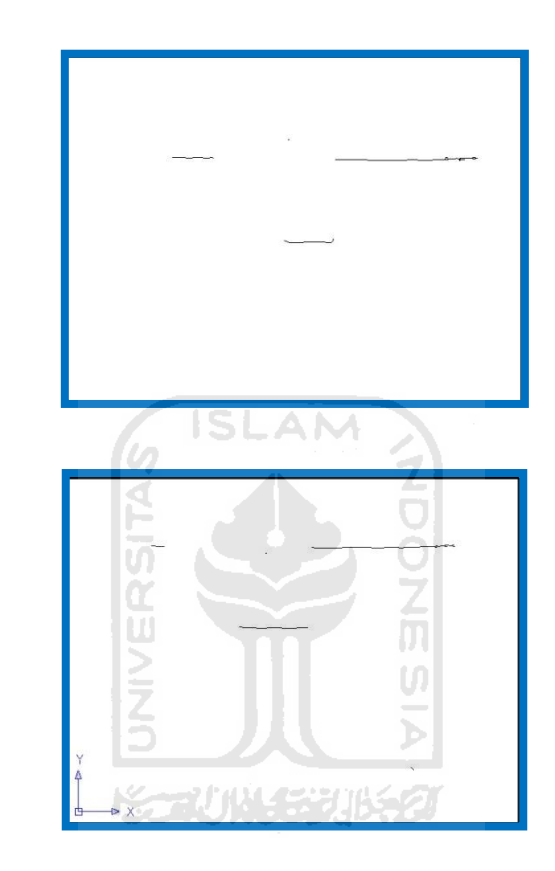

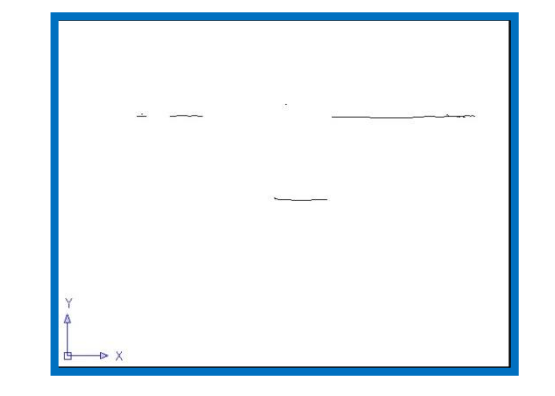

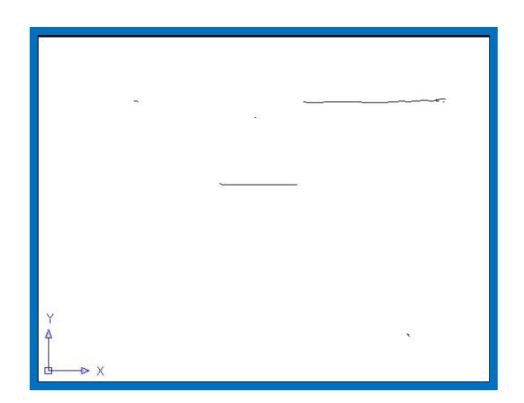

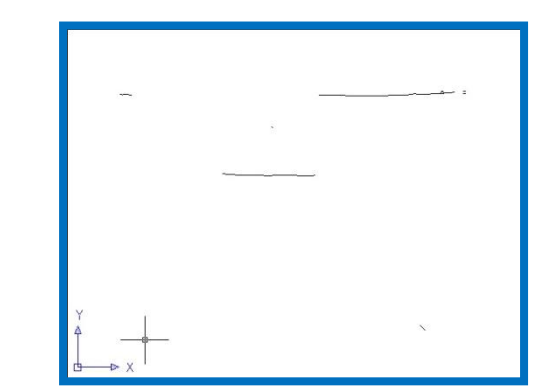

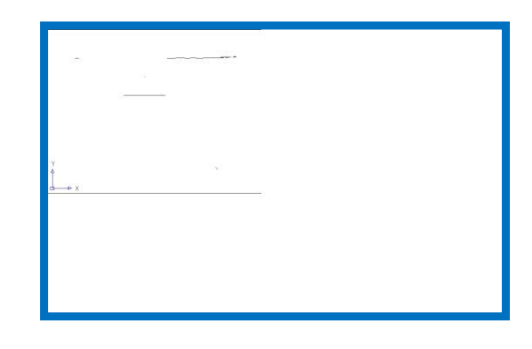

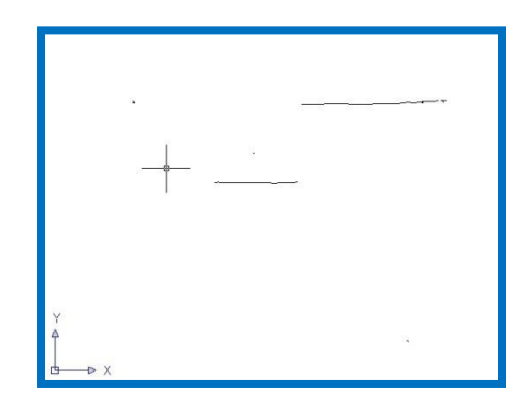

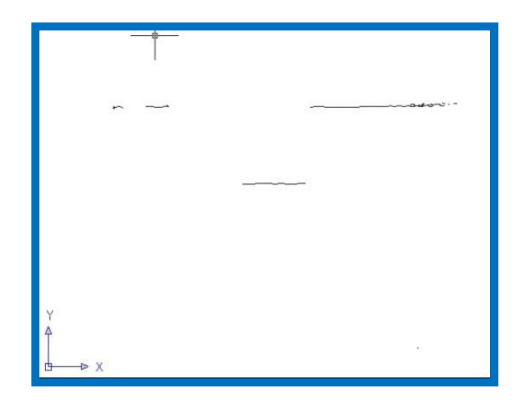

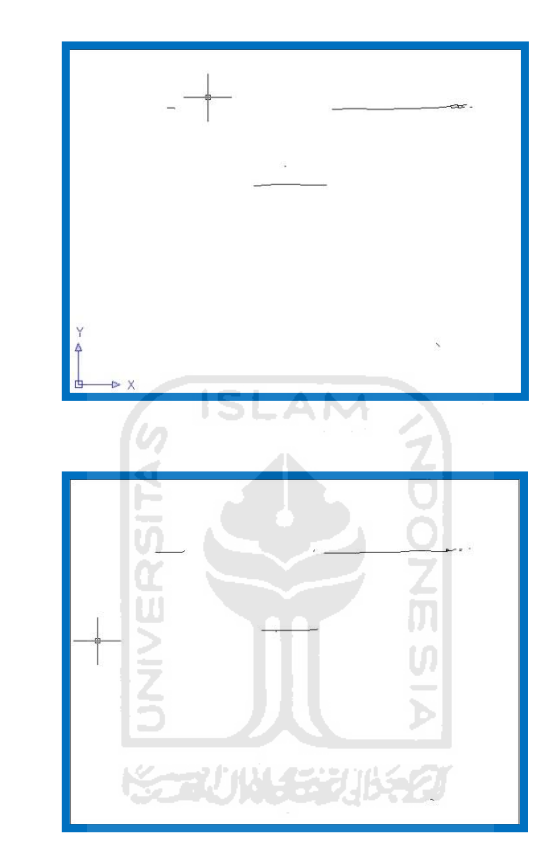

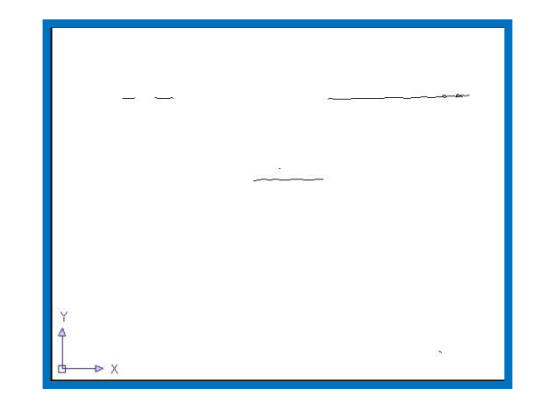

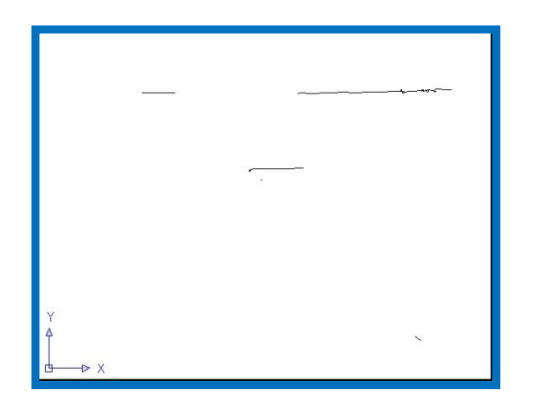

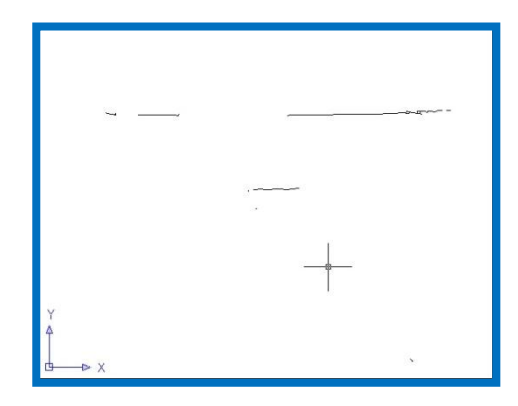

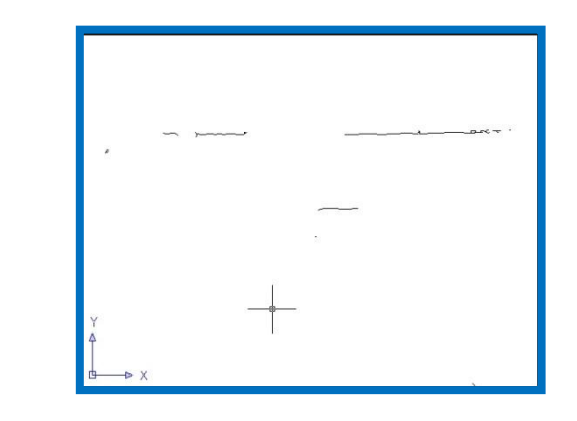

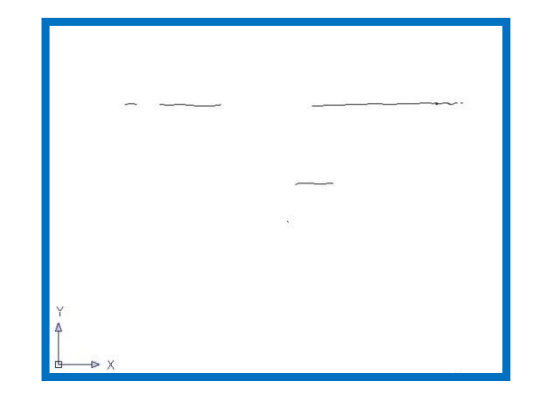

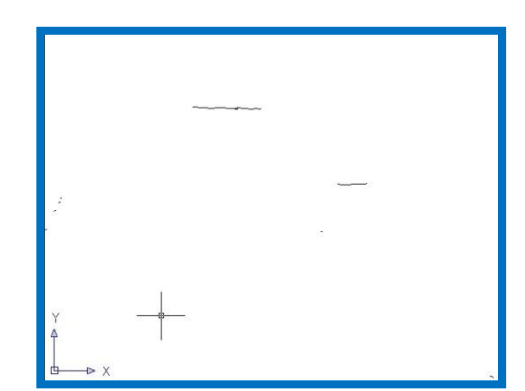

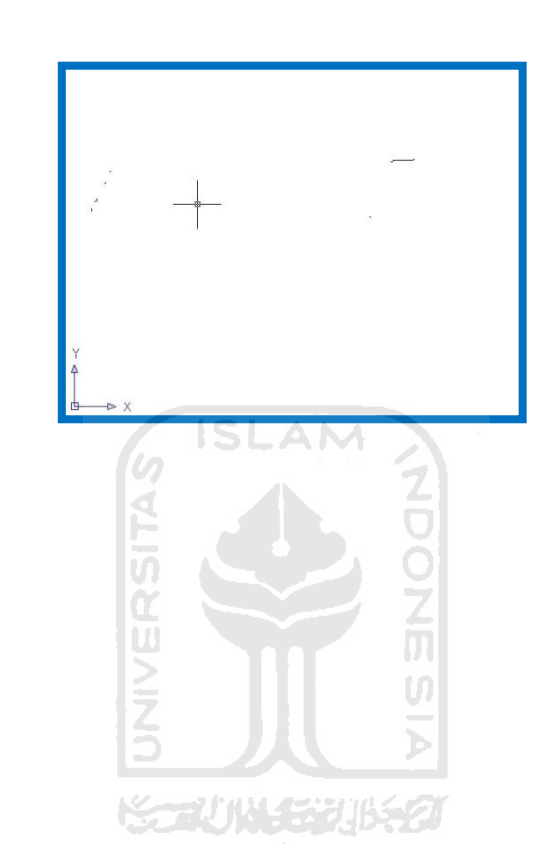

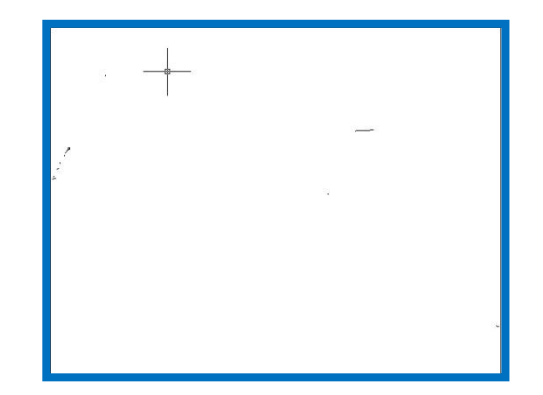

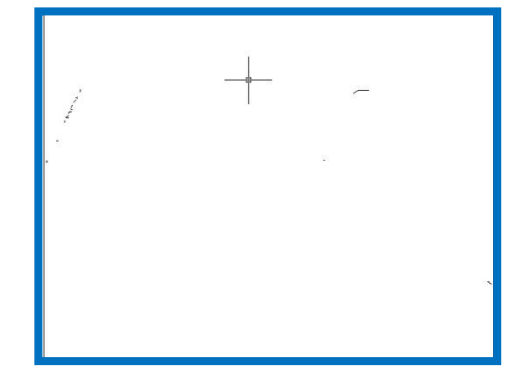